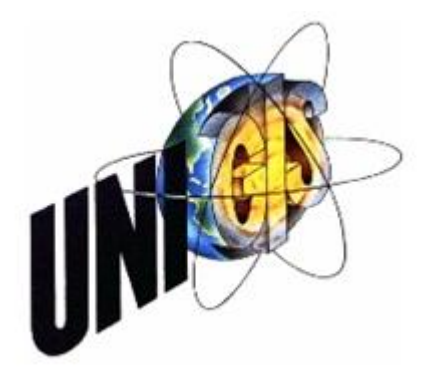

# Master Thesis

im Rahmen des Universitätslehrganges "Geographical Information Science & Systems" (UNIGIS MSc) am Zentrum für GeoInformatik (Z\_GIS) der Paris Lodron-Universität Salzburg

zum Thema

# Erarbeitung der Vorgehensweisen zur Erstellung von Marktrichtwertkarten

vorgelegt von

## Dipl. Ing. (FH) Wenke Förster

U1251, UNIGIS MSc Jahrgang 2006

Zur Erlangung des Grades "Master of Science (Geographical Information Science & Systems) - MSc(GIS)"

> Gutachter: Ao. Univ. Prof. Dr. Josef Strobl

> > Winterthur, 29.10.2008

## **Erklärung der eigenständigen Abfassung der Arbeit**

"Ich versichere, diese Master Thesis ohne fremde Hilfe und ohne Verwendung anderer als der angeführten Quellen angefertigt zu haben, und dass die Arbeit in gleicher oder ähnlicher Form noch keiner anderen Prüfungsbehörde vorgelegen hat. Alle Ausführungen der Arbeit die wörtlich oder sinngemäß übernommen wurden sind entsprechend gekennzeichnet."

Winterthur, 29.10.2008

## **Kurzfassung**

Gegenstand dieser Arbeit ist die zusammenfassende Darstellung der unterschiedlichen Vorgehensweisen zur Erstellung von Marktrichtwertkarten für den Teilmarkt der bebauten Grundstücke auf Grundlage von Befragungen aller auf diesem Gebiet aktiven Gutachterausschüsse für Grundstückswerte. Bisher erzeugen in Deutschland nur drei Gutachterausschüsse für Grundstückswerte Marktrichtwertkarten. Die Ursachen für die geringe Verbreitung werden mittels einer Umfrage festgestellt und ausgewertet.

In Zusammenarbeit mit dem Gutachterausschuss für Grundstückswerte Braunschweig werden für den Teilmarkt der Eigentumswohnungen Marktrichtwerte berechnet und unter Verwendung des Geoinformationssystems ArcGIS eine Marktrichtwertkarte erstellt. Die Entwicklung einer flexibel einsetzbaren Erweiterung für ArcGIS ermöglicht die effiziente Berechnung und Visualisierung der Marktrichtwerte.

### **Abstract**

The objective of this paper is to summarize the various approaches for creating market benchmark maps for the submarket of real estate. This research is based on interviews conducted of all of the active field verifiers on the advisory committees. Until recently Germany had only three advisory committees available to produce land value market benchmark maps. The causes for the low distribution will be determined through a survey and analyzed.

In cooperation with the advisory committee for Brunswick land values market benchmarks for the market of condominiums will be calculated and a market benchmark map will be created using geographic information system ArcGIS. The development of a flexible extension for ArcGIS allows the efficient calculation and visualization of market benchmarks.

## **Abbildungsverzeichnis**

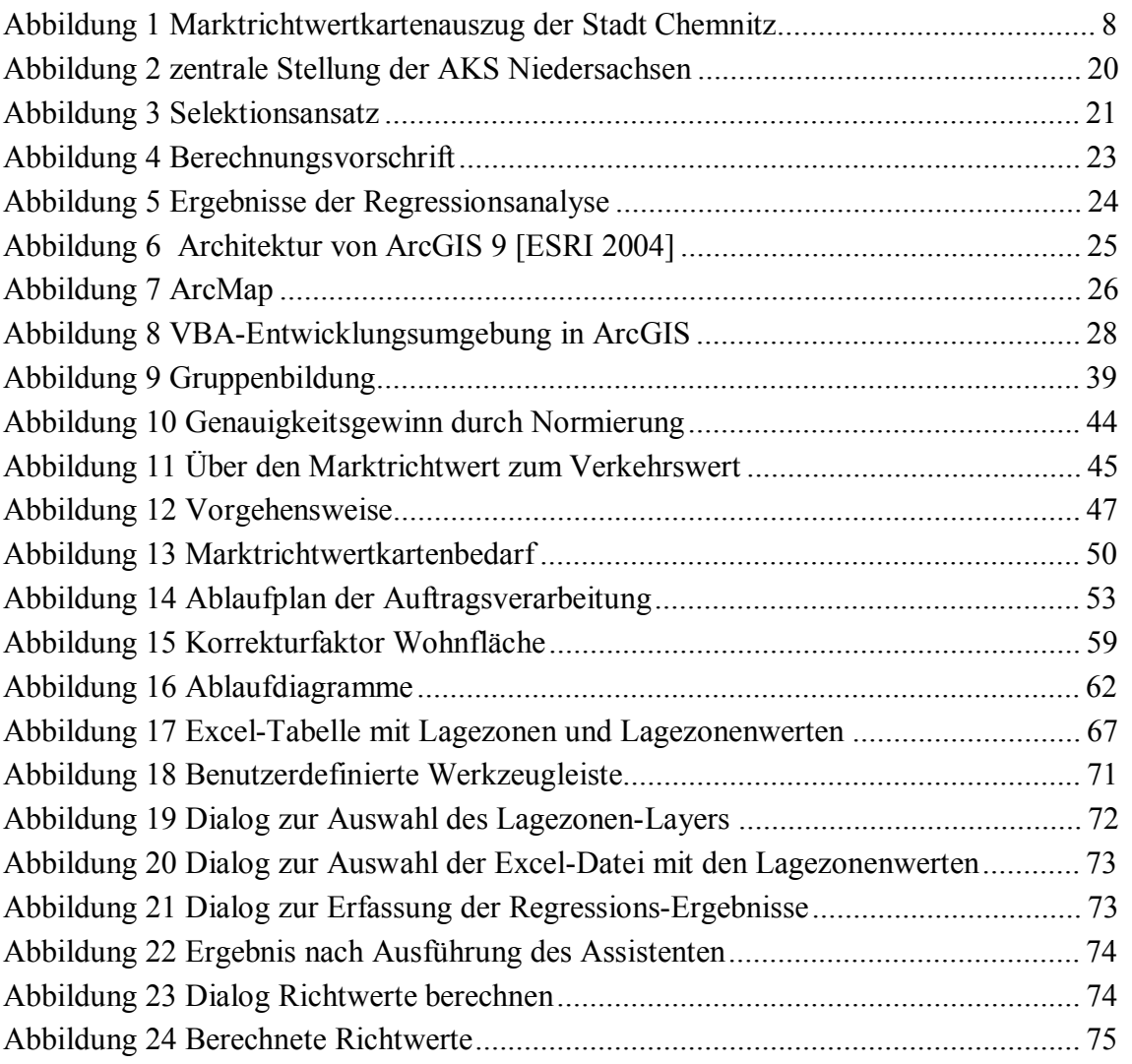

## **Tabellenverzeichnis**

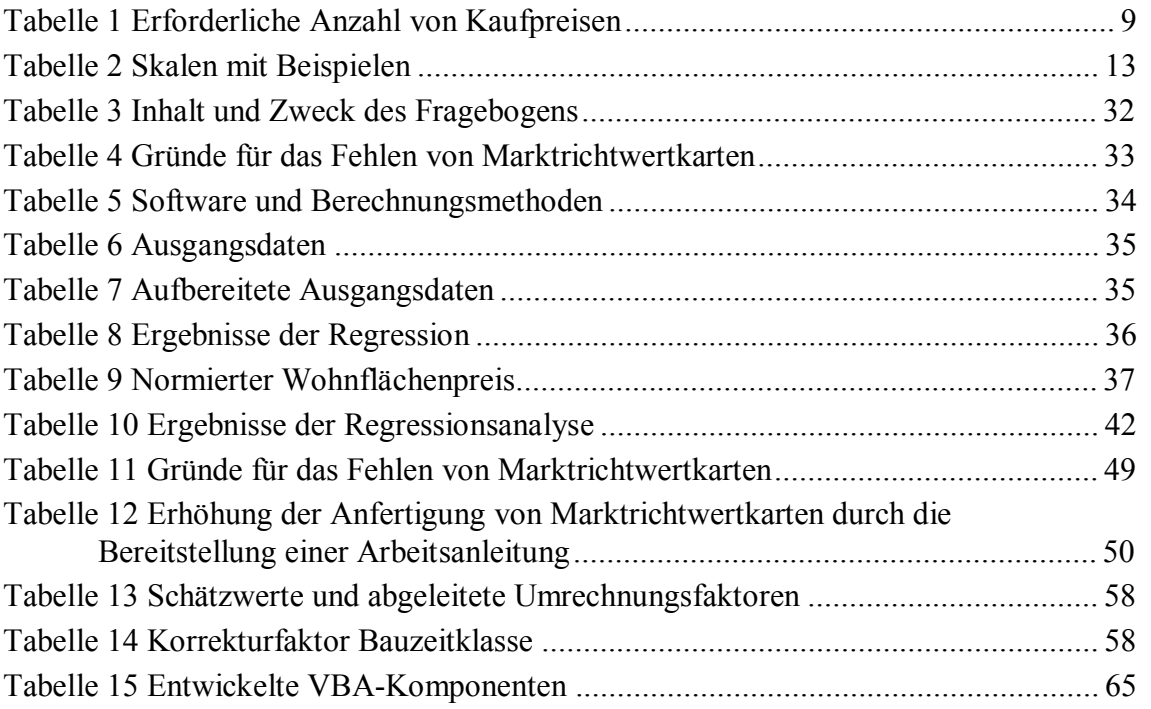

## **Abkürzungsverzeichnis**

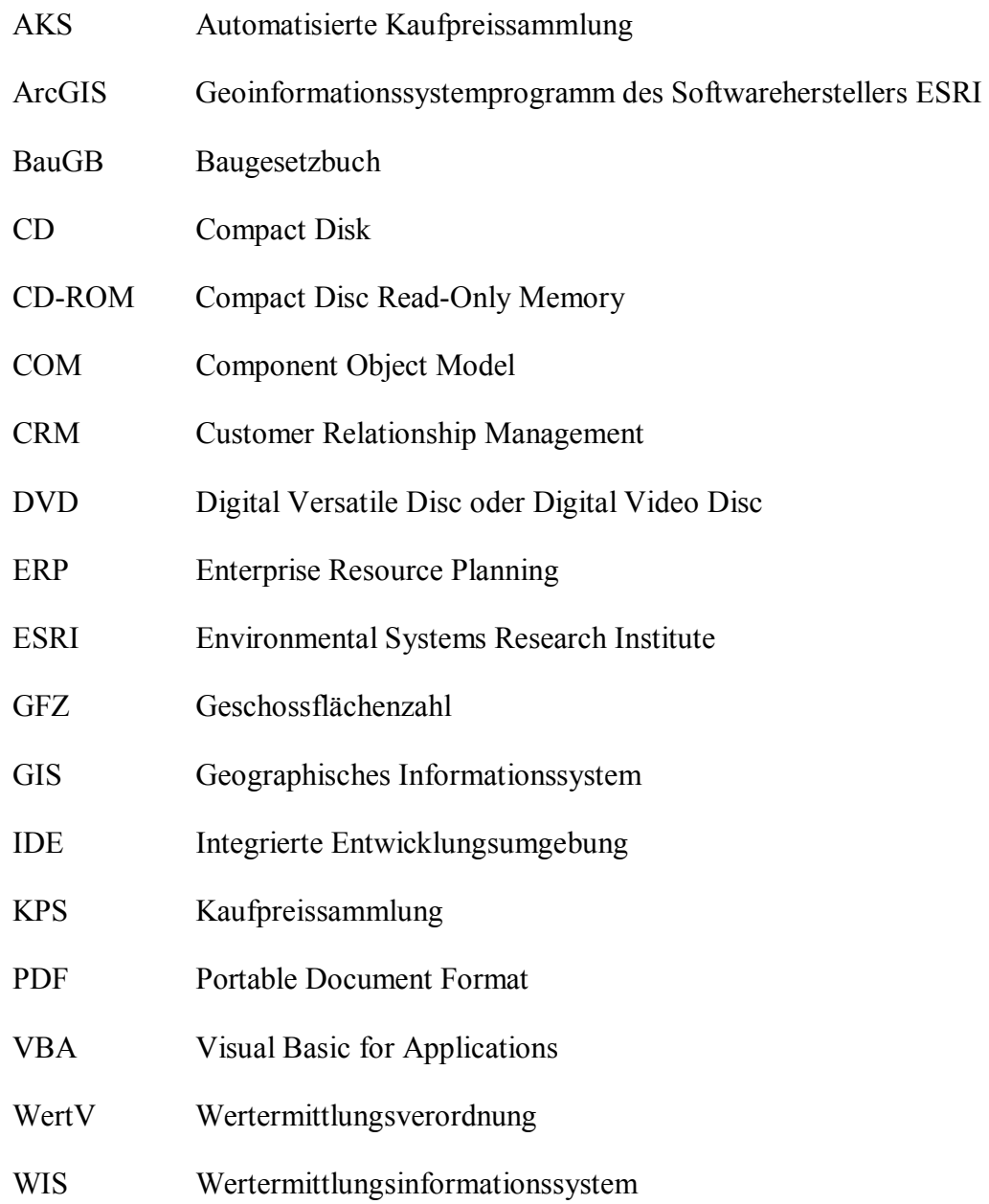

## Inhaltsverzeichnis

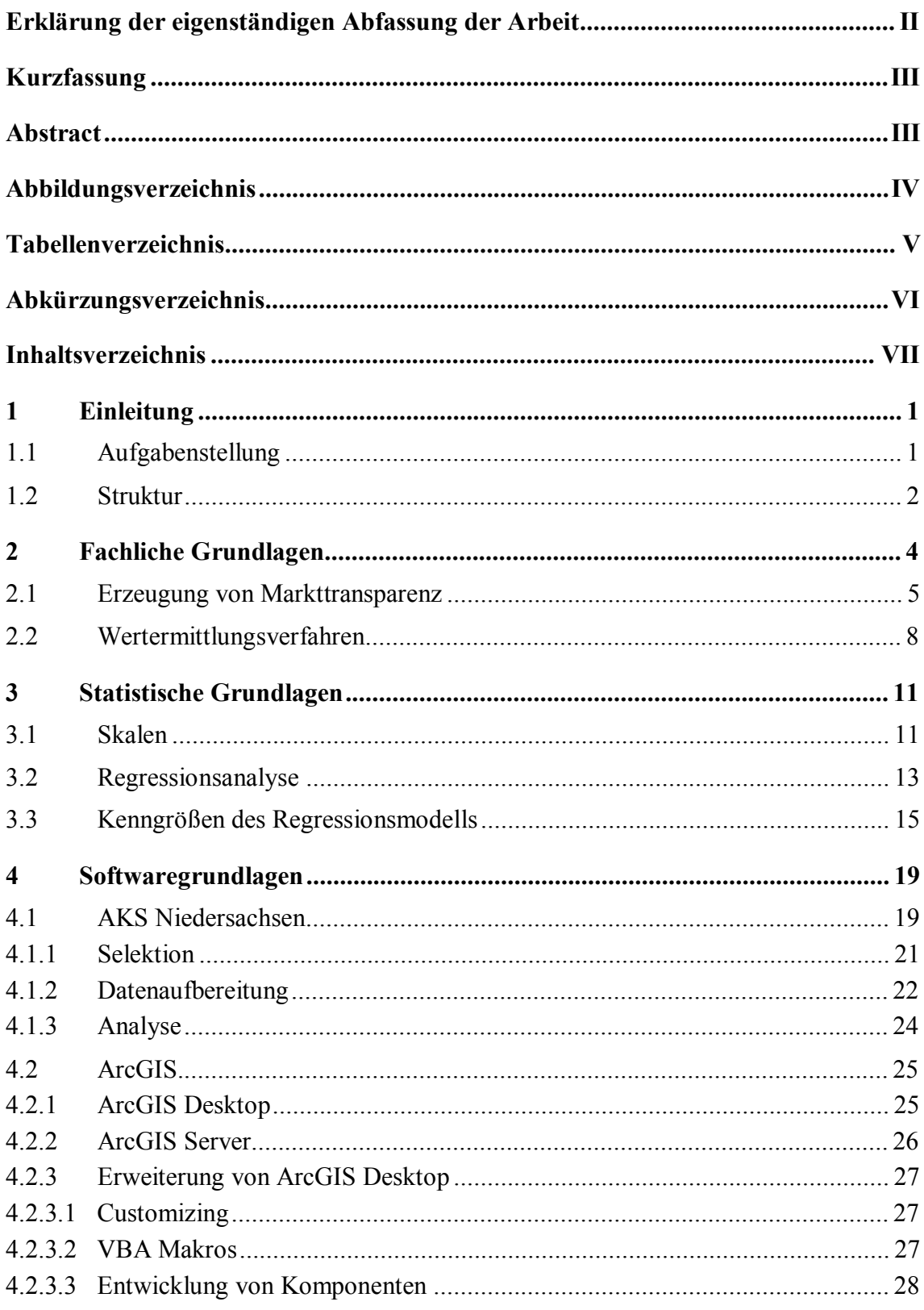

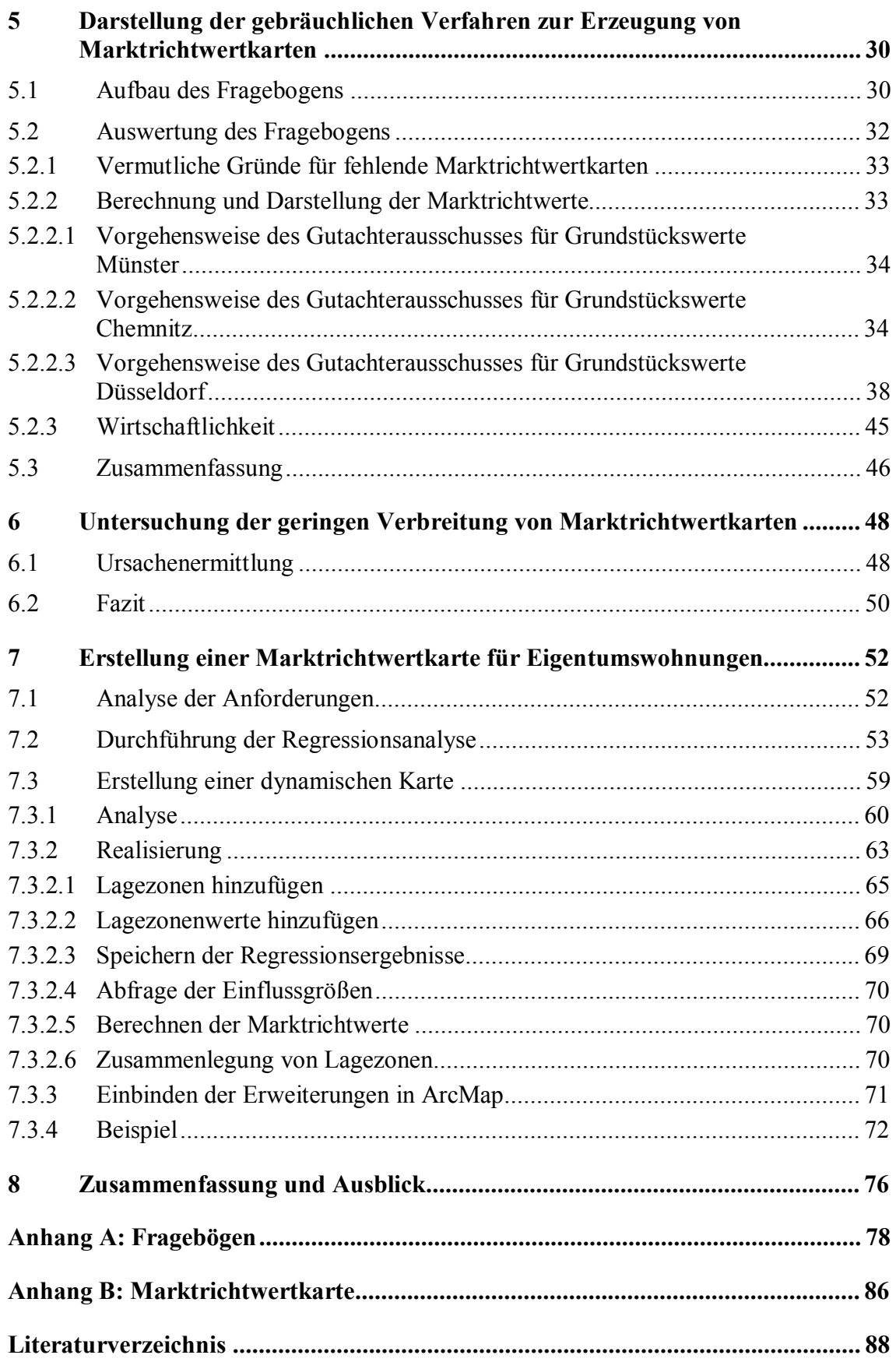

## **1 Einleitung**

Die unabhängigen Gutachterausschüsse für Grundstückswerte haben in Deutschland die Aufgabe, für einen transparenten Grundstücksmarkt zu sorgen. Bürgern, Behörden und Unternehmen werden unter anderem durch Verkehrswertgutachten, Bodenrichtwerten und sonstige Wertermittlungsdaten wichtige Informationen über Grundstückswerte und Marktzusammenhänge vermittelt. Die gesetzlichen Grundlagen und die genauen Aufgaben der Gutachterausschüsse sind im Baugesetzbuch geregelt. Um seinen Auftrag zu erfüllen, erhält die Geschäftsstelle des Gutachterausschusses Kopien aller in der Gebietskörperschaft abgeschlossenen Immobilienkaufverträge, die von den Notaren übersandt werden. Alle relevanten Kauffallinformationen aus den Kaufverträgen werden in der Kaufpreissammlung abgelegt. Diese wird unter mathematisch-statistischen Gesichtspunkten bei Wahrung des Datenschutzes analysiert und die daraus abgeleiteten grundstücksmarktbezogenen Informationen der Öffentlichkeit zur Verfügung gestellt. Für das Teilgebiet der bebauten Grundstücke wird eine überschaubare Publikation in Form einer Karte von den Gutachterausschüssen für Grundstückswerte Düsseldorf, Münster und Chemnitz angeboten. An dieser anwenderfreundlichen Darstellung von Marktrichtwerten für den Teilmarkt der bebauten Grundstücke ist auch der Gutachterausschuss für Grundstückswerte Braunschweig interessiert. Um die Transparenz des zonalen Grundstücksmarktes im Bereich der Eigentumswohnungen zu erhöhen, besteht der Wunsch, eine Marktrichtwertkarte Teilmarktinteressierten bereitstellen zu können. Bisher können Detailinformationen nur einem eingeschränkten Nutzerkreis über eine kostenpflichtige, anonymisierte Auskunft aus der Kaufpreissammlung oder über die stark pauschalierten Angaben aus den Grundstücksmarktberichten angeboten werden.

### **1.1 Aufgabenstellung**

Die Arbeit soll durch die Analyse und Dokumentation der bisher verwendeten Vorgehensweisen interessierten Gutachterausschüssen eine Orientierungshilfe bei der Erstellung von Marktrichtwertkarten für den Teilmarkt der bebauten Grundstücke bieten.

Bisher erzeugen in Deutschland nur drei Gutachterausschüsse für Grundstückswerte Marktrichtwertkarten. Im Rahmen dieser Arbeit besteht daher ein Interesse zu ergründen, weshalb Marktrichtwertkarten nur gering verbreitet sind. Die Ursachen sollen mittels einer Umfrage festgestellt und ausgewertet werden.

Für den Teilmarkt der Eigentumswohnungen des Stadtgebietes Braunschweig ist eine Marktrichtwertkarte zu erstellen. Die Marktrichtwerte sind unter Zuordnung zu einzelnen Lagezonen darzustellen, wobei die Richtwerte für eine in der entsprechenden Lagezone vorherrschenden Wohnungsart oder für eine durchschnittliche braunschweigische Wohnung angegeben werden können. Damit die Übersichtlichkeit der Karte erhalten bleibt, sind benachbarte Lagezonen mit gleichen Richtwerten zu einer Zone zusammenzufassen. Die Berechnung und Darstellung der Marktrichtwerte soll dynamisch erfolgen. Für die durch den Kunden vorgegebenen Angaben zu den Ausprägungen der Einflussgrößen kann somit innerhalb kürzester Zeit die fallbezogene Marktrichtwertkarte erzeugt werden. Die dynamische Karte soll durch eine Erweiterung von ArcGIS realisiert werden, da dieses Geoinformationssystem dem Gutachterausschuss zur Verfügung steht. Im Vorfeld der Realisierung ist zu analysieren, welche der zur Verfügung stehenden Erweiterungsmöglichkeiten hierbei zum Einsatz kommen soll. Weiterhin ist auf eine flexible Lösung Wert zu legen, damit diese auch für andere Immobilienarten zu Berechnungs- und Darstellungszwecken verwendet werden kann.

#### **1.2 Struktur**

In Kapitel 2 werden die gesetzlichen Aufgaben eines Gutachterausschusses beschrieben. Durch sie wird die Transparenz des Grundstücksmarktes sichergestellt. Neben der Durchführung der gesetzlichen Aufgaben kann die Transparenz des Grundstücksmarktes auch durch die Erzeugung weiterer Produkte erhöht werden. Die Marktrichtwerte und die daraus abgeleiteten Marktrichtwertkarten stellen für den Bereich der bebauten Grundstücke eine Möglichkeit dar.

Die zu Grunde liegenden Kauffälle zur Berechnung der Marktrichtwerte kommen aus der Kaufpreissammlung. Zur Auswertung der Kaufpreissammlung sind Kenntnisse der mathematischen Statistik notwendig, damit Ergebnisse richtig gedeutet werden können. Grundlegende Begriffe und Formeln werden im Kapitel 3 beschrieben und erläutert.

Die Kaufpreissammlungen werden automatisiert geführt und ausgewertet. In Deutschland sind verschiedene Softwarelösungen im Einsatz. Auf Grund der Aufgabenstellung, eine Marktrichtwertkarte für den Gutachterausschuss für Grundstückswerte Braunschweig zu erstellen, wird im Kapitel 4 die von ihm zur Führung und Auswertung der Kaufpreissammlung verwendete Software, die Automatisierte Kaufpreissammlung (AKS) Niedersachsen, vorgestellt. Die Umsetzung der dynamischen Marktrichtwertkarte wird unter Verwendung des Geoinformationssystems ArcGIS erfolgen. Das Programm sowie die bestehenden Erweiterungsmöglichkeiten werden im zweiten Abschnitt des Kapitels 4 beschrieben.

Nach den Ausführungen über die Grundlagen beschreibt das Kapitel 5 die bisher gebräuchlichen Vorgehensweisen zur Erzeugung von Marktrichtwerten für den Teilmarkt der bebauten Grundstücke. Im Kapitel 6 werden die Gründe für die geringe Verbreitung der Marktrichtwertkarten aufgezeigt.

Im Kapitel 7 wird die Vorgehensweise zur Erstellung einer Marktrichtwertkarte für den Teilmarkt der Eigentumswohnungen am Beispiel des Immobilenmarktes der Stadt Braunschweig beschrieben. Weiterhin wird die Entwicklung der Erweiterung für Arc-GIS dokumentiert.

### **2 Fachliche Grundlagen**

Um für den gesetzlichen Auftrag zur Erzeugung von Transparenz auf dem Grundstücksmarkt sorgen zu können, sind in der Bundesrepublik Deutschland Gutachterausschüsse nach dem jeweiligen Landesrecht gebildet worden (vgl. § 199 Abs. 2 Satz 1 BauGB). Der Gutachterausschuss ist ein selbständiges, unabhängiges Gremium, das an keine Weisung gebunden ist. Der Ausschuss setzt sich aus dem Vorsitzenden und weiteren ehrenamtlichen Gutachtern zusammen (vgl. § 192 Abs. 2 BauGB). Er ist selbständig und unabhängig tätig und bedient sich einer Geschäftsstelle (vgl. § 192 Abs. 4 BauGB). Die Gutachterausschüsse für Grundstückswerte haben die Aufgabe, Bürgern, Behörden und Unternehmen wichtige Informationen über Grundstückswerte und Marktzusammenhänge in Form von Verkehrswertgutachten, Bodenrichtwerten und sonstigen Wertermittlungsdaten zur Verfügung zu stellen (vgl. § 193 BauGB).

Durch die Regelungskompetenz der Landesregierungen (§ 199 Abs. 2 BauGB) werden über die nach § 193 BauGB festgelegten Aufgaben den Gutachterausschüssen weitere zugewiesen. In Niedersachsen wird so u.a. die Veröffentlichung der Grundstücksmarktberichte geregelt. Im Grundstücksmarktbericht werden "Informationen, die für die Transparenz des Grundstücksmartes erheblich sind, und sonstige zur Wertermittlung erforderliche Daten und Übersichten über die Bodenrichtwerte (...) zusammengefasst (...)" [DVO-BauGB]. Der Grundstücksmarktbericht in Niedersachsen gibt Auskunft über die jeweiligen zugrunde liegenden regionalen Rahmenbedingungen und stellt Preisniveau und Preisentwicklung für die Teilmärkte Bauland, land- und fortwirtschaftliche Flächen, übrige unbebaute Flächen, Bodenrichtwerte, bebaute Grundstücke sowie für Mieten bzw. Pachten dar [Grundstücksmarktbericht 2007]. Die Grundstücksmarktberichte für Niedersachsen werden im Sinne einer kundenorientierten Vermarktung in gedruckter Form und im Internet unter http://www.gag.niedersachsen.de als PDF-Datei [bereitgestellt.](http://www.gag.niedersachsen.de als PDF-Datei ) 

Um den gesetzlichen Auftrag zur Erzeugung von Markttransparenz zu intensivieren stehen dem Marktteilnehmer für den Teilmarkt der bebauten Grundstücke bereits in einigen Bundesländern auch diverse Produkte zur Verfügung, wie bspw. der Immobilienpreiskalkulator oder die Marktrichtwertkarte.

#### **2.1 Erzeugung von Markttransparenz**

Die im §193 BauGB beschrieben Pflichtaufgaben sowie die für den bebauten Grundstücksmarkt erzeugten Marktrichtwertkarten werden in diesem Abschnitt vorgestellt und kurz erläutert.

- **Erstattung von Gutachten** über den Verkehrswert von bebauten und unbebauten Grundstücken sowie Rechten an Grundstücken und
- **Erstattung von Gutachten** über die Höhe der Entschädigung für den Rechtsverlust und über die Höhe der Entschädigung für andere Vermögensnachteile

Bei der Erstattung von Gutachten ist "Gegenstand der Wertermittlung (...) das Grundstück oder ein Grundstücksteil einschließlich seiner Bestandteile wie Gebäude, Außenanlagen und sonstige Anlagen sowie des Zubehörs (...)" WertV. "Der Verkehrswert (Marktwert) ist (...) als Wert des Grundstücks i.S.d. bürgerlichen Rechts anzusehen (...)" [Kleiber/Simon 2007]. Die Grundsätze zur Ermittlung des Verkehrswertes von Grundstücken enthält die Wertermittlungsverordnung WertV.

#### **Ermittlung von Bodenrichtwerten**

Bodenrichtwerte beziehen sich auf 1 m² Grundstücksfläche und spiegeln den Wert für den Grund und Boden wieder. Den jeweiligen Entwicklungszustand des Bodens (Ackerland, Bauerwartungsland, Rohbauland, baureifes Land) gilt es dabei zu berücksichtigen. Die Bodenrichtwerte werden auf Grundlage der automatisierten Liegenschaftskarte, der Deutschen Grundkarte, der Topografischen Karte oder der Bezirkskarten grafisch dargestellt. Sie sind als gedruckte Exemplare, auf CD oder DVD beim zuständigen Gutachterausschuss oder im Internet erhältlich.

## **Ermittlung der für die Wertermittlung erforderlichen Daten** (§§ 8-12 WertV)

Die für die Wertermittlung erforderlichen Daten werden in den Paragraphen §§ 9-12 WertV beschrieben.

Mit *Indexreihen* werden allgemeine Wertverhältnisse auf dem Grundstücksmarkt dargestellt. Eine Indexreihe ist die über den Bodenpreisindex. Die Bodenpreisindexzahl ergibt sich aus dem Verhältnis der Bodenpreise eines Erhebungszeitraumes zu den Bodenpreisen eines Basiszeitraumes mit der Indexzahl 100. Mit der Bodenpreisindexzahl lassen sich Bodenrichtwerte oder Bodenpreise auf einen anderen Zeitpunkt umrechnen.

Mit *Umrechnungskoeffizienten* können Wertunterschiede von Grundstücken berücksichtigt werden, die sich aus Abweichungen bestimmter wertbeeinflussender Merkmale sonst gleichartiger Grundstücke ergeben. Für diese Merkmale werden die Umrechnungskoeffizienten bestimmt. Die bestehende Abhängigkeit des Kaufpreises von den wertbeeinflussenden Merkmalen wird durch Zu- oder Abschläge erfasst.

Auf Grundlage geeigneter Kaufpreise von gleichartig bebauten Grundstücken wird nach den Grundsätzen des Ertragswertverfahrens (siehe Abschnitt 2.2) der *Liegenschaftszinssatz* ermittelt. Bei dem Liegenschaftszinssatz handelt es sich um einen Zinssatz, mit dem der Verkehrswert eines Grundstücks marktüblich verzinst wird. Dabei ist die Höhe des Satzes einerseits von der regionalen Grundstücksmarktlage, andererseits von der allgemeinen wirtschaftlichen Situation und der Lage am Kapitalmarkt abhängig.

Die Kaufpreise gleichartiger Grundstücke bilden die Grundlage bei der Bestimmung der *Vergleichsfaktoren*. Sie repräsentieren den Wert der baulichen Anlage und des Grund und Bodens. Die Kaufpreise werden auf eine geeignete flächige Einheit bezogen. So bildet beispielsweise der Gebäudefaktor als ein Vergleichsfaktor die Division aus Grundstückswert (EUR) und Wohnfläche (m²) ab.

#### **Führung und Auswertung einer Kaufpreissammlung (KPS)**

Die Kaufpreissammlung als eine Datenansammlung enthält Informationen, die zur Erfüllung der Aufgaben nach § 193 BauGB notwendig sind. Zur Führung und Auswertung der Kaufpreissammlung werden alle relevanten Vertragsmerkmale aus den Grundstückskaufverträgen in die Datenansammlung übernommen. Die Verträge werden nach § 195 Abs. 1 BauGB den Gutachterausschüssen von der beurkundenden Stelle, z.B. Notaren, zur Verfügung gestellt. Die Daten aus den Kaufverträgen werden in Niedersachsen durch Informationen aus Fragebögen ergänzt, die an die am Kauffall beteiligten Personen gesandt werden. Das Grundlagenkartenwerk des amtlichen Vermessungswesens wird zur Beurteilung der Form und der Lage des Kauffallobjektes benutzt. Auch die Daten der Bauleitplanung sind ergänzende Informationen und werden von den Geschäftsstellen der Gutachterausschüsse in die Kaufpreissammlung übernommen. Bei berechtigtem Interesse sind laut § 195 Abs. 3 BauGB Auskünfte aus der Kaufpreissammlung zu erteilen. Zur Führung und Auswertung der Kaufpreissammlung kommen in der Bundesrepublik Deutschland verschiedene Softwareprodukte zum Einsatz. Ein Beispiel hierfür ist die Automatisierte Kaufpreissammlung (AKS) Niedersachsen. Ihr Aufbau wird im Abschnitt 4.1 vorgestellt.

Mit dem Erfüllen der ihnen zugewiesenen Aufgaben tragen die Gutachterausschüsse dazu bei, Vorkehrungen gegen die Unkenntnis über bestehende Wertverhältnisse auf dem Grundstücksmarkt zu treffen sowie eine rechtssichere Wertermittlung für steuerliche Zwecke zu ermöglichen.

#### **Marktrichtwertkarte**

Eine Möglichkeit, die zur Transparenz des Grundstücksmarktes beitragenden Informationen zusammenfassend darzustellen, ist die Veröffentlichung von Grundstücksmarktberichten. Die dargestellten Bodenrichtwerte als preisbildendes Merkmal beschreiben hierbei den lagetypischen Wert eines unbebauten Grundstücks. Die Richtwerte für bebaute Grundstücke werden aus der Kaufpreissammlung abgeleitetet und stehen in Form von vielen Tabellen und Grafiken zur Verfügung. Eine anwenderfreundliche, übersichtliche Darstellung in Form einer Karte wird momentan nur durch die Gutachterausschüsse der Städte Düsseldorf, Münster und Chemnitz verwirklicht. Für interessierte Marktteilnehmer bietet sich so eine komfortable Möglichkeit, Kaufpreise auf ihre Angemessenheit überprüfen zu können.

Die Marktrichtwertkarte zeigt den jeweiligen Kaufpreis pro Quadratmeter Wohn- / Nutzfläche für verschiedene Teilmärkte des bebauten Grundstücksmarktes und die jeweiligen preisbildenden Merkmale. Die Beschreibung des für jeden Teilmarkt zugrunde liegenden Richtwertobjektes sowie dessen Eigenschaften ist ebenso Bestandteil der Karte. Mit den weiterhin dargestellten Umrechnungs- und Korrekturfaktoren können die Merkmale auf das jeweilige zu bewertende Objekt umgerechnet werden.

Die Marktrichtwertkarten werden jährlich beschlossen und können beim zuständigen Gutachterausschuss bestellt werden.

Abbildung 1 zeigt einen Ausschnitt aus einer Marktrichtwertkarte. Die unterschiedlichen Farben repräsentieren jeweils einen Teilmarkt. Die Richtwerte der bebauten Grundstücke für die individuelle Bauweise werden hier in rot abgebildet. Für die mit Renditeobjekten bebauten Grundstücke erfolgt die Darstellung in blau und für die Eigentumswohnungen in grün. In diesem Beispiel steht der erste Buchstabe für die Gebäudeart ( $E = E$ infamilienhaus, W = Mietwohnhaus) bzw. die Eigentumswohnung (Ei). Danach sind das preisbildende Merkmal Baujahr des Gebäudes sowie der entsprechende Marktrichtwert angegeben.

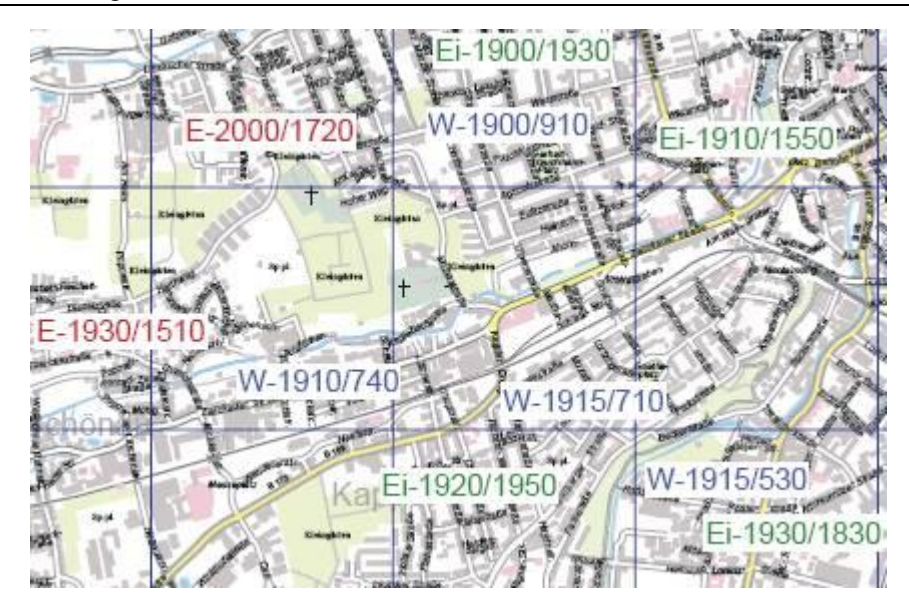

**Abbildung 1 Marktrichtwertkartenauszug der Stadt Chemnitz** 

Die Marktrichtwerte werden zonal oder lagetypisch dargestellt. Zonale Richtwerte beziehen sich auf ein definiertes Gebiet und lagetypische Richtwerte werden in der Regel durch einen Punkt einem fiktiven Grundstück in der Landkarte zugeordnet.

Die örtliche Kaufpreissammlung mit ihren Informationen zu den jeweiligen teilmarkttypischen, preisbildenden Merkmalen bildet die Basis. Die Ableitung der Marktrichtwerte erfolgt aus den Daten der Kaufpreissammlung. In Deutschland werden hinsichtlich der Komplexität unterschiedliche Vorgehensweisen praktiziert. Die eingesetzten Verfahren werden im Kapitel 5 beschrieben.

"Die Marktrichtwertkarte ist (...) die konsequente Weiterentwicklung der Bodenrichtwertkarte für den Teilmarkt der bebauten Grundstücke" [Mann 2000]. Als bedeutsamer Informationsträger leistet sie einen Beitrag zur Erhöhung der Transparenz des Grundstücksteilmarktes im Bereich der bebauten Grundstücke.

#### **2.2 Wertermittlungsverfahren**

Für die bebauten Grundstücke ist der Verkehrswert nach § 7 WertV durch Anwendung des Ertragswertverfahrens, des Sachwertverfahrens, des Vergleichswertverfahrens oder durch die Kombination dieser Verfahren zu ermitteln.

#### **Sachwertverfahren**

Bei Anwendung des Sachwertverfahren wird der Wert der baulichen sowie der sonstigen Anlagen nach Herstellungswerten (§§ 22 - 25 WertV) bestimmt. Der Sachwert setzt sich aus den ermittelten Werten der baulichen und sonstigen Anlagen und dem Bodenwert zusammen.

#### **Ertragswertverfahren**

Beim Ertragswertverfahren wird der Wert der baulichen Anlagen auf Grundlage des Ertrages nach den §§ 16 - 19 WertV ermittelt. Zusammen mit dem ermittelten Bodenwert erhält man den Ertragswert des Grundstücks.

#### **Vergleichswertverfahren**

Kaufpreise vergleichbarer Grundstücke, die mit dem zu bewertenden Objekt hinreichend übereinstimmen, stellen beim Vergleichswertverfahren die Grundlage dar. Es können auch die nach §12 WertV ermittelten Vergleichsfaktoren für den Teilmarkt der bebauten Grundstücke verwendet werden. Dabei müssen Zu- oder Abschläge Berücksichtigung finden. Diese Zu- oder Abschläge sind vorzunehmen, sobald die wertbeeinflussenden Merkmale der Vergleichsgrundstücke von dem zu bewertenden Objekt abweichen.

Die Ermittlung der Marktrichtwerte wird auf Grundlage des Vergleichswertverfahrens durchgeführt.

Der Marktrichtwert kann beim *direkten Vergleichswertverfahren* durch Bildung eines Mittelwertes bestimmt werden. Das Verfahren findet unter der Voraussetzung Anwendung, dass genügend gleichartige Kauffälle, die hinsichtlich aller ihrer wertbeeinflussenden Merkmale weitestgehend übereinstimmen, in der Kaufpreissammlung vorhanden sind. Mit denen von [Ziegenbein 1977] beschriebenen Abstandsmaßen können die preisbestimmenden Merkmale auf Übereinstimmung untersucht und die Gleichheit beurteilt werden. Die Anzahl der erforderlichen Kaufpreise, die zu einer gesicherten Schätzung des Mittelwertes führen, hat [Ziegenbein 1977] berechnet. Tabelle 1 zeigt die Ergebnisse der Berechnung.

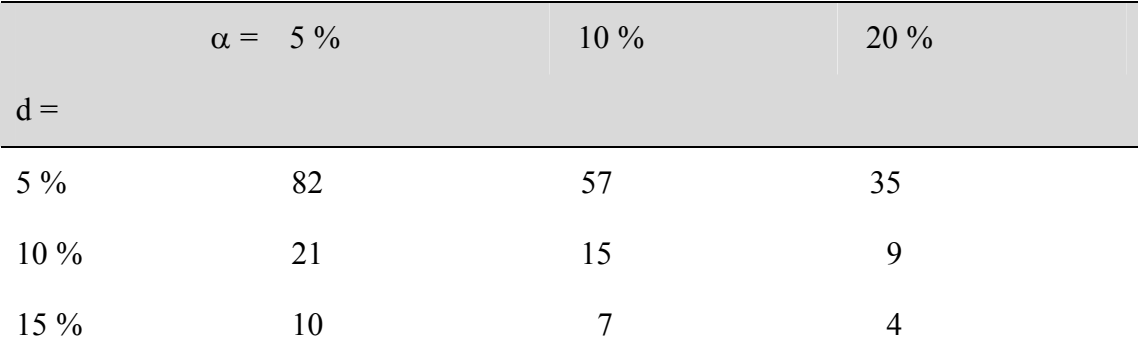

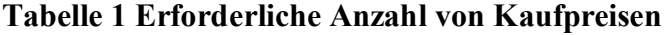

Um mit einer Irrtumswahrscheinlichkeit  $\alpha$  einen bis d % vom theoretischen Mittelwert abweichenden Mittelwert berechnen zu können, muss eine bestimmte Anzahl auswertbarer Kauffälle vorliegen.

Sofern bei den Vergleichsobjekten Unterschiede in einem wertrelevanten Merkmal festgestellt werden, ist mit Hilfe von Indexreihen oder Umrechnungskoeffizienten eine Transformation auf das Merkmalsniveau des zu bewertenden Objektes vorzunehmen. Somit führt auch hier der direkte Vergleich über das arithmetische Mittel zum Vergleichswert bzw. dem Marktrichtwert [Kertscher 1986].

Unterscheiden die sich zu untersuchenden Kauffälle in ihren preisbestimmenden Merkmalen voneinander, wird das *indirekte Vergleichswertverfahren* angewendet. Mit der Durchführung von Varianz- und Regressionsanalysen (siehe Abschnitt 3.2) lassen sich zwischen den preisbestimmenden Einflussgrößen und der Zielgröße Zusammenhänge darstellen [Mann 2004]. Nach [Ziegenbein 1977] können so

- alle bekannten wirksamen Einflussgrößen gleichzeitig ausgewertet werden,
- die Abhängigkeiten der Einflussgrößen untereinander und der Einflussgrößen zur Zielgröße ermittelt werden,
- die Merkmale bezüglich ihres Einflusses auf die Zielgröße getestet werden,
- die Regressionsfunktion bezüglich ihres Beitrages zur Schätzung der Zielgröße geprüft werden,
- ein Vertrauensbereich für den geschätzten Verkehrswert angegeben werden.

Damit sind alle nötigen Voraussetzungen erfüllt, eine sichere und zuverlässige Wertermittlung durchführen zu können. Die Datenverarbeitung wird durch den Einsatz von Softwareprodukten unterstützt.

### **3 Statistische Grundlagen**

Für die Auswertung der Kaufpreissammlung sind Kenntnisse auf dem Gebiet der mathematischen Statistik notwendig. Im Zeitalter der Informationstechnik müssen die Sachverständigen die statistischen Auswertungen jedoch nicht mehr von Hand mit dem Taschenrechner durchführen. Entweder verfügen die eingesetzten automatisierten Kaufpreissammlungen bereits über umfangreiche Statistikmodule oder die Kauffälle können selektiert, exportiert und in speziellen Statistikprogrammen weiterverarbeitet werden. Kenntnisse auf dem Gebiet der mathematischen Statistik sind jedoch wichtig, um aus den Ergebnissen der Analysen die richtigen Schlüsse zu ziehen oder Fehler bei der Erstellung von Modellen zu erkennen.

In den folgenden Abschnitten werden die statistischen Methoden und Begriffe eingeführt, auf die im Laufe der Arbeit Bezug genommen wird. Damit wird es auch Lesern ohne statistische Kenntnisse möglich sein, die weiteren Ausführungen ohne Zusatzliteratur nachvollziehen zu können.

#### **3.1 Skalen**

Die in der Kaufpreissammlung enthaltenen Kauffälle werden anhand von Merkmalen beschrieben und charakterisiert. Sie verkörpern alle auf den Grundstückswert wirkenden Einflüsse. Die Merkmale können in quantitative und qualitative Merkmale eingeteilt werden. Die Wohnfläche einer Eigentumswohnung oder die Grundstücksfläche eines Reihenhauses sind beispielsweise quantitative Merkmale, wohingegen der Ausbaustandard einer Eigentumswohnung ein qualitatives Merkmal darstellt. Messwerte von quantitativen Merkmalen sind Zahlen. Messwerte von qualitativen Merkmalen sind oft nur Beschreibungen, wie beispielsweise: niedriger, mittlerer oder hoher Ausbaustandard. Für die einfachere Durchführbarkeit von Datenanalysen werden den Messwerten oft Ränge oder Schlüsselnummern zugewiesen. Bei der Datenanalyse ist zu beachten, dass die Ausprägungen von Merkmalen verschiedenen Skalen zugeordnet sind, auf denen je nach Skala nur bestimmte Rechenoperationen zulässig sind. Die unterschiedlichen Skalen werden im Folgenden beschrieben. Die Beschreibungen basieren auf [Herberling 2003] und [Maier 2008].

#### a) **Nominalskala**

Wird ein Merkmal einer disjunkten Klasse zugeordnet und können die Elemente der Klasse nicht in eine Rangfolge gebracht werden, so sind die Ausprägungen des Merkmals nominal skaliert. Außer dem Zählen sind keine mathematischen Operationen mit den Skalenwerten zulässig. Den Elementen einer Klasse werden manchmal Schlüsselnummern zugewiesen. Hierbei ist zu beachten, dass die Schlüsselnummern nur Benennungen sind und lediglich das Ermitteln von Häufigkeiten zulässig ist. Nominal skalierte Messwerte ermöglichen Aussagen über die Gleichheit bzw. Ungleichheit von Ausprägungen des zu untersuchenden Merkmals.

#### b) **Ordinalskala**

Wie bei der Nominalskala wird ein Merkmal einer disjunkten Klasse zugeordnet. Jedoch können die jeweiligen Ausprägungen in eine Rangfolge gebracht werden. Außer dem Zählen sind keine mathematischen Operationen zulässig, da keine Angaben über die Differenz der Ausprägungen gemacht werden können. Ordinal skalierte Messwerte ermöglichen Aussagen über die Gleichheit bzw. Ungleichheit und die Rangordnung von Ausprägungen des zu untersuchenden Merkmals.

#### c) **Intervallskala**

Die Intervallskala wird auch als Kardinalskala bezeichnet und stellt eine metrische Skala dar, bei der der Nullpunkt willkürlich gewählt ist. Die Intervallskala ermöglicht Aussagen über den genauen Abstand zwischen zwei Messwerten. Mit den Skalenwerten sind die mathematischen Operationen Addition und Subtraktion erlaubt. Neben der Gleichheit bzw. Ungleichheit und der Rangfolge der Ausprägungen können Aussagen zu Intervallen und Differenzen von Skalenwerten getroffen werden.

#### d) **Verhältnisskala**

Die Verhältnisskala ist eine metrische Skala mit konstanten Abständen und einem natürlichen Nullpunkt. Die Skaleneinheit kann frei definiert werden. Messwerte können zwischen unterschiedlichen Skaleneinheiten umgerechnet werden, beispielsweise von Meter in Kilometer. Zusätzlich zu den Rechenoperationen der Intervallskala sind auch die Multiplikation und Division zulässig. Der Auskunftswert der Intervallskala wird bei der Verhältnisskala um die Feststellung der Gleichheit von Verhältnissen erweitert.

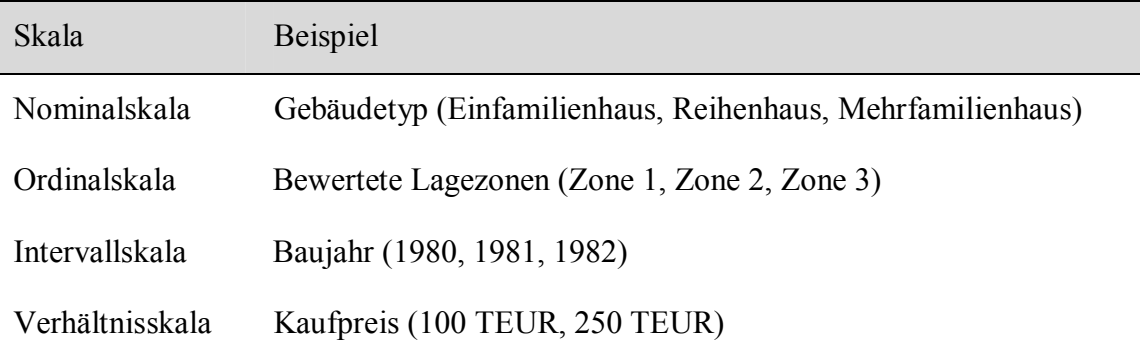

Die Tabelle 2 enthält für jede der vier erläuterten Skalen je ein Beispiel.

**Tabelle 2 Skalen mit Beispielen** 

Für die Datenauswertung ist das Wissen über die Zugehörigkeit der Merkmale zu einer der vier beschriebenen Skalen notwendig, damit die Daten richtig gedeutet werden können [Ziegenbein 1977].

#### **3.2 Regressionsanalyse**

Für die Richtwertermittlung findet zur Auswertung der Daten das Vergleichswertverfahren Anwendung. Die zu vergleichenden Verkaufsfälle werden hierbei hinsichtlich ihrer Übereinstimmung in den wertbeeinflussenden Merkmalen untersucht. In der Regel scheidet der direkte Vergleich aus, da oft nicht genügend Kauffälle gleicher Qualität mit übereinstimmenden, wertbeeinflussenden Merkmalen vorliegen. Das indirekte Vergleichswertverfahren kommt deshalb in der Praxis zum Einsatz [Mann 5/2005]. Mit Hilfe von multiplen Regressionsanalysen lassen sich die den Kaufpreis bestimmenden Einflussgrößen ermitteln und Zusammenhänge zwischen den Grundstückswerten und den preisbildenden Merkmalen bestimmen.

Das Regressionsmodell zeigt die lineare Abhängigkeit einer Zielgröße Y von einer bestimmten Anzahl voneinander unabhängiger Einflussgrößen X*<sup>i</sup>* . Durch die Einmaligkeit eines jeden Kauffalles und das differierende Kaufverhalten können nie alle auf den Grundstückswert wirkenden Einflüsse mit Hilfe des Regressionsmodells beschrieben werden. Diese werden über die Restvariable ε ausgedrückt. Das Regressionsmodell mit dem kleinsten Wert für die Restvariable erklärt die Zielgröße durch die Einflussgrößen am genauesten [Ziegenbein 1977].

Die Regressionsgleichung lautet

 $Y = B_0 + B_1 X_1 + B_2 X_2 + B_3 X_3 + \dots + B_i X_i + \varepsilon$ 

wobei B<sub>0</sub> den Achsenabschnitt angibt (Regressionskonstante) und B<sub>1</sub> bis B<sub>i</sub> die Parameter der unabhängigen Einflussgrößen (Regressionskoeffizienten) symbolisieren.

Das Regressionsmodell kann nur aufgestellt werden, wenn Einflussgrößen und Zielgröße gewisse Anforderungen erfüllen. Laut [Ziegenbein 1986] gehören hierzu

- die lineare Abhängigkeit zwischen Ziel- und Einflussgrößen,
- gleich gewichtete und unabhängige Realisierungen der Zielgröße,
- keine bestehenden Abhängigkeiten zwischen den Einflussgrößen,
- alle wertbeeinflussenden Merkmale sind im Regressionsansatz enthalten,
- möglichst auf intervall- oder verhältnisskalierten Skalen gemessene Realisierungen der Merkmale,
- möglichst keine Ausreißer unter den Realisierungen der Zielgröße.

Die linearen Abhängigkeiten zwischen Ziel- und Einflussgrößen sowie gleich gewichtete, unabhängige Realisierungen der Zielgröße können durch normalverteilte Daten verwirklicht werden. Normalverteilte Daten sind anhand von statistischen Größen beurteilbar (siehe Abschnitt 3.3). Für den Fall, dass ein Ungleichgewicht vorliegt, werden Zielund Einflussgrößen in eine symmetrische Verteilung überführt. Hierbei wird mit jeweils einem Exponenten transformiert. Mit der richtigen Auswahl der Einflussgrößen können Abhängigkeiten zwischen diesen weitestgehend vermieden sowie alle wertbeeinflussenden Merkmale in den Regressionsansatz aufgenommen werden. Befinden sich im Regressionsansatz außer den intervall- und verhältnisskalierten Merkmalen auch ordinalund nominalskalierte Daten, ist eine Datenaufbereitung durchzuführen. Damit wird die Ausführbarkeit logischer Rechenoperationen sichergestellt.

Da die bestehenden Beziehungen zwischen Ziel- und Einflussgrößen nie vollständig bekannt sein werden, können für die Regressionskoeffizienten  $\beta_0$ ,  $\beta_1$  bis  $\beta_i$  nur Schätzwerte bestimmt werden [Ziegenbein 1977]. Die Regressionsgleichung lautet dann:

$$
\hat{Y}_i = b_0 + b_1 \cdot \hat{X}_1 + b_2 \cdot \hat{X}_2 + \dots + b_j \cdot \hat{X}_j + v_i,
$$

wobei die Restvariable ε durch die errechenbare Residue (Abweichung) *v* ersetzt wird.

Bei der Regressionsanalyse wird die Methode der kleinsten Quadrate als Schätzmethode verwendet. Aus dem optimal aufgestellten Regressionsmodell wird eine Schätzfunktion abgeleitet, die Ausprägungen der Parameter *b* werden ermittelt. Dabei wird die gebildete Summe der Abweichungsquadrate der Residuen minimiert.

$$
\sum_{i=1}^{n} v_i^2 \rightarrow \min
$$

Auf Grundlage der gebildeten Residuenquadratsumme ist eine Beurteilung des Regressionsansatzes möglich. Des Weiteren wird die Regressionsfunktion so wohl durch die Bestimmung geeigneter Kenngrößen als auch mittels Durchführung statistischer Tests bewertet. Sie werden im folgenden Abschnitt vorgestellt.

#### **3.3 Kenngrößen des Regressionsmodells**

#### **Mittelwert**

Der Mittelwert  $\bar{x}$  wird aus der Summe der Realisierungen  $x_i$  eines Merkmals, welche durch die Anzahl n derselben dividiert wird, bestimmt. Vorausgesetzt werden hierbei Realisierungen, die unabhängig, gleich gewichtet und nur mit Abweichungen zufälliger Art behaftet sind [Hinw-Führ-KPS 1997]. Sobald die Voraussetzungen erfüllt sind, repräsentiert der Mittelwert den besten Schätzwert für den Verkehrswert [Hinw-Ausw-KPS 1997].

$$
\bar{x} = \frac{x_1 + x_2 + \dots + x_n}{n} = \frac{1}{n} \cdot \sum_{i=1}^{n} x_i
$$

Durch die Ermittlung des Vertrauensbereiches kann der Bereich bestimmt werden, in dem mit einer bestimmten Sicherheitswahrscheinlichkeit P (z.B.: P= 100- $\alpha$  = 90%, wobei  $\alpha$  = Irrtumswahrscheinlichkeit in %) der wahre Mittelwert (Erwartungswert) liegt.

#### **Varianz**

Neben dem Mittelwert ist die Varianz eine Größe der Normalverteilung. Normalverteilte Daten sind anhand dieser beider Kenngrößen eindeutig beurteilbar [Uhde 1986]. Sie wird aus den quadrierten Abweichungen der Realisierungen vom Mittelwert gebildet und beschreibt somit die mittlere quadratische Abweichung vom Erwartungswert.

$$
s_x^2 = \frac{\sum_i (x_i - \overline{x})^2}{n-1}
$$

#### **Kovarianz**

Mit der Kovarianz lassen sich bestehende Beziehungen zweier Einflussgrößen feststellen. Da der errechnete Wert für die Kovarianz von den vorliegenden Einheiten der Einflussgrößen abhängt, kann auf Grund des hierdurch fehlenden absoluten Wertes die Stärke des bestehenden Zusammenhanges nicht beurteilt werden. Lediglich die Richtung der Abhängigkeit wird auf diese Weise ermittelt. Mit Hilfe der ableitbaren Korrelationskoeffizienten können Aussagen zur Stärke des Zusammenhangs getroffen werden [UNI-Potsdam 2008] und [Bader/Hopp 2008].

#### **Korrelationskoeffizient**

Der Korrelationskoeffizient beschreibt die gegenseitige, lineare Abhängigkeit zweier Einflussgrößen und bewegt sich im Intervall von -1 bis +1. Bei einem Wert nahe oder gleich Null besteht kein linearer Zusammenhang zwischen den Merkmalen. Er sollte deshalb möglichst klein sein und einen Wert von  $\pm$  0,3 nicht überschreiten [Handbuch] AKS 2007]. Zur Ermittlung des Korrelationskoeffizienten werden die Kovarianzen durch die entsprechenden Varianzen dividiert.

#### **Standardabweichung**

Die Standardabweichung ist ebenso wie die Varianz ein Maß für die Streuung der Realisierungen  $x_i$  um den Mittelwert  $\bar{x}$ . Sie ist als Quadratwurzel der Varianz definiert. Die Standardabweichung s <sub>x</sub> des Einzelwertes lässt sich wie folgt berechnen:

$$
s_x = \sqrt{\frac{\sum_i (x_i - \overline{x})^2}{n - 1}}
$$

#### **multiples Bestimmtheitsmaß B oder R²**

Die Werte für das multiple Bestimmtheitsmaß liegen zwischen 0 und 1. Das Maß beurteilt die Güte des Regressionsansatzes. Die Einflussgrößen werden auf ihre lineare Abhängigkeit gegenüber der Zielgröße geprüft. Ist das multiple Bestimmtheitsmaß gleich oder nahe Null, kann davon ausgegangen werden, dass die gewählten Einflussgrößen zur Erklärung der Zielgröße keinen oder nur einen sehr geringen Beitrag liefern. Wenn möglich sollte das multiple Bestimmtheitsmaß einen Wert über 0,5 annehmen [Mann 2004].

#### **Fischer-Test (F-Test)**

Mit der Durchführung des Fischer-Testes wird überprüft, ob u.a. die Werte für das multiple Bestimmtheitsmaß und der erklärbaren Variation die Quantile (Wertgrenze, unterhalb dessen ein vorgegebener Anteil liegt) der F-Verteilung überschreiten.

#### **Studenttest (t-Test)**

Der Studenttest wird zur Beurteilung der Regressionskoeffizienten benutzt. Bei Überschreitung der vorgegebenen Wertgrenzen sollte eine Transformation der Einflussgrößen vorgenommen werden [Uhde 1986].

#### **Variationskoeffizient**

Der Variationskoeffizient *V* ist der Quotient aus Standardabweichung und Mittelwert.

$$
V = \frac{S_x}{\bar{x}}
$$

Durch ihn kann unter anderem festgestellt werden, ob die in der Stichprobe enthaltenen Kauffälle unabhängig voneinander sind. Des Weiteren ist eine Beurteilung im Hinblick auf eine teilmarkttypische Streuung des Kaufpreises möglich [Hinw-Ausw-KPS 1997]. Fällt der berechnete Wert höher aus als der übliche Wert für den Variationskoeffizienten, kann davon ausgegangen werden, dass weitere wertbeeinflussende Merkmale im Regressionsmodell Beachtung finden sollten.

#### **Exzess (Kurtosis)**

Mit dem Exzess wird die Art der Verteilung gemessen. Bei einer Normalverteilung ist  $der Exzess = 0.$ 

$$
Exzess = \frac{\sum_{i} (x_i - \overline{x})^4}{n \cdot s_x^4} - 3
$$

#### **Schiefe**

Mit der Schiefe wird das Maß der Abweichung von einer zum Mittelwert symmetrischen Verteilung bestimmt.

$$
Schiefe = -\sqrt{\frac{\sum_{i} (x_i - \bar{x})^3}{n \cdot s_x^3}}
$$

Ist der errechnete Wert gleich Null, handelt es sich um eine symmetrische Verteilung. Ansonsten liegt eine links- bzw. rechtssteile Verteilung vor [LRZ-München 2008]. Die Schiefe sollte maximal einen Wert von 0,3 annehmen [Handbuch AKS 2007].

## **4 Softwaregrundlagen**

Teil der Aufgabenstellung der vorliegenden Arbeit ist es, eine Marktrichtwertkarte für Eigentumswohnungen für den Gutachterausschuss für Grundstückswerte Braunschweig zu erstellen. Für die notwendigen Berechnungen und Analysen wird die AKS Niedersachsen, Version 3.30 eingesetzt. Zur Erzeugung der Karte wird das Programm ArcGIS, Version 9.2 verwendet, welches in der Geschäftsstelle des Gutachterausschusses im Einsatz ist. Um unter anderem den Aufwand für die spätere Aktualisierung der Karte zu verringern, werden eigene Erweiterungen für ArcGIS entwickelt. In den folgenden Abschnitten werden die AKS Niedersachsen sowie das Programm ArcGIS mit den bestehenden Möglichkeiten zur Erweiterung vorgestellt.

#### **4.1 AKS Niedersachsen**

Um die nach § 193 BauGB gestellten Aufgaben effizient erfüllen zu können kommen zum Führen und Auswerten der Kaufpreissammlung verschiedene Softwareprodukte zum Einsatz. Die AKS Niedersachsen stellt hierbei eine Softwarelösung zur Verwaltung und Auswertung der Kauffalldaten dar. Das Programm ist von der Niedersächsischen Vermessungs- und Katasterverwaltung entwickelt worden.

Dem System liegt das Datenbanksystem INFORMIX zugrunde. Mit der AKS Niedersachsen werden Kauffalldaten, Geschäftsstellendaten und Auswertedaten verwaltet. Bei den *Geschäftsstellendaten* handelt es sich um geschäftsstellenbezogene Verwaltungsdaten, wie beispielsweise Behördenname und Anschrift. Zu den *Auswertedaten* zählen die Ergebnisse, die bei der Auswertung der Kaufpreissammlung auftragsbezogen ermittelt werden. Zu den *Kauffalldaten* gehören sowohl

- die Daten aus den Kaufverträgen als auch
- die Daten zu Pacht- und Mietrechten.

Sie werden in die nach Grundstücksarten aufgegliederte Datenbank der AKS Niedersachsen übernommen und automatisiert verarbeitet. Es werden die Merkmale aus den Kaufverträgen und aus anderen Informationsquellen (siehe Abschnitt 2.1) eingepflegt, welche zur Beschreibung der entsprechenden Grundstücksart relevant sind. Dabei sind die Grundelemente

- Koordinaten des Objektes,
- Gemarkung,
- Datum des Vertrages,
- Kaufpreis,
- Nettokaltmiete,
- Bruttopachtzins,
- Preisbestimmende Grundstücksart,
- Gegenstand des Mietvertrages,
- Vertragsart,

jeweils zwingend zu belegen [Beschr-KPS 2003]. Mit dem Erfassen weiterer Merkmale können alle die auf den Grundstückswert wirkenden Einflüsse erhoben werden.

Die Abbildung 2 nach [Mürle 2007] zeigt die zentrale Stellung der AKS Niedersachsen.

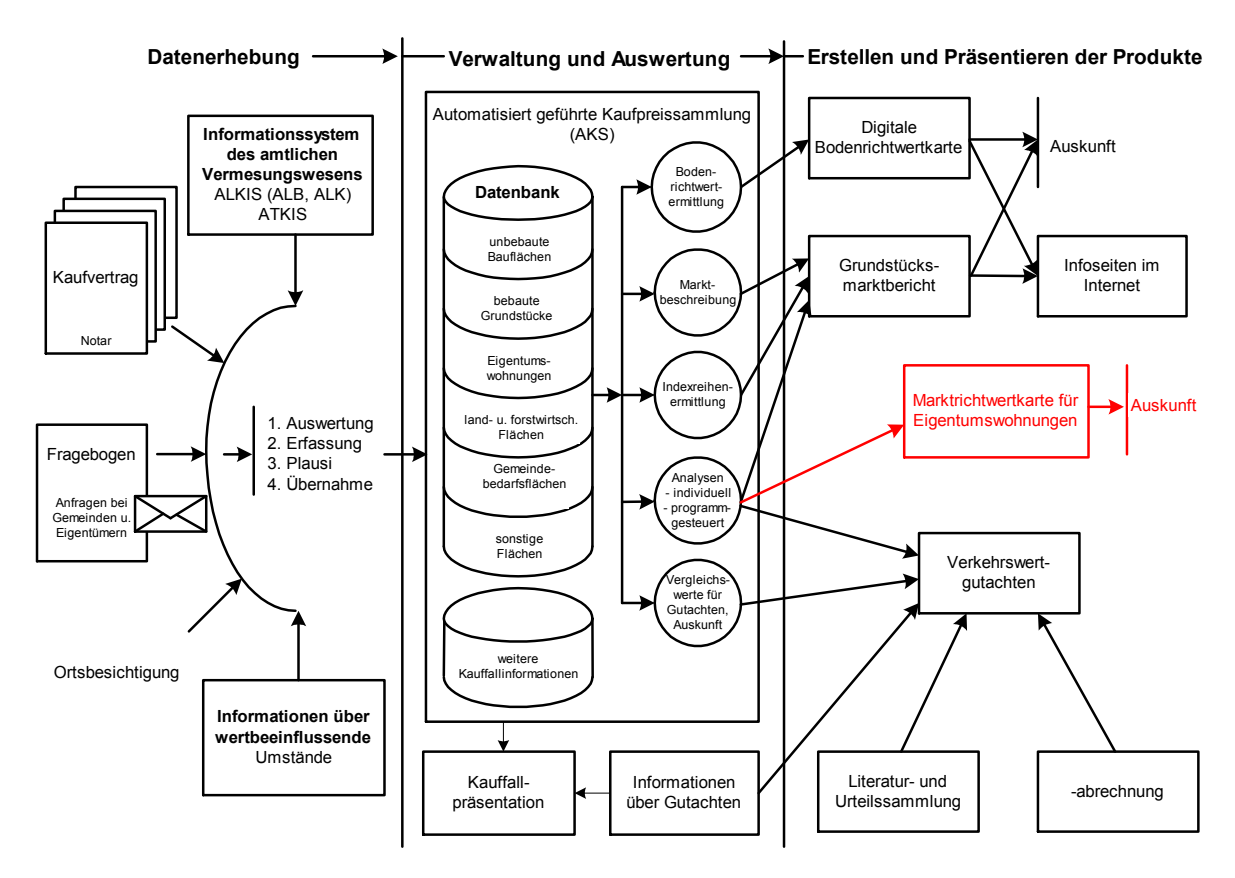

**Abbildung 2 zentrale Stellung der AKS Niedersachsen** 

Für die Auswertung der Daten besteht die Möglichkeit der Verwendung der integrierten Auswerteprogramme. Die Kauffalldaten können getrennt nach Grundstücksart auftragsbezogen selektiert, aufbereitet und analysiert werden.

#### **4.1.1 Selektion**

Mit Hilfe des Selektionsansatzes werden die Kauffälle, welche für die zu bearbeitende Fragestellung von Bedeutung sind, aus der Gesamtheit herausgefiltert. Im Ergebnis erhält man einen auf die zu lösende Aufgabenstellung zugeschnittenen Stichprobenumfang mit unveränderten Kauffalldaten. Die Selektionskriterien sind in die Gruppen

- Standardselektionskriterien,
- Geometrische Selektionskriterien,
- Hauptselektionskriterien,
- Sonstige Selektionskriterien

gegliedert. Bei den Standardselektionskriterien handelt es sich um vorbelegte Elemente. Sie stellen sicher, dass nur Kauffälle des gewöhnlichen Geschäftsverkehres nach § 194 BauGB in die selektierte Stichprobe gelangen. Diese Vorbelegung sollte nach Möglichkeit nicht verändert werden. Geometrische Bedingungen können durch die Festlegung eines der Geometrischen Selektionskriterien angegeben werden. Mit den Hauptselektionskriterien und den Sonstigen Selektionskriterien sind zusätzliche Selektionsparameter vorhanden und nutzbar.

Die Abbildung 3 zeigt einen möglichen Selektionsansatz für die Grundstücksart Eigentumswohnungen (ei).

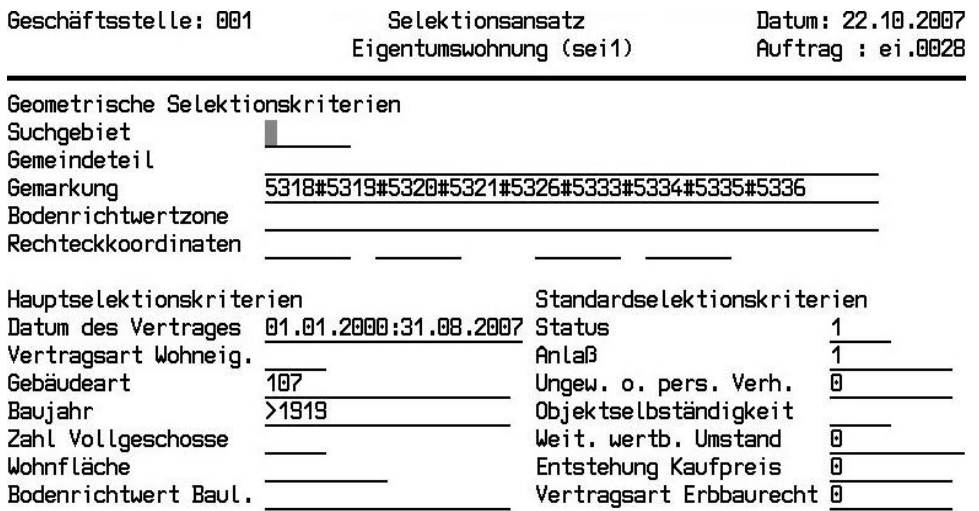

**Abbildung 3 Selektionsansatz** 

Bei der Festlegung des Selektionsansatzes gilt es zu bedenken, dass die sich ergebene Stichprobe mit ihren Eigenschaften dem zu bewertendem Objekt möglichst nahe kommen soll. Ein zu eng gesteckter Selektionsansatz kann aber einen zu geringen Stichprobenumfang nach sich ziehen, wodurch eine generelle Auswertung der Stichprobe unmöglich wird. Weitere Selektionen, die zu einer Verbesserung der Homogenität der Stichprobe führen, können zu einem späteren Zeitpunkt vorgenommen werden (siehe 4.1.2 Datenaufbereitung).

Die selektierte Stichprobe wird gespeichert und bildet die Grundlage für alle folgenden Auswerteschritte.

#### **4.1.2 Datenaufbereitung**

Nach dem Festlegen der Selektionskriterien ist die selektierte Stichprobe aufzubereiten, indem die Merkmale der Kauffälle

- in ihren Bezeichnungen, Dimensionen und Ausprägungen verändert werden,
- untereinander in Relation gesetzt und damit neue Merkmale abgeleitet werden,
- um weitere, frei einzugebende Merkmale, ergänzt werden oder
- erneut selektiert werden [Handbuch AKS 2007].

Die Durchführung der Datenaufbereitung setzt eine Merkmalsdefinition voraus. Diese beginnt mit der Zuweisung zu einer der drei Datenarten: Stetig, Diskret oder Dummy.

- **Stetig**: Merkmale, welche die Datenart stetig erhalten, beinhalten Intervall- oder Verhältniswerte.
- **Diskret**: Die Werte dieser Merkmale spiegeln eine Rangordnung wieder.
- **Dummy**: Bei den Dummy- Variablen handelt es sich um binäre Variablen, die nur Werte von 0 oder 1 annehmen können. Mit ihnen lassen sich qualitative Merkmale, die ordinal- und nominalskalierten Variablen (siehe Abschnitt 3.1), verarbeiten.

Anschließend werden die Berechnungsvorschriften eingetragen.

Abbildung 4 zeigt die Berechnungsvorschrift für die zu untersuchenden Merkmale einer ausgewählten Stichprobe des Teilmarktes Eigentumswohnungen (ei).

| Geschäftsstelle: 891 |                          | Datenaufbere i tung<br>Berechnungsvorschrift |                               |                   | Datum: 22.18.2987<br>Auftrag:<br>e1.8828 |             |
|----------------------|--------------------------|----------------------------------------------|-------------------------------|-------------------|------------------------------------------|-------------|
| Lfd.<br>Nr.          | Merkmals-<br>bezeichnung | Einheit                                      | z                             | x<br>×            | OP                                       |             |
| 1                    | Wohnfläche               | 168 gn                                       |                               | <b>uof</b> L      |                                          | 168         |
| <b>829898</b>        | Bauzeitkla               | Zahl                                         | <b>Monday Strategy Avenue</b> | uun14             |                                          |             |
|                      |                          |                                              |                               | prei              |                                          | <b>wofl</b> |
|                      | <b>Wohnfluert</b>        | 1888EUR/m2                                   |                               | 21                |                                          | 1888        |
|                      | zone                     | Zahl                                         |                               | frei5<br>frei5    | Liste2                                   |             |
|                      | Zonenuert                | 18                                           |                               |                   |                                          | 18          |
|                      |                          |                                              |                               | 졺                 |                                          |             |
| 9                    |                          |                                              |                               | fre <sub>15</sub> | Liste3                                   |             |
| 18                   |                          |                                              |                               |                   |                                          | ē           |
| 11                   | Bereich                  | Zahl                                         |                               | $\frac{z^2}{z^2}$ |                                          | 18          |
| 12                   |                          |                                              |                               | 百                 |                                          |             |
|                      |                          |                                              | г                             |                   |                                          |             |
| 锯                    |                          |                                              |                               |                   |                                          |             |

**Abbildung 4 Berechnungsvorschrift** 

Durch die Anwendung mathematischer Verfahren können aus bestehenden Merkmalen auch neue Merkmale abgeleitet werden. Diese neuen Merkmale werden immer dann erzeugt, wenn sie durch die Datenkombinationen mittels arithmetischer Operatoren einen höheren Informationsgehalt erreichen und für die nachfolgenden Analysen geeignet erscheinen. Laut dem [Handbuch AKS 2007] sind die "entstehenden Merkmale so zu dimensionieren, dass die Ausprägungen im Wertebereich zwischen 1...10 liegen". Das kann durch eine entsprechende Umformung erreicht werden, so dass im Ergebnis die Merkmale nahezu den gleichen Werteumfang besitzen.

Werden Listen als Operatoren (OP) in der Berechungsvorschrift verwendet, wird mit Gruppierungslisten gearbeitet. Auf diese Weise können Merkmalsausprägungen zusammengefasst und oder Rangfolgen definiert bzw. geändert werden.

Bevor die ausgewählten, aufbereiten Merkmale für Analysezwecke zur Verfügung stehen, findet eine Prüfung auf Normalverteilung statt. Für alle nachfolgenden Analyseschritte werden normalverteilte Daten vorausgesetzt. Zur manuellen Beurteilung werden statistische Kenngrößen berechnet. Mit der Schiefe wird die Symmetrie der Daten beurteilt, wobei ein Wert von 0,3 nicht überschritten werden sollte [Hinw-Ausw-KPS 1997]. Durch die Bestimmung weiterer statistischer Größen wie Mittelwert, Standardabweichung, Exzess als auch Variationskoeffizient wird die Merkmalsuntersuchung vervollständigt. Die Bedeutungen sowie die Formeln zur Berechnung der zum Einsatz kommenden Größen sind im Abschnitt 3.3 zusammengetragen. Sind die zu untersuchenden Merkmale nicht normalverteilt, kann die Stichprobe durch Eingabe weiterer Selektionsparameter homogenisiert werden. Die AKS Niedersachsen führt zusätzlich automatisiert eine Transformation durch. Die Merkmale werden durch Potenzierung mit einem Exponenten zwischen 0 und 1 in eine Normalverteilung überführt.

Geschäftsstelle: 001

#### **4.1.3 Analyse**

Die Abhängigkeiten der aufbereiteten Merkmale (Einflussgrößen) von einer Zielgröße werden mit Durchführung der Regressionsanalyse festgestellt. Die im Ergebnis erzeugte Regressionsfunktion ist optimal, wenn sie mit möglichst wenigen Einflussgrößen die Zielgröße fast vollständig erklären kann [Ziegenbein 1977]. Die multiple Regression wird mit jeder festgelegten, normalverteilten Einflussgröße gerechnet. Die Einflussgröße, deren Korrelationskoeffizient gegen Null geht, wird aus dem Regressionsansatz entfernt und die Regression erneut berechnet. Dieses Verfahren wird solange wiederholt und Einflussgrößen dabei eliminiert, bis das multiple Bestimmtheitsmaß B nicht mehr signifikant abnimmt. Auf diese Weise wird festgestellt, ob die Einflussgröße einen Beitrag zur Schätzung der Zielgröße leistet. In der Regressionsfunktion verbleiben nur die Merkmale, die zur Erklärung der Zielgröße einen Anteil haben.

Die Abbildung 5 zeigt das Ergebnis einer durchgeführten Regressionsanalyse.

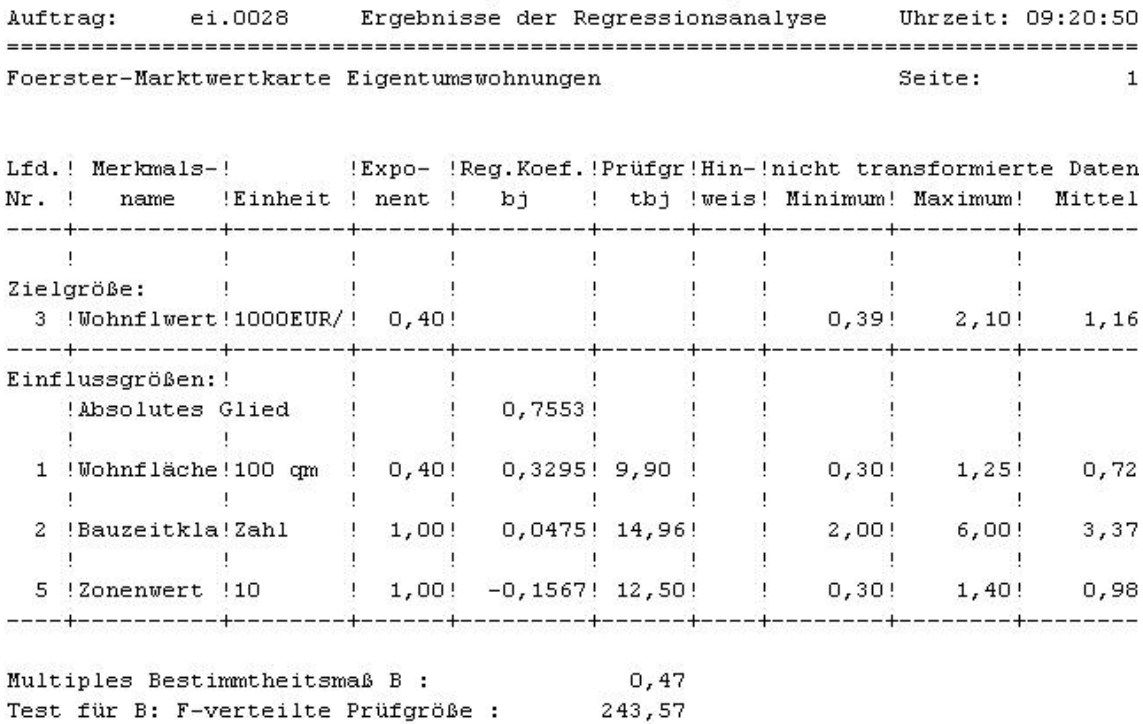

Allgemeine Auswertung

Test für B: F-verteilte Prüfgröße : Quantile der F-Verteilung : (bei 5% Irrtumswahrscheinlichkeit)

#### **Abbildung 5 Ergebnisse der Regressionsanalyse**

2,61

Die aufgestellte, optimale Regressionsfunktion kann nun zur Ermittlung des Verkehrswertes verwendet werden.

Datum: 26.10.2007

Die AKS Niedersachsen wird aufgrund ihrer Vielfältigkeit auch als ein Wertermittlungsinformationssystem (WIS) bezeichnet und unterstützt die Arbeiten der Gutachterausschüsse optimal.

### **4.2 ArcGIS**

Das Programm ArcGIS ist genau genommen eine Produktfamilie der Firma ESRI. Die einzelnen Produkte können problemlos miteinander kombiniert werden, so dass mit Ihnen ein komplettes Geoinformationssystem aufgebaut werden kann. Abbildung 6 zeigt, welche Komponenten zur ArcGIS-Plattform gehören.

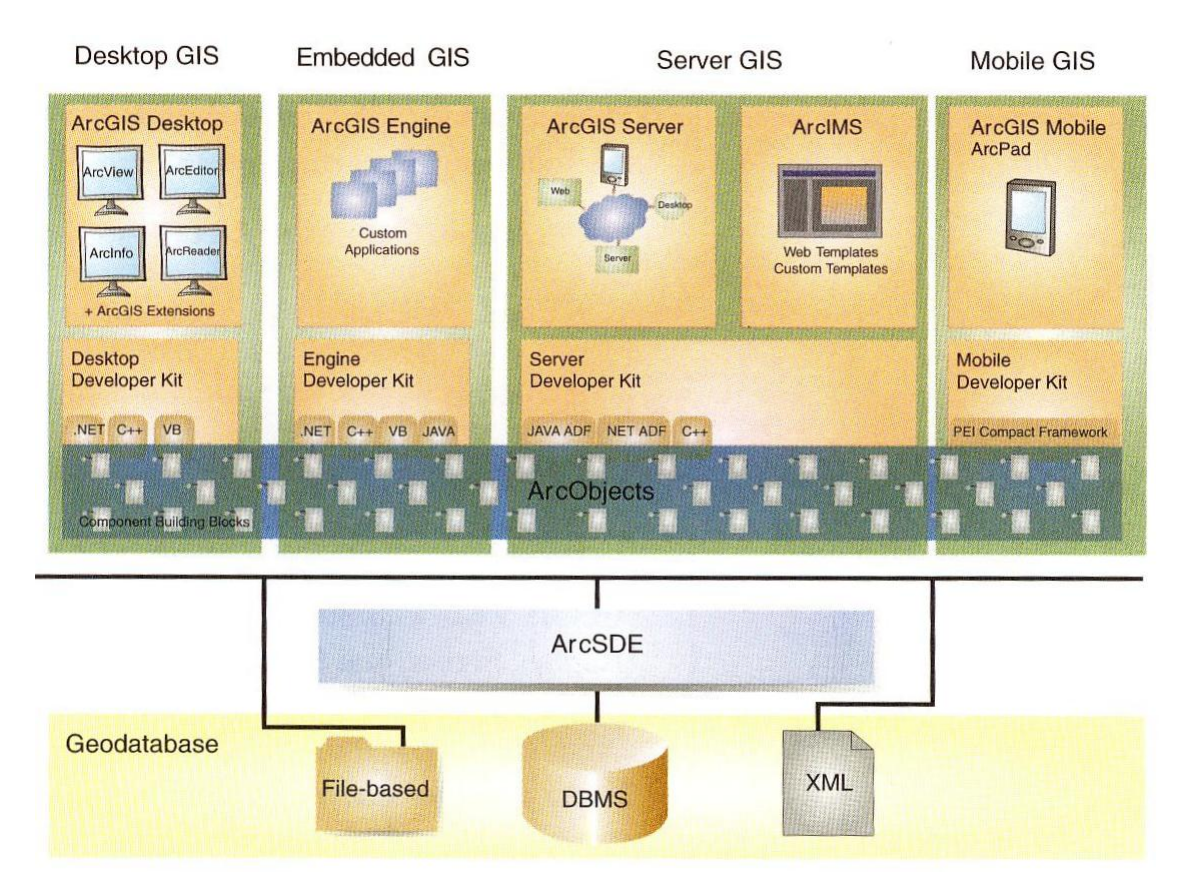

**Abbildung 6 Architektur von ArcGIS 9 [ESRI 2004]** 

#### **4.2.1 ArcGIS Desktop**

Unter der Bezeichnung ArcGIS Desktop werden die Anwendungen ArcMap und Arc-Catalog zu einem Programmpaket zusammengefasst. Das Programmpaket ArcGIS Desktop ist in mehreren Lizenzstufen erhältlich, die unter den Namen ArcView, ArcEditor und ArcInfo vertrieben werden. Die einzelnen Lizenzstufen unterscheiden sich hinsichtlich der enthaltenen Funktionen. Weiterhin gibt es Erweiterungen, die zusätzlich lizenziert werden können.

ArcMap ist die zentrale Anwendung von ArcGIS Desktop und wird für alle kartenbasierten Aufgaben verwendet. Hier können Karten und die zugehörigen Sachdaten bearbeitet und analysiert werden. Auch ist die Aufbereitung für unterschiedliche Präsentationen möglich. ArcCatalog hilft bei der Organisation der Daten (Karten, Modelle, Metadaten, Datenbanken, Dienste usw.). In Abbildung 7 ist die Anwendung ArcMap zu sehen. Im rechten Bereich ist die Karte, im linken Bereich sind die einzelnen in der Karte enthaltenen Daten zu sehen. Weiterhin sind verschiedene Toolbars zu erkennen, mit denen Funktionen zum Bearbeiten oder zur Analyse der Karte aufgerufen werden können.

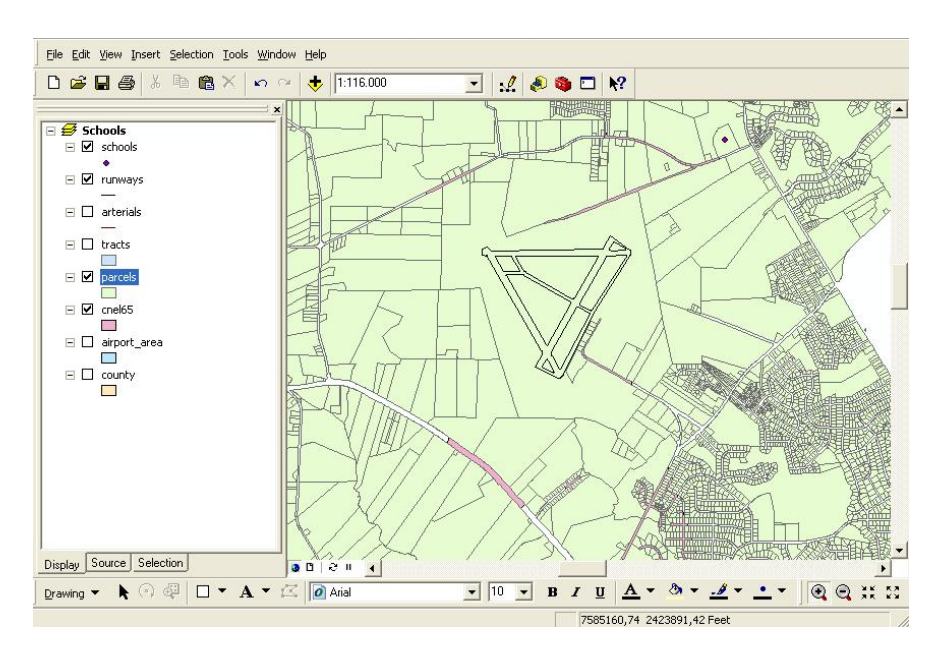

**Abbildung 7 ArcMap** 

Zum Betrachten und Drucken von bereitgestellten Karten und deren Daten stellt die Firma ESRI das kostenlose Programm ArcReader zur Verfügung.

#### **4.2.2 ArcGIS Server**

Mit dem Produkt ArcGIS Server kann auf zentral verwaltete GIS-Daten mit Hilfe der bereits vorgestellten Desktop-Anwendungen als auch mittels Browser und mobilen Geräten zugegriffen werden. Über den Browser ist auch eine Bearbeitung der Karten und Daten möglich. Weiterhin wird eine Nutzung der GIS-Daten durch Web-Services unterstützt.

#### **4.2.3 Erweiterung von ArcGIS Desktop**

Zur Erstellung der Marktrichtwertkarte für den Gutachterausschuss Braunschweig werden nur die Funktionen von ArcGIS Desktop benötigt. Wie in der Aufgabenstellung gefordert, sollen neue Funktionen entwickelt werden, die der effizienten Erstellung der Marktrichtwertkarte dienen.

In diesem Abschnitt sollen die Erweiterungsmöglichkeiten von ArcGIS Desktop aufgezeigt werden. Auf dieser Grundlage wird in Abschnitt 7.3 eine Entscheidung zu Gunsten einer Erweiterungsmöglichkeit gefällt.

#### 4.2.3.1 Customizing

Die Benutzerschnittstellen von ArcMap und ArcCatalog können von den Benutzern an die spezifischen Anforderungen und Vorlieben angepasst werden. Es sind beispielsweise folgende Anpassungen möglich:

- Die Positionen der Toolbars können verändert werden.
- Befehle können beliebig gruppiert werden.
- Es können Makros erstellt oder aus anderen Quellen hinzugefügt werden.
- Es können Vorlagen angefertigt werden, die bereits geografische Daten enthalten und immer als Grundlage dienen sollen.

#### 4.2.3.2 VBA Makros

In ArcMap und ArcCatalog ist Visual Basic for Applications (VBA) integriert. VBA stellt eine integrierte Entwicklungsumgebung (IDE) zur Verfügung, die auch in den Microsoft Produkten Word oder Excel zum Einsatz kommt. In der Entwicklungsumgebung können Visual Basic Makros erstellt und ausgeführt werden. Die Abbildung 8 zeigt die IDE. Rechts ist der Editor zu erkennen, der Syntax-Hervorhebung und Code-Vervollständigung unterstützt.

| View<br>File<br>Edit<br>Insert<br>前距 高的 の<br>$\cdot \blacksquare$<br>阇                                                                                                    | Format           | Run Tools<br>Debug<br>▶ Ⅱ ■ L S G S X Q                                                                                                    | Add-Ins Window<br>Help |                                                                                     | $\times$                    |  |  |
|----------------------------------------------------------------------------------------------------|------------------|----------------------------------------------------------------------------------------------------|------------------------|-------------------------------------------------------------------------------------|-----------------------------|--|--|
| <b>Project - TemplateProject</b>                                                                                                    | ×                | (General)                                                                                                    |                        | zonenVonDateiLaden                                                                  |                             |  |  |
| E<br>Fa LayerPunkteForm<br><b>Fa</b> ZonenLadenForm<br><b>E</b> Modules<br><b>Wizard</b><br><b>El Class Modules</b><br><b>Karte</b><br><b>F</b> References<br><b>TITLE</b><br><b>Properties - Karte</b><br>Karte ClassModule<br>Alphabetic Categorized<br>Karte<br>(Name) | ۰<br>ᄾ<br>×<br>⊠ | Private pLagezonenLayer As IFeatureLayer<br>Private pLagezonenPunkteLayer As IFeatureLayer<br>Private Const FELD LAGEWERT As String = "wert"<br>Private Const FELD NAME As String = "o name"<br>'Fügt das ausgewählte ShapeFile mit den Lagezonen der Karte hinzu<br>Public Function addLaverLagezonen(pfad As String)<br>Set pLagezonenLayer = addShapeFile(pfad, "Lagezonen")<br>End Function<br>'Fügt das ausgewählte ShapeFile mit den Lagezonen-Punkten der Karte hinzu<br>Public Function addLayerLagezonenPunkte(pfad As String)<br>Set pLagezonenPunkteLayer = addShapeFile(pfad, "Lagezonen Punkte")<br>End Function<br>$= 4$ |                        |                                                                                     |                             |  |  |
| Instancing 1 - Private                                                                                                    |                  | <b>Immediate</b>                                                                                                    | ×                      | Watches                                                                             | ×                           |  |  |
|                                                                                                    |                  | The old type: 0<br>The new type: 1<br>The old type: 0<br>The new type: 2<br>The old type: 0<br>The new type: 4<br>The old type: 0<br>The new type: 5<br>$\left  \cdot \right $                                                                                                    |                        | Value<br>Expression<br>Type<br>indexLageW <out context="" of=""> Empty<br/>66</out> | Context<br>Karte.zonenVonDa |  |  |

**Abbildung 8 VBA-Entwicklungsumgebung in ArcGIS** 

ESRI stellt eine umfangreiche Objekt Bibliothek zur Verfügung (ArcObjects). Mit Hilfe dieser Bibliothek können fast alle Funktionen in den Visual Basic Makros verwendet werden, die von den verschiedenen ArcGIS Programmen genutzt werden. Mit relativ wenigen Codezeilen können auf diese Weise recht komplexe neue Funktionen geschrieben werden, die dann in die bestehenden oder in neue Toolbars und Menüs integriert werden können. Folgende Gründe sprechen ebenfalls für die Verwendung von VBA:

- VBA Makros können schnell und relativ einfach erstellt und getestet werden. Das Finden von Fehlern wird durch den integrierten Debugger in der IDE gut unterstützt.
- ESRI hat wichtige Referenzen auf das aktuelle Dokument oder die laufende Anwendung über globale Variablen zur Verfügung gestellt.
- Für die Einarbeitung stehen sehr viele Beispiele zur Verfügung, die zu gegebenen Fragestellungen entsprechende Codebeispiele enthalten.

#### 4.2.3.3 Entwicklung von Komponenten

Die beschriebene Möglichkeit, neue Funktionen mittels VBA zu entwickeln, hat mehrere Nachteile:

Die Makros lassen sich nicht so einfach an die Benutzer verteilen.
- Der Quell-Code kann nicht verborgen werden.
- Die Makros können nur innerhalb der ArcGIS-Programme ausgeführt werden.

Wird eine Programmiersprache verwendet, die das Microsoft *Component Object Model* (COM) unterstützt, besteht die Möglichkeit zur Entwicklung eigener Komponenten. Da die Komponenten kompiliert werden, kann der Benutzer den Quell-Code nicht betrachten. Damit ist ein besserer Schutz des geistigen Eigentums gewährleistet. Die Verteilung der Komponenten kann mittels Setup-Programmen erfolgen. Weiterhin können die Komponenten nicht nur in die ArcGIS-Programme, sondern auch in andere Programme eingebunden werden, wie beispielsweise in CRM- oder ERP-Programme.

Das COM wird beispielsweise von Visual Basic, C++ und Delphi unterstützt. Weiterhin kann auch das .NET Framework zum Einsatz kommen, welches wiederum mit unterschiedlichen Programmiersprachen verwendet werden kann, u.a. C#.

# **5 Darstellung der gebräuchlichen Verfahren zur Erzeugung von Marktrichtwertkarten**

In der Bundesrepublik Deutschland werden Marktrichtwertkarten für den Teilmarkt der bebauten Grundstücke durch die Gutachterausschüsse für Grundstückswerte Düsseldorf, Münster und Chemnitz für den jeweiligen Zuständigkeitsbereich gefertigt.

Wie werden diese Marktrichtwertkarten erzeugt? Welche Arbeitsschritte sind hierzu durchzuführen? Um diese Fragen beantworten zu können, wird eine Befragung der oben genannten drei Gutachterausschüsse, welche bereits Marktrichtwertkarten erzeugen, durchgeführt. Unter Einsatz eines hierfür entwickelten Fragebogens soll der Istzustand festgestellt werden. Vor Versendung des Bogens werden die jeweiligen Ansprechpartner mündlich über den Zweck der Befragung informiert. Auf die Durchführung eines Pretestes wird aufgrund der geringen Teilnehmerzahl verzichtet. Der zur Informationsgewinnung eingesetzte Fragebogen wird im nächsten Abschnitt vorgestellt und sein Aufbau erläutert.

# **5.1 Aufbau des Fragebogens**

Der Fragebogen gliedert sich in vier Themenbereiche. Tabelle 3 zeigt die ausgearbeiteten Fragen und gibt Aufschluss über das beabsichtigte Ziel.

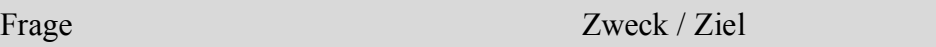

*Allgemeines* 

Welche Schwierigkeiten sehen Sie bei der Erstellung von Marktrichtwertkarten? Die gestellte Frage dient als Einleitung in das Thema. Es soll herausgefunden werden, welche Gründe wohl ausschlaggebend für das Fehlen von Marktrichtwertkarten sein könnten. Die gegeben Antworten dienen der Entwicklung eines zweiten Fragebogens mit dessen Hilfe Gutachterausschüsse zu deren Motiven befragt werden sollen, die bisher noch keine Marktrichtwertkarten erzeugt ha-

ben. In Kapitel 6 ist das Ergebnis der zweiten Befragung dokumentiert.

#### *Auswertung der Kaufpreissammlung*

Welches Programm nutzen Sie zum Führen Ihrer Kaufpreissammlung?

Unterstützt das verwendete Programm die Auswertung der Kaufpreissammlung im Hinblick auf die Erstellung einer Marktrichtwertkarte für Eigentumswohnungen? Welche statistischen Methoden werden hierfür angewandt?

Ist die Anwendung statistischer Methoden mit dem verwendeten Programm möglich oder müssen bzw. werden ggf. eigens entwickelte Berechnungsmethoden / -schritte durchgeführt?

Gibt es Literatur, die beschreibt, wie Marktrichtwertkarten herzustellen sind (Forschungsarbeiten etc.)? Auf welchen Grundlagen entwickeln Sie die Marktrichtwertkarten?

# Mit dem Wissen über die Softwaregrundlage und deren Auswerteprogramme, der literarischen Grundlage und der angewendeten, mathematischen Methoden ist eine Beschreibung der Vorgehensweisen zur Bestimmung der Marktrichtwerte möglich.

#### *Graphische Darstellung*

Welche Programmgrundlage verwenden Die für die Darstellung der Richtwerte Sie, um die Daten grafisch darzustellen? Kommt ein GIS zum Einsatz? Wenn nein, warum nicht?

Welche Informationen / Daten werden in der Karte dargestellt (z.B. Einflussgrößen, Umrechnungsfaktoren etc.)?

Wie wird die erstellte Marktrichtwertkarte den Verbrauchern zur Verfügung gestellt? Welche Medien werden hierfür verwendet?

und anderer Informationen eingesetzten Softwareprodukte sind sehr vielfältig. Es soll festgestellt werden, ob womöglich auch GIS- Anwendungen benutzt werden, wodurch eine automatische Anpassung der Karte an benutzerdefinierte Vorgaben (automatisches Anbringen der Umrechnungsfaktoren an die Marktrichtwerte und Präsentation einer individuellen Karte) möglich wäre. So kann speziellen Kun-

Kann die Karte automatisch an die Be-denwünschen nachgekommen werden. dürfnisse der Verbraucher angepasst werden (z.B. Veränderung des Betrages der Einflussgrößen) oder ist die Karte statisch? Gibt es Kundenanforderungen an die Karte, die momentan noch nicht verwirklicht werden können bzw. werden?

#### *Wirtschaftlichkeit*

Wie hoch waren die Projektkosten, um die Um beurteilen zu können, ob auch weite-Marktrichtwertkarte zu erstellen? Wie hoch sind die Kosten zur Laufenthaltung der Marktrichtwertkarte? Wie viele Kundenanfragen sind jährlich zu verzeichnen? Zu welchem Preis wird die Verhältnis Aufwand und Bedarf stehen. Karte abgegeben? Wie hoch schätzen Sie den Bedarf an einer Marktrichtwertkarte für Eigentumswohnungen?

re Gutachterausschüsse Marktrichtwertkarten erzeugen können, gilt es festzustellen, wie aufwendig die Erzeugung einer Marktrichtwertkarte ist und in welchem

#### **Tabelle 3 Inhalt und Zweck des Fragebogens**

# **5.2 Auswertung des Fragebogens**

Im Folgenden werden die wesentlichen Erkenntnisse aus der Befragung dargestellt. Ziel ist es, aus den Inhalten der Befragung die gebräuchlichen Verfahren und Arbeitsschritte zur Erzeugung von Marktrichtwertkarten abzuleiten.

Die Auswertung der Fragebögen erfolgt auf Grundlage folgender Gliederung:

- Vermutliche Gründe für fehlende Marktrichtwertkarten
- Berechnung und Darstellung der Marktrichtwerte
- Wirtschaftlichkeit

Die Fragebögen selbst befinden sich im Anhang A dieser Arbeit.

# **5.2.1 Vermutliche Gründe für fehlende Marktrichtwertkarten**

Als einen entscheidenden Grund, warum Marktrichtwertkarten nicht von jedem Gutachterausschuss bereitgestellt werden, nennen alle befragten Gutachterausschüsse Zeit- und Personalprobleme.

Die Tabelle 4 zeigt alle gegebenen Antworten.

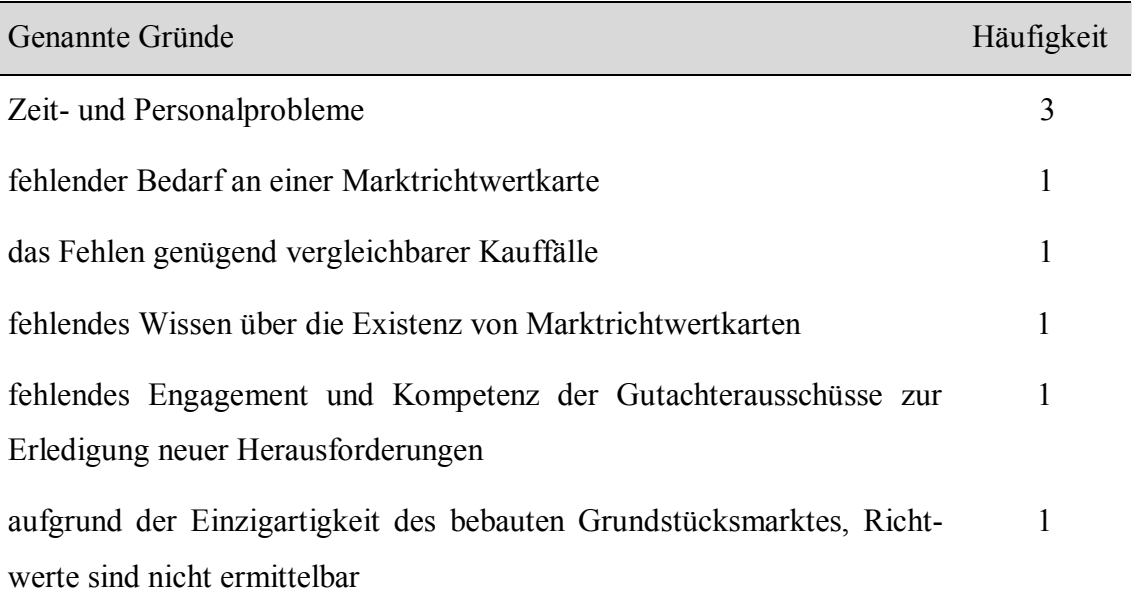

## **Tabelle 4 Gründe für das Fehlen von Marktrichtwertkarten**

Ob tatsächlich Zeit- und Personalprobleme für die geringe Existenz verantwortlich sind, soll mit einer weiteren Befragung herausgefunden werden. Für die Ursachenermittlung werden ausgewählte Gutachterausschüsse für Grundstückswerte zum Teilmarkt der Eigentumswohnungen mittels eines zweiten Fragebogens interviewt. Die Ergebnisse dieser Recherche sind in Kapitel 6 zusammengetragen.

# **5.2.2 Berechnung und Darstellung der Marktrichtwerte**

Zur Auswertung der Kaufpreissammlung werden in zwei von drei Fällen nicht die Softwaregrundlagen, die zur Führung der Sammlung verwendet werden, benutzt.

Tabelle 5 zeigt die verwendete Software und die angewendeten Berechnungsmethoden.

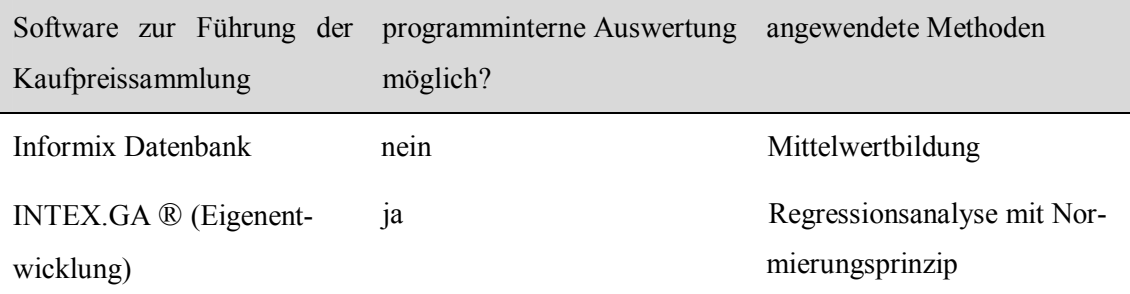

AKS-Niedersachsen ja, werden aber nicht genutzt Regressionsanalyse mittels WinStat

### **Tabelle 5 Software und Berechnungsmethoden**

Alle befragten Gutachterausschüsse stellen in der Karte den Kaufpreis pro Quadratmeter Wohnfläche, die Einflussgrößen, Umrechnungstabellen und eine allgemeine Beschreibung der zu Grunde liegenden Objekte (Normobjekte) dar. Die Karten sind in Papierform oder auf CD-ROM erhältlich.

# 5.2.2.1 Vorgehensweise des Gutachterausschusses für Grundstückswerte **Münster**

Die Marktrichtwerte für Eigentumswohnungen werden vom Gutachterausschuss für Grundstückswerte Münster aus dem arithmetischen Mittel auf der Grundlage von Kaufpreisen, die sich auf ein kleines Gebiet beziehen, ähnliche Baujahre aufweisen und Wohnungsgrößen von 50 m² bis 100 m² haben, abgeleitet. Das Programm Excel wird hierbei zur Berechnung der Werte eingesetzt.

Die Marktrichtwertkarte zeigt für ein definiertes Gebiet neben den Richtwerten für Eigentumswohnungen mit einer Wohnfläche von 50 m² bis 100 m² auch die Werte für Appartements und Wohnungserbbaurechte.

# 5.2.2.2 Vorgehensweise des Gutachterausschusses für Grundstückswerte Chemnitz

Der Gutachterausschuss für Grundstückswerte Chemnitz führt im Gegensatz zum Gutachterausschuss für Grundstückswerte Münster eine lineare multiple Regression durch. Die Marktrichtwerte werden für die Teilmärkte der bebauten Grundstücke (individuelle Bauweise, Renditeobjekte) sowie für Eigentumswohnungen ermittelt. Die folgenden Arbeitsschritte sind hierbei durchzuführen:

# a) **Datenaufbereitung**

Die Datenaufbereitung startet mit der Selektion von Kauffällen aus der Grundgesamtheit, welche für den zu untersuchenden Teilmarkt von Bedeutung sind (siehe Abschnitt 4.1.1).

Tabelle 6 zeigt einen Auszug eines Beispieldatensatzes für den Teilmarkt der bebauten Grundstücke, der als selektierte Stichprobe der Kaufpreissammlung entnommen ist und

| Laufende       | Baujahr | Grundstücks-             | Gebäudeart | Wohnfläche | Kaufpreis in |
|----------------|---------|--------------------------|------------|------------|--------------|
| Nummer         |         | fläche in m <sup>2</sup> |            | in $m2$    | $\in$        |
| $\mathbf{1}$   | 1922    | 230                      | 104        | 82         | 67.120       |
| 2              | 1975    | 342                      | 106        | 74         | 71.235       |
| 3              | 1986    | 675                      | 101        | 110        | 116.180      |
| $\overline{4}$ | 1989    | 455                      | 101        | 93         | 98.360       |
| 5              | 1966    | 510                      | 106        | 98         | 82.770       |
| $\bullet$      |         |                          |            |            |              |

bearbeitet werden muss. Die dargestellten Einflussgrößen sind willkürlicher Natur. Sie sollen lediglich die Vorgehensweise zur Datenaufbereitung anschaulich dokumentieren.

### **Tabelle 6 Ausgangsdaten**

Die Datensätze werden als nächstes mit dem Programm Excel aufbereitet. Nicht belegte Variablen werden eliminiert und Dummy-Variablen für qualitative Merkmale (ordinalund nominalskalierte Variablen) wie beispielsweise der Gebäudeart eingeführt, um sie auf diese Weise auf ihren Einfluss gegenüber der Zielgröße Preis pro Quadratmeter Wohnfläche testen zu können.

| Laufende<br>Nr. | 1                | $\overline{2}$   | 3                | Gebäudeart Gebäudeart Gebäudeart Wohnfläche in<br>m <sup>2</sup> | Preis pro m <sup>2</sup> Wohn-<br>fläche |
|-----------------|------------------|------------------|------------------|------------------------------------------------------------------|------------------------------------------|
| 1               | $\boldsymbol{0}$ |                  | $\boldsymbol{0}$ | 82                                                               | 818,54                                   |
| $\overline{2}$  | $\boldsymbol{0}$ | $\boldsymbol{0}$ |                  | 74                                                               | 962,64                                   |
| 3               |                  | $\boldsymbol{0}$ | $\boldsymbol{0}$ | 110                                                              | 1056,18                                  |
| $\overline{4}$  | 1                | $\boldsymbol{0}$ | $\boldsymbol{0}$ | 93                                                               | 1057,63                                  |
| 5               | $\boldsymbol{0}$ | $\boldsymbol{0}$ |                  | 98                                                               | 844,59                                   |
| $\bullet$       |                  |                  |                  |                                                                  |                                          |

Tabelle 7 zeigt die aufbereiteten Datensätze.

**Tabelle 7 Aufbereitete Ausgangsdaten** 

#### b) **erste Regressionsanalyse**

Mit dem Programm WinStat werden die Mittelwerte für alle wertbeeinflussenden Merkmale (Einflussgrößen) sowie der Zielgröße bestimmt und die multiple Regression durchgeführt. Das Ergebnis der Regression liefert die Regressionsgleichung mit den jeweiligen Parametern u.a. für die ordinalskalierten und nominalskalierten Einflussgrößen.

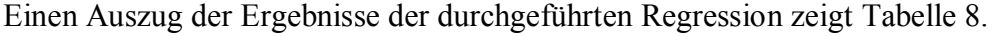

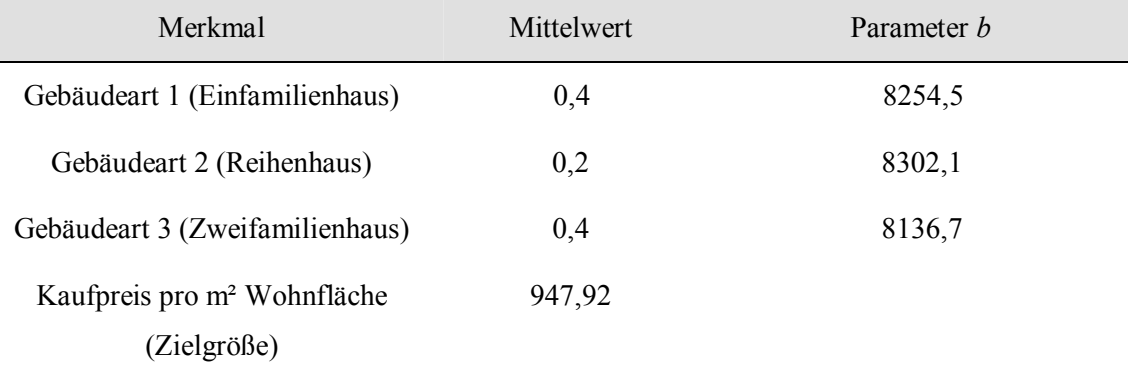

#### **Tabelle 8 Ergebnisse der Regression**

Auf Grundlage der Mittelwerte und der erhaltenen Parameter werden für die Dummy-Variablen Wertunterschiede gegenüber eines festgelegten Kauffallobjektes (Normobjekt) ermittelt.

Im folgenden Beispiel werden für die nominalskalierte Einflussgröße Gebäudeart die durchzuführenden Rechenschritte erläutert. Als Normobjekt wird das Einfamilienhaus festgelegt.

Rechenschritte:

Hilfsgröße H bestimmen:

 H = Mittelwert Zielgröße - (Parameter Gebäudeart 1 \* Mittelwert Gebäudeart 1 + Parameter Gebäudeart 2 \* Mittelwert Gebäudeart 2 + Parameter Gebäudeart 3 \* Mittelwert Gebäudeart 3)

 $H = 947.92 - (8254.5 * 0.4 + 8302.1 * 0.2 + 8136.7 * 0.4)$ 

 $H = -7268.98$ 

Wertunterschiede bestimmen:

*Für Gebäudeart 1:* 

 $H +$  Parameter Gebäudeart 1 = -7268,98 + 8254,5 = 985,52

Faktor  $_{Geb-Art-1}$  = 985,52 / 985,52 = 1,00

*Für Gebäudeart 2:* 

 $H +$  Parameter Gebäudeart 2 = -7268,98 + 8302,1 = 1033,12

Aus dem Verhältnis zur Gebäudeart 1 ergibt sich:

 $Faktor_{Geb-Art-2} = 985,52 / 1033,12 = 0,95$ 

*Für Gebäudeart 3:* 

H + Parameter Gebäudeart 3 = -7268,98 + 8136,7 = 867,72

Faktor  $_{Geb-4rt-3}$  = 985,52 / 867,72 = 1,14

Für alle Kauffälle werden die Kaufpreise durch Multiplikation mit dem für jedes Dummymerkmal errechneten Wertunterschiedes auf das Niveau des Normobjektes gebracht. Der Einfluss der ordinal- und nominalskalierten Werte fließt dadurch in den Kaufpreis ein. Hierfür wird wieder das Programm Excel eingesetzt.

| Lau-                              | Gebäu-           | Gebäu-           | Gebäu-           | Wohn-          | Preis pro  | Gebäu-   | normierter     |
|-----------------------------------|------------------|------------------|------------------|----------------|------------|----------|----------------|
| fende                             | deart 1          | deart 2          | deart 3          | fläche in      | $m2$ Wohn- | defaktor | Preis pro $m2$ |
| Nr.                               |                  |                  |                  | m <sup>2</sup> | fläche     |          | Wohnfläche     |
| $\mathbf{1}$                      | $\boldsymbol{0}$ | $\mathbf{1}$     | $\boldsymbol{0}$ | 82             | 818,54     | 0,95     | 777,61         |
| $\overline{2}$                    | $\boldsymbol{0}$ | $\boldsymbol{0}$ | 1                | 74             | 962,64     | 1,14     | 1097,41        |
| 3                                 | $\mathbf{1}$     | $\boldsymbol{0}$ | $\boldsymbol{0}$ | 110            | 1056,18    | 1,00     | 1056,18        |
| $\overline{4}$                    | $\mathbf{1}$     | $\boldsymbol{0}$ | $\boldsymbol{0}$ | 93             | 1057,63    | 1,00     | 1057,63        |
| 5                                 | $\boldsymbol{0}$ | $\boldsymbol{0}$ | 1                | 98             | 844,59     | 1,14     | 962,83         |
| $\bullet$<br>$\ddot{\phantom{a}}$ |                  |                  |                  |                |            |          |                |

Tabelle 9 zeigt die veränderten Wohnflächenpreise.

#### **Tabelle 9 Normierter Wohnflächenpreis**

#### c) **zweite Regressionsanalyse**

Die nominal- und ordinalskalierten Variablen werden aus dem Regressionsansatz entfernt, da ihr Einfluss nun bereits im Kaufpreis enthalten ist. Die Regression wird auf Grundlage der veränderten Kaufpreise erneut durchgeführt, wodurch die Ergebnisse der

ersten Analyse verbessert werden können als auch eine Erhöhung der Genauigkeit der Parameter für alle wertbeeinflussenden Merkmale erreicht wird. Mit der erhaltenen Regressionsfunktion sowie den aus der ersten Regression erhaltenen Korrekturfaktoren für die ordinal- und nominalskalierten Merkmale können alle Kauffalldaten nun auf ein ortsübliches Kauffallobjekt umgerechnet werden.

### d) **Darstellung**

Zur Darstellung des Marktrichtwertes werden in definierten Zonen die wertbeeinflussenden Merkmale, wie bspw. das Baujahr, nach der Ortsüblichkeit festgelegt. Die Kauffälle der Stichprobe werden nun lagebezogen selektiert. Mit Hilfe der Korrekturfaktoren für ordinal- und nominalskalierten Größen (aus der ersten Regression) und der ermittelten Regressionsfunktion (zweite durchgeführte Regression) werden die Merkmalsausprägungen der selektierten Kauffälle dem ortsüblichen Kauffallobjekt angepasst. Nach Überprüfung der Daten hinsichtlich der Streuung ist im Regelfall der Mittelwert der lagetypische Marktrichtwert in der Zone.

# 5.2.2.3 Vorgehensweise des Gutachterausschusses für Grundstückswerte Düsseldorf

Der Gutachterausschuss für Grundstückswerte Düsseldorf verwendet zur Führung seiner Kaufpreissammlung INTEX.GA® (**INT**egriertes **EX**pertensystem zur Führung und Auswertung der Kaufpreissammlung und Gutachtenbearbeitung für **G**ut**A**chterausschüsse). Das Programm unterstützt die Auswertung der Kaufpreissammlung auch im Hinblick auf die Erstellung einer Marktrichtwertkarte.

Auf Grundlage des Fragebogens und der Veröffentlichungen von [Mann 2004], [Mann 4/2005] und [Mann 5/2005] ist die Vorgehensweise zur Ermittlung der Marktrichtwerte für unbebautes Bauland, für bebaute Grundstücke und für Eigentumswohnungen dokumentiert. Basis bildet die lineare multiple Regression.

### a) **Vorbereiten der Regressionsanalyse**

Die Daten der Kaufpreissammlung werden für die Regressionsanalyse vorbereitet, indem durch die Festlegung von Selektionskriterien der zu untersuchende Teilmarkt ausgesucht und wertbeeinflussende Merkmale sowie die Zielgröße bestimmt werden. Für die Auswahl der Einfluss nehmenden Merkmale empfiehlt es sich, viele dieser auszuwählen. Auf diese Weise können alle preisbestimmenden Einflussgrößen bei der nach der Datenaufbereitung durchzuführenden Regression identifiziert werden. Des Weiteren sollte unter Beachtung der marktspezifischen Charaktere der Stichprobenumfang so

groß wie möglich gewählt werden, damit eine Normalverteilung der Daten angenommen werden kann. Sie wird bei einer hohen Anzahl der Ausprägungen einer Beobachtung unterstellt [Mann 2004].

Die erhaltene Stichprobe wird auf verhältnis- und intervallskalierte als auch auf ordinalund nominalskalierte Merkmale durchgesehen. Mit der Durchführung von sinnvollen und sachgerechten Vorabgruppierungen für verhältnis- und intervallskalierte Einflussgrößen können die Mengen dieser Werte gesteigert werden, wodurch das Regressionsmodell positiv beeinflusst wird. Als "Nebeneffekt" kommen die gruppierten Daten den Merkmalen für normalverteilte Daten näher [Mann 2004].

Die Abbildung 9 aus [Mann 2004] zeigt die Verteilung der Grundstücksfläche bei unterschiedlich gewählten Gruppenzahlen.

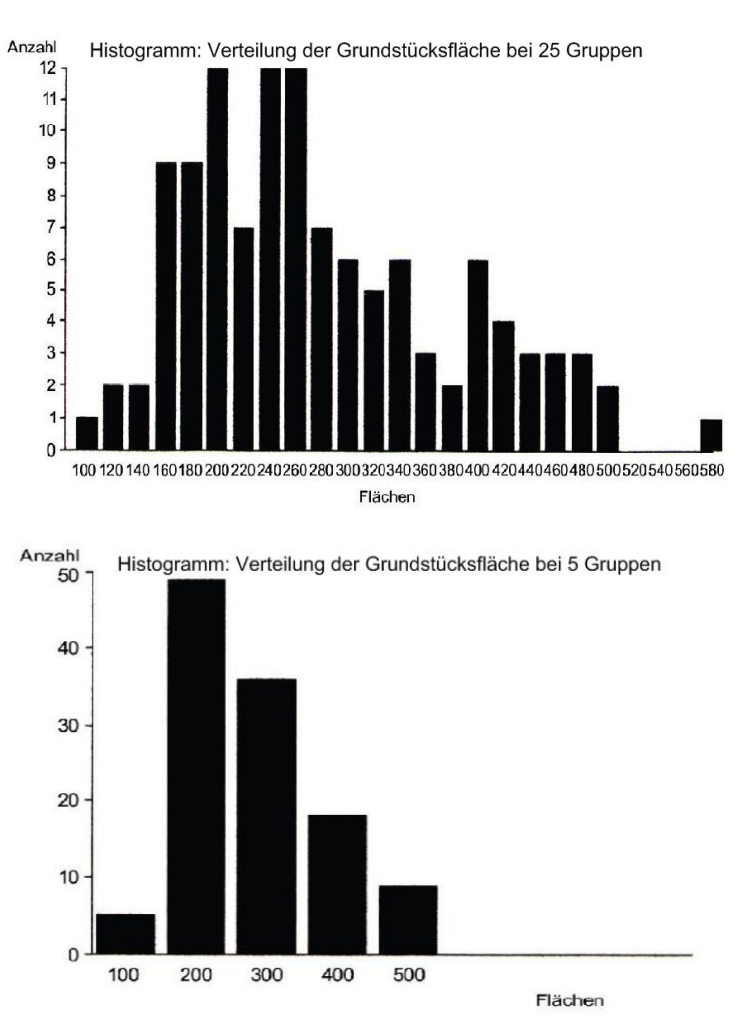

**Abbildung 9 Gruppenbildung** 

Für die nominal- und ordinalskalierten Merkmale werden Dummy-Variablen eingeführt und die Werte 1 (Merkmal vorhanden) oder 0 (Merkmal nicht vorhanden) zugeordnet.

Die Durchführung einer Datenkontrolle ermöglicht eine Überprüfung der ausgewählten Merkmale auf Vollständigkeit, Inhalt und eventuelle Fehler im Datenmaterial, wie beispielsweise Erfassungsfehler.

#### b) **Regressionsanalyse**

Die Ermittlung des Regressionsmodells erfolgt schrittweise, um die Anzahl der Einflussgrößen zu minimieren. Im Modell verbleiben auf diese Weise nur die Merkmale, die auch tatsächlich einen beherrschenden Einfluss auf die Zielgröße ausüben.

Mit der Durchführung der Regression erhält man statistische Kenngrößen für die zu analysierenden, wertbeeinflussenden Merkmale. Mit ihnen lässt sich das aufgestellte Modell bewerten.

Aus den Ergebnissen des F-Testes kann für jedes Merkmal die Stärke des Einflusses gegenüber der Zielgröße abgeleitet werden. Bei Überschreitung der Wertgrenzen kann man von einem zu geringen Einfluss des Merkmals ausgehen. Es wird dann aus dem Modellansatz genommen.

Die Residuen werden auf Normalverteilung geprüft, wobei auffällige Abweichungen auf ein schlecht definiertes Modell hindeuten.

Als Ausreißer (Criticals) werden untypische Kauffälle bezeichnet, welche auf Grundlage der in der Praxis üblichen Formel

$$
Y_{\text{Ausreij}_{\text{Ber}}} < (\hat{Y} - 4.5s) \text{ oder } Y_{\text{Ausreij}_{\text{Ber}}} > (\hat{Y} + 4.5s)
$$

festgestellt werden können. Die Beobachtung *Y* wird dazu mit dem aus dem Regressionsmodell abgeleiteten Schätzwert *Y* ˆ unter Einbeziehung der Standardabweichung *s* verglichen. Die Criticals sind im Anschluss, nach der sachverständigen Prüfung, gegebenenfalls aus dem Stichprobenumfang zu entfernen, wenn die Residuen nicht normalverteilt vorliegen.

Die Kontrolle der Stichprobe im Hinblick auf untereinander bestehende Abhängigkeiten zwischen den preisbildenden Merkmalen (Autokorrelation) wird ebenso vorgenommen. Sie beeinflussen die zwischen Ziel- und Einflussgrößen bestehenden Modellzusammenhänge und sind deshalb nicht erwünscht. Bei korrelierten Einflussgrößen verbleibt nur eine von ihnen im Modellansatz.

Mit der Durchführung aller beschriebenen Maßnahmen zur Datenaufbereitung erhält man eine bestmögliche Regressionsfunktion. Die Durchführung der Regressionsanalyse kann jetzt wiederholt werden, wodurch die Ergebnisse im Bezug auf

- das multiple Bestimmtheitsmaß,
- die Normalverteilung der Residuen und
- die Auswahl der bedeutsamsten Einflussgrößen

optimiert werden [Mann 5/2005].

#### c) **partielle Modellauflösung**

Die partielle Auflösung der Regressionsgleichung erfolgt für die verhältnisskalierten, ordinalskalierten und nominalskalierten Merkmale. Aus der Ausgangsgleichung

$$
\hat{Y}_i = b_0 + b_1 \cdot \hat{X}_1 + b_2 \cdot \hat{X}_2 + \dots + b_j \cdot \hat{X}_j
$$

entstehen nach [Mann 5/2005] die folgenden Gleichungsgruppen:

$$
\hat{Y}_i = b_0
$$
  
+ $v b_1^* w \overline{x}_1 + v b_2^* w \overline{x}_2 + ... + v b_j^* w \overline{x}_j$  (für verhältnisskalierte Variablen)  
+ $ob_1^* o \overline{x}_1 + ob_2^* o \overline{x}_2 + ... + ob_j^* o \overline{x}_j$  (für ordinalskalierte Variablen)  
+ $nb_1^* n \overline{x}_1 + nb_2^* n \overline{x}_2 + ... + nb_j^* n \overline{x}_j$  (für nominalskalierte Variablen)

Durch die Modellauflösung können Faktoren für jeden Werteinfluss bestimmt werden, wodurch Unterschiede zwischen den jeweiligen Merkmalsausprägungen ermittelt werden können. Das Verständnis für die Ergebnisse der Regressionsanalyse verbessert sich dadurch insoweit, weil so für jede Einflussgröße eine sachverständige Wertung vorgenommen werden kann.

Damit die Auflösung der einzelnen Gleichungsgruppen anschaulich beschrieben werden kann, werden die folgenden Ergebnisse aus der Regressionsanalyse angenommen (siehe Tabelle 10):

| Merkmal                         | Mittelwert | Parameter <i>h</i> |  |
|---------------------------------|------------|--------------------|--|
| Geschossflächenzahl (GFZ)       | 0,55       | $-1722,4$          |  |
| Gebäudeart 2 (Reihenhaus)       | 0,2        | 1002,1             |  |
| Gebäudeart 3 (Zweifamilienhaus) | 0,4        | 636,7              |  |
| Wohnlage 1 (sehr gut)           | 0,04       | 305,2              |  |
| Wohnlage 3 (schlecht)           | 0,01       | $-216,8$           |  |
| Achsenabschnitt $b_0$           |            | 2345,0             |  |

Kaufpreis pro m² Wohnfläche (Zielgröße) 947,92

#### **Tabelle 10 Ergebnisse der Regressionsanalyse**

Auflösung der verhältnisskalierten Einflussgrößen

Für die verhältnisskalierte Gruppe lässt sich der Einfluss auf die Zielgröße durch eine Funktion darstellen oder mittels eines Faktors ausdrücken.

Der Faktor spiegelt für jede Merkmalsausprägung die Abweichung von einem festgelegten Kauffallobjekt mit seinen Eigenschaften, dem typischen Grundstück (Normfall), wider. Nach [Mann 5/2005] errechnet sich der Faktor für die verhältnisskalierte Größen  $vF_i$ , wie folgt:

 $v F_i = 1/(1 + (Merkmalsausprägung - Wert für typische Merkmalsausprägung) * (b_j/\hat{Y})$ 

wobei *b<sup>j</sup>* Parameter des Merkmals

# *Y* ˆ Mittelwert der Zielgröße

Für die verhältnisskalierte Einflussgröße Geschossflächenzahl (GFZ), für die als typische Merkmalsausprägung der Mittelwert festgelegt wurde, würde sich danach folgender Ausdruck ergeben:

$$
vF_i = 1 / (1 + (GFZ - 0.55) * (-1722.4 / 947.92))
$$

Auflösung der ordinalskalierten Einflussgrößen

Die Unterschiedswerte für jede Ausprägung können in Form eines Faktors ausgedrückt werden:

$$
oF_i = 1/(1 + \frac{b_i}{\hat{Y} - \sum b_j \cdot \overline{x}_j})
$$

wobei  $\hat{Y}$  Mittelwert der Zielgröße

 *b<sup>i</sup>*  $b_i$  Parameter der zu untersuchenden, unabhängigen Variablen

 $\sum b_j * \bar{x}_j$  Summe aus Parameter und Mittelwert für Anzahl aller unab-

hängiger, ordinalskalierter Variablen

Der Faktor für die typische Ausprägung liegt bei 1,0 und fließt nicht in das Gleichungssystem der Regressionsanalyse ein. Die Einführung würde zu dessen Überbestimmung führen.

Die Veranschaulichung der Formel für ordinalskalierte Variablen, wie der Wohnlage, erfolgt durch beispielhaftes Einsetzen der Werte aus der Regression (siehe Tabelle 10):

*Typisches Merkmal Wohnlage 2(mittel)* =  $oF_{Wohn2} = 1,00$ 

$$
oF_{Wohnl,1} = 1/(1 + \frac{305,2}{947,92 - [(305,2*0,04) + (-216,8*0,01)]}) = 0,75
$$

$$
oF_{Wohnl,3} = 1/(1 + \frac{-216,8}{947,92 - [(305,2*0,04) + (-216,8*0,01)]}) = 1,30
$$

#### Auflösung der nominalskalierten Einflussgrößen

Das zu Grunde liegende Gleichungssystem zur Ermittlung der Unterschiedswerte gegenüber der festgelegten, typischen Merkmalsausprägung ist identisch mit dem Formelansatz zur Auflösung der ordinalskalierten Einflussgrößen.

$$
nF_i = 1/(1 + \frac{b_i}{\hat{Y} - \sum b_j \cdot \overline{x}_j})
$$

Eine nominalskalierte Einflussgröße wird bspw. durch das Merkmal Gebäudeart beschrieben. Das Einsetzen der Werte aus der Regression führt zu folgenden Ergebnissen:

 *Typisches Merkmal Gebäudeart 1 (Einfamilienhaus)* =  $nF_{Geb4rt1}$  = 1,00

$$
nF_{Gebdrr2} = 1/(1 + \frac{1002,1}{947,92 - \sum 1002,1*0,2+636,7*0,4}) = 0,33
$$
  

$$
nF_{Gebdrr3} = 1/(1 + \frac{636,7}{947,92 - \sum 1002,1*0,2+636,7*0,4}) = 0,44
$$

### d) **Normierung**

Mit den errechneten Faktoren für die verhältnisskalierten, nominal- und ordinalskalierten Einflussgrößen können alle Kauffälle auf einen zuvor definierten Normfall umgerechnet werden. Die ursprünglichen Kaufpreise werden somit korrigiert, indem sie mit den errechneten Faktoren für die Einflussgrößen multipliziert werden (Normierung).

Kaufpreis 
$$
_{Norm}
$$
 = Kaufpreis pro m<sup>2</sup> Wohnfläche \* vF<sub>i</sub> \* oF<sub>i</sub> \* nF<sub>i</sub>

Abbildung 10 aus [Mann 2001] zeigt die durch die Normierung erhöhten Genauigkeitsgewinne für die drei Teilmärkte, Wohnungseigentum, bebaute Grundstücke und unbebautes Bauland.

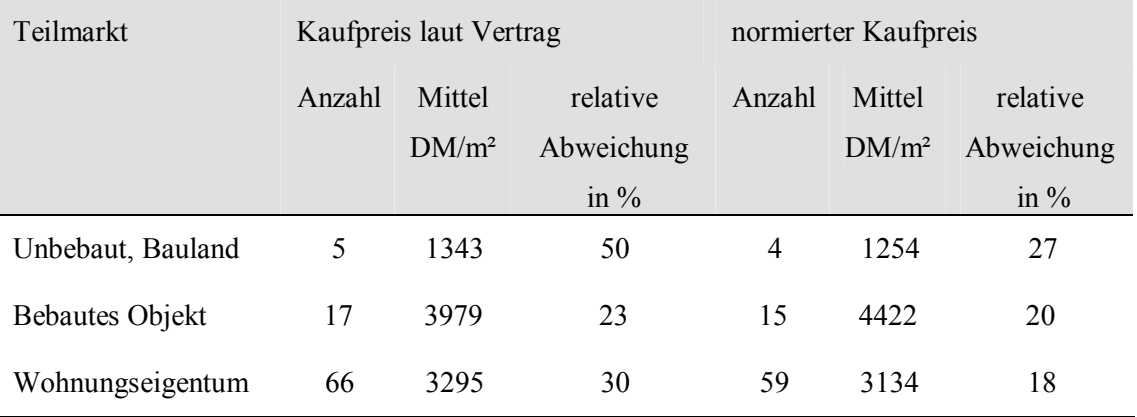

## **Abbildung 10 Genauigkeitsgewinn durch Normierung**

### e) **Kontrolle**

Die Regressionsanalyse wird mit den errechneten normierten Kauffällen erneut zu Kontrollzwecken durchgeführt, um die Regressionsbedingungen nach [Mann 5/2005]

- normalverteilte Residuen.
- normalverteilte normierte Kaufpreise,
- multiples Bestimmtheitsmaß liegt bei Null,
- Parameterschätzungen tragen nicht mehr zur Modellerklärung bei

zu überprüfen. Sobald die Bedingungen zutreffen, kann von einer einwandfreien Ermittlung aller Faktoren und Funktionen ausgegangen werden.

### f) **Indexermittlung**

Die Stichprobe enthält i.d.R. Kauffälle mehrerer Jahre. Der Einfluss durch den Kaufzeitpunkt findet Berücksichtigung durch eine sachverständige Prüfung auf "Jahres-Criticals" und der Ableitung von Jahresmittel.

# g) **Marktrichtwertermittlung**

Die Marktrichtwerte werden aus den Mittelwerten der normierten Kaufpreise in einem festgelegten Gebiet bestimmt. Durch Anwendung der Korrekturfaktoren auf den Marktrichtwert und unter Einsatz von Expertenwissen können hieraus Verkehrswerte abgeleitet werden.

Die Abbildung 11 aus [Mann 5/2005] verdeutlicht dieses.

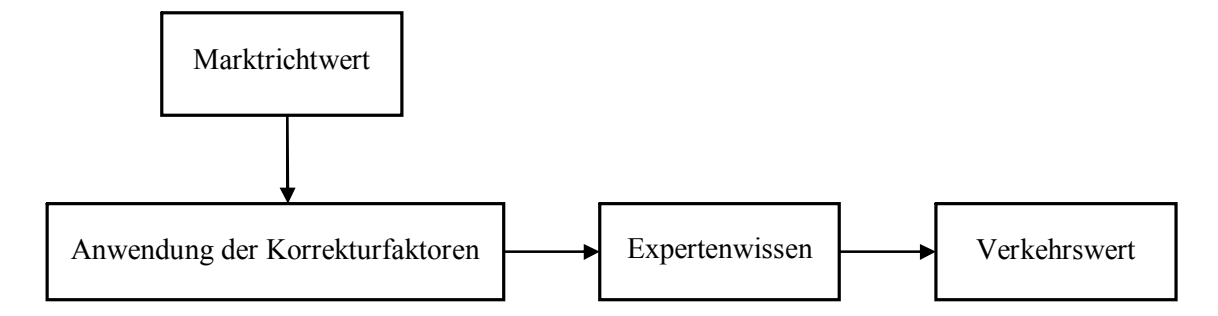

**Abbildung 11 Über den Marktrichtwert zum Verkehrswert** 

### h) **Darstellung**

Die in einem festgelegten Gebiet aus den Mittelwerten der normierten Kaufpreise abgeleiteten Marktrichtwerte werden für unbebaute Baulandgrundstücke, bebaute Grundstücke und Eigentumswohnungen abgebildet. Um vom dargestellten Marktrichtwert auf ein Objekt mit seinen Eigenschaften schließen zu können, sind aus den Korrekturfaktoren Abstufungen abzuleiten. Sie erlauben die Umrechnung vom Normobjekt zum "Wunschobjekt". Die Umrechnungsfaktoren *U* (in %) sind mit folgender Formel berechenbar:

$$
U = 100/Faktor - 100
$$

Beispielhafte Anwendung:

 $U_{W_{\text{obs}}/1}$  = 100/0,75 - 100 = +33%

Die Wohnlage 1 (sehr gut) ist 33% teurer als die Wohnlage 2 (mittel). Der dargestellte Marktrichtwert wäre um 33% zu erhöhen, wenn sich das zu bewertende Objekt in der Wohnlage 1 befände.

#### **5.2.3 Wirtschaftlichkeit**

Für die Ableitung der Marktrichtwerte aus den vorliegenden Kaufpreisen sind keine speziellen Softwareprodukte erforderlich. Lediglich die Durchführung einer multiplen Regression bzw. Mittelwertberechnungen müssen möglich sein. Für die Erzeugung der Marktrichtwertkarte fallen im Großen und Ganzen nur anteilige Personalkosten an. Die Arbeitszeit zur Erzeugung von Marktrichtwertkarten beläuft sich auf 2 bis 6 Wochen, abhängig von der ausgewählten Vorgehensweise zur Bestimmung der Marktrichtwerte.

Auch die jährliche Aktualisierung der Karte durch Fortschreibung mit aktuellen Kauffalldaten ist mit geringem Aufwand durchführbar.

# **5.3 Zusammenfassung**

In diesem Kapitel wurden für die drei befragten Gutachterausschüsse für Grundstückswerte die jeweils gewählten Vorgehensweisen zur Berechnung von Marktrichtwerten dargestellt. Zusammenfassend lässt sich aus diesen Informationen ein Ablaufplan zur Berechnung von Marktrichtwerten erzeugen, welcher in Abbildung 12 zu sehen ist.

Weiterhin wurde die Wirtschaftlichkeit von Marktrichtwertkarten untersucht. Marktrichtwertkarten tragen für die Teilmärkte der bebauten Grundstücke zur Erhöhung der Transparenz bei, allerdings steht nicht immer Aufwand in einem guten Verhältnis zum Nutzen. Bei den Gutachterausschüssen für Grundstückswerte Chemnitz und Münster ist die Nachfrage gering. Beim Gutachterausschuss für Grundstückswerte Düsseldorf ist hingegen die Nachfrage hoch, so dass bereits im ersten Jahr nach Veröffentlichung der Karte die Investitionskosten durch die eingenommenen Gebühren gedeckt werden konnten. Bedarf und Akzeptanz von Marktrichtwertkarten sollten deshalb regional abgeschätzt werden.

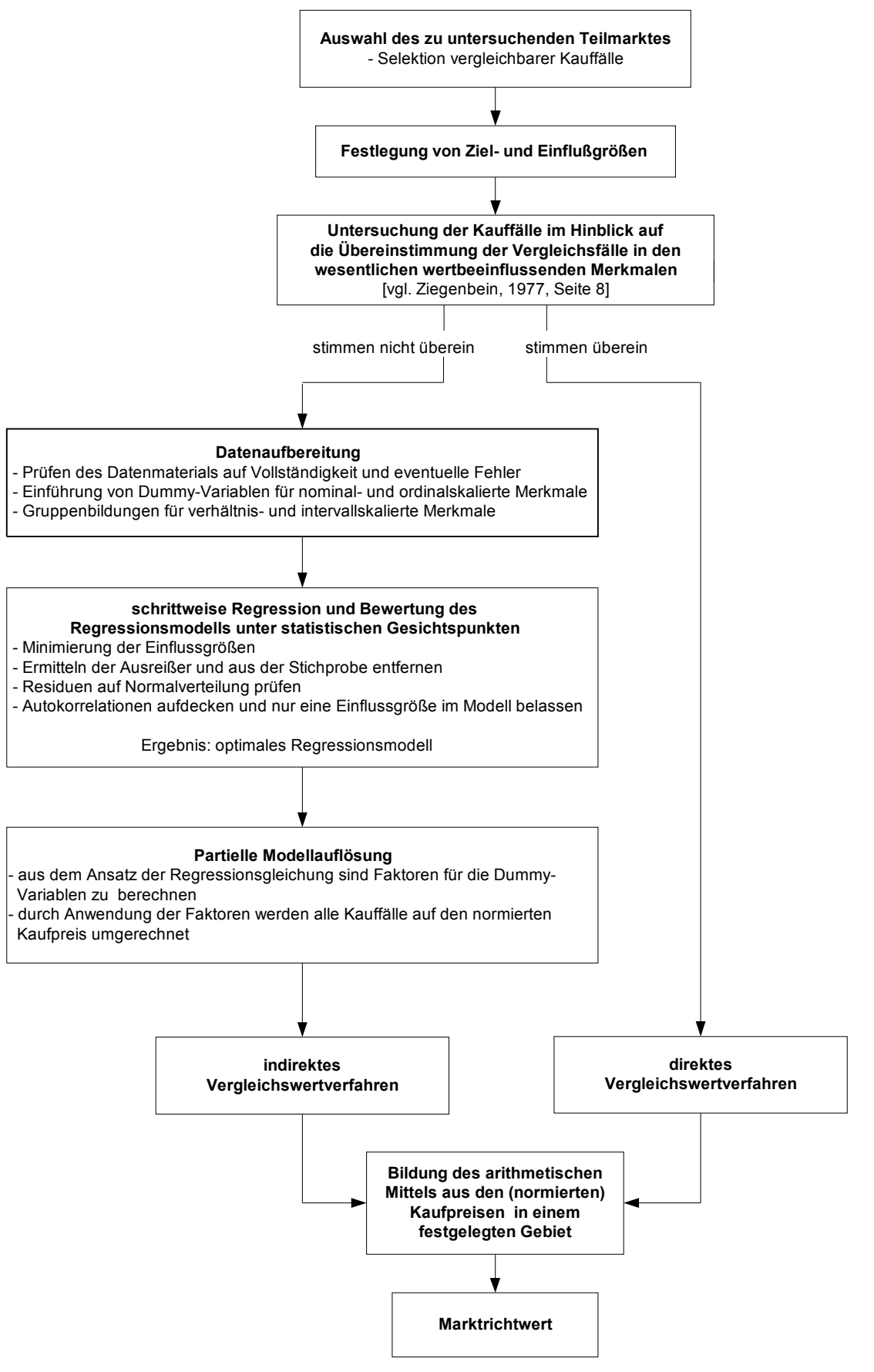

**Abbildung 12 Vorgehensweise** 

# **6 Untersuchung der geringen Verbreitung von Marktrichtwertkarten**

In diesem Kapitel werden die Ursachen für die geringe Verbreitung von Marktrichtwertkarten ermittelt. Bundesweit werden mittels einer Befragung 30 Gutachterausschüsse per E-Mail angeschrieben und um Mithilfe gebeten. Marktrichtwertkarten werden für den Teilmarkt der bebauten Grundstücke erzeugt. Die Befragung wird auf Grundlage des Teilmarktes der Eigentumswohnungen durchgeführt, welche Bestandteil des Teilmarktes der bebauten Grundstücke ist. Für die Umfrage sind Geschäftsstellen der Gutachterausschüsse für den Bereich größerer Städte ausgewählt worden, damit potentiell von einer großen Anzahl vorliegender auswertbarer Kauffälle für den Teilmarkt der Eigentumswohnungen ausgegangen werden kann. Ein grundsätzliches Interesse an Marktrichtwertkarten unter dem Gesichtspunkt von Kosten und Nutzen kann somit vorausgesetzt werden.

Mit dem zugesendeten Fragebogen werden die Gutachterausschüsse

- zum Wissen über die Existenz von Marktrichtwertkarten,
- zu den Gründen für die Nichterzeugung,
- zur Meinung bzgl. der Erhöhung der Grundstücksmarkttransparenz durch Marktrichtwertkarten,
- zum Bedarf von Marktrichtwertkarten

befragt. Es liegen 16 Rückläufe vor. Auf Grundlage der gegebenen Antworten werden die Ursachen für die geringe Verbreitung ermittelt und anschließend beurteilt.

# **6.1 Ursachenermittlung**

Die Auswertung der Frage "Sind Ihnen Marktrichtwertkarten, welche den durchschnittlichen Preis bezogen auf 1 m<sup>2</sup> Wohnfläche zeigen, bekannt? "ergibt, dass 81 % der befragten Gutachterausschüsse bereits von Marktrichtwertkarten gehört bzw. in Fachzeitschriften darüber gelesen haben.

Die Gutachterausschüsse, welche Marktrichtwertekarten kennen, nennen für die Nichterzeugung solch einer Karte die in Tabelle 11 aufgelisteten Gründe:

6 Untersuchung der geringen Verbreitung von Marktrichtwertkarten 49

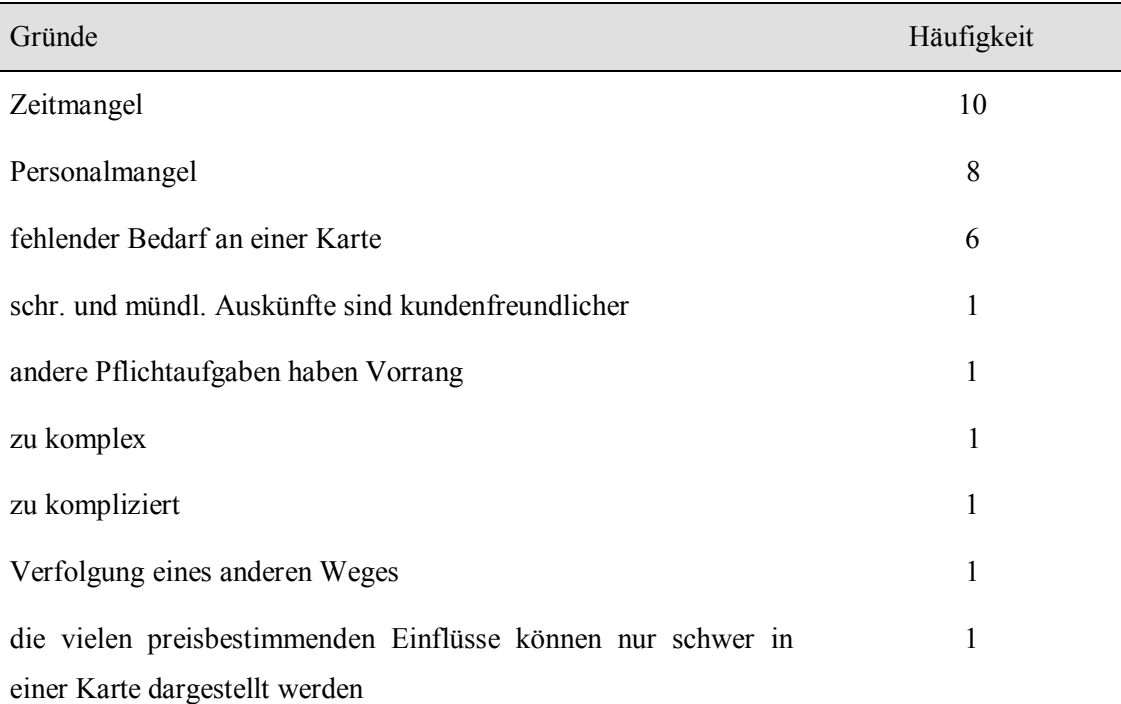

#### **Tabelle 11 Gründe für das Fehlen von Marktrichtwertkarten**

Einer der Gutachterausschüsse, welcher als Argument für die Nichterzeugung einen fehlenden Bedarf genannt hat, ermittelt bereits Vergleichsfaktoren für den Teilmarkt der Eigentumswohnungen nach Wertermittlungsbezirken und stellt diese in Form einer Liste in seinem jährlich erscheinenden Grundstücksmarktbericht dar. Die Wertermittlungsbezirke sind in einer Karte im Maßstab 1:60.000 im Anhang des Grundstücksmarktberichtes ersichtlich. Ausgehend von den Vergleichsfaktoren, lässt sich mit den Bodenrichtwerten und den im Grundstücksmarktbericht enthaltenen Umrechungsindizes (Lageindex, Zeitindex, Wohnflächenindex, Altersindex, etc.) ein marktnaher Wert, bezogen auf die individuellen Verhältnisse, ableiten.

Die Frage "Erhöht Ihrer Meinung nach eine Marktrichtwertkarte die Transparenz des Grundstücksmarktes?" zeigt, dass 62 % der Gutachterausschüsse der Meinung sind, dass Marktrichtwertkarten einen Beitrag hierzu leisten. 31 % sind der Ansicht, dass dies nicht der Fall ist.

Die Beantwortung der Frage "Wie hoch schätzen Sie den Bedarf an einer Marktrichtwertkarte für Eigentumswohnungen?" ergibt, dass nur zwei der befragten Gutachterausschüsse einen hohen Bedarf für Marktrichtwertkarten für Eigentumswohnungen sehen. Alle Antworten zeigt die Abbildung 13.

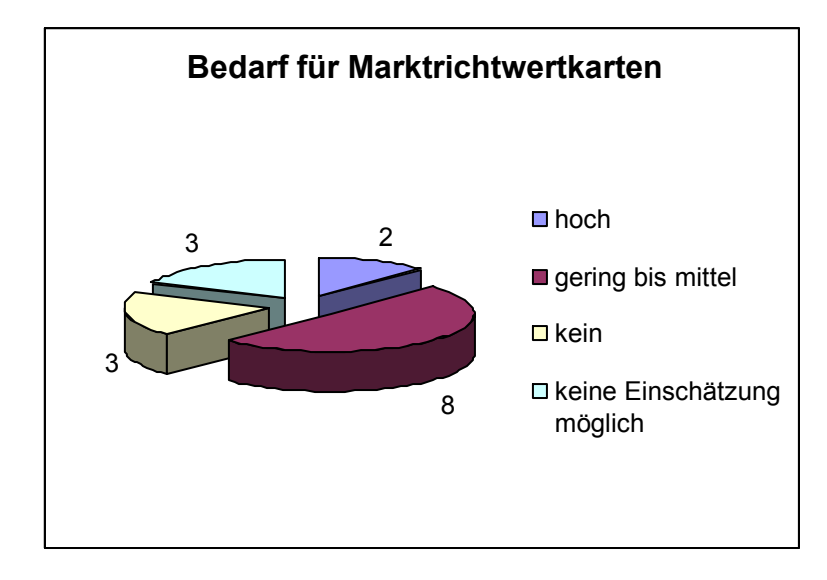

**Abbildung 13 Marktrichtwertkartenbedarf** 

Mit der Bereitstellung eines Dokumentes, welches die Schritte zur Erzeugung einer Marktrichtwertkarte enthält, würde nach der Meinung von 37,5 % der befragten Gutachterausschüsse die Anfertigung der Marktrichtwertkarte erhöhen. Alle Antworten sind in Tabelle 12 zusammengefasst.

| gegebene Antworten             | Häufigkeit |
|--------------------------------|------------|
| nein                           | Ч          |
| <sub>1</sub> a                 | 6          |
| Anstoß für eine Bedarfsanalyse |            |

**Tabelle 12 Erhöhung der Anfertigung von Marktrichtwertkarten durch die Bereitstellung einer Arbeitsanleitung**

# **6.2 Fazit**

Die Existenz von Marktrichtwertkarten ist bisher nicht jedem Gutachterausschuss bekannt. Diese sehen auch generell keinen Bedarf an einer Karte. Notwendige teilmarkterklärenden Informationen werden dem Marktteilnehmer durch verschiedenste Quellen bereits zur Verfügung gestellt und als ausreichend betrachtet.

Die Gutachterausschüsse, die diese Karten kennen, erstellen hauptsächlich auf Grund von Personal- und Zeitmängeln als auch wegen des fehlenden Bedarfes keine Marktrichtwertkarten. Trotzdem sind fast alle Gutachterausschüsse der Meinung, dass Marktrichtwertkarten zur Transparenz des Grundstücksmarktes beitragen.

Die im Kapitel 5 zusammengetragenen Vorgehensweisen der Gutachterausschüsse Chemnitz, Münster und Düsseldorf haben gezeigt, dass mit einem relativ geringen Zeitund Personalbedarf Marktrichtwertkarten erstellt werden können. Der hier vermutete fehlende Bedarf könnte mit Hilfe von Bedarfsanalysen festgestellt oder widerlegt werden.

Die Durchführung von Seminaren und Workshops als Möglichkeit der Weitergabe von Erfahrungswerten als auch die Bedarfsanalysen könnten womöglich Ressourcenfreigaben bewirken.

# **7 Erstellung einer Marktrichtwertkarte für Eigentumswohnungen**

Entsprechend der Aufgabenstellung soll in dieser Arbeit u.a. eine Marktrichtwertkarte für ein Teilgebiet des Gutachterausschusses für Grundstückswerte Braunschweig erstellt werden. Dieses Kapitel dokumentiert die einzelnen Schritte, die zur Lösung dieser Aufgabe durchgeführt werden. Die Aufgabe wird in drei Teilaufgaben unterteilt:

- 1. Analyse der Anforderungen,
- 2. Durchführung der Regressionsanalyse,
- 3. Erstellung einer dynamischen Karte.

Die drei Teilaufgaben werden jeweils in einem eigenen Abschnitt behandelt.

# **7.1 Analyse der Anforderungen**

Die Vorgaben des Gutachterausschusses für Grundstückswerte Braunschweig bezüglich der Kartenausgestaltung sind die Folgenden. Die Präsentation der Ergebnisse kann auf Grund der thematischen Neuheit individuell gestaltet werden. Die Karte ist eigenständig, bisherige Darstellungen müssen nicht berücksichtigt werden. Die Bezugseinheit für die Darstellung der Marktrichtwerte für Eigentumswohnungen bilden Lagezonen. Zu einer Lagezone gehören Flächen mit gleichem Bodenrichtwert. Benachbarte Lagezonen, für die der gleiche Wohnflächenwert gilt, sind zu einer Wohnflächenwertzone zusammenzufassen. Weiterhin steht es frei, ob in der Lagezone der Wert für eine bestimmte vorherrschende Wohnungsart angegeben wird oder aber der Wert für eine durchschnittliche braunschweigische Wohnung. Ebenso ist die Angabe mehrerer Werte in einer Lagezone, wie es beispielsweise in der Bodenrichtwertkarte für Baulandflächen umgesetzt wird, denkbar.

Auf Grund der Vorgaben und des gewünschten Zieles, eine dynamische Karte zu entwickeln, wird in jeder Wohnflächenwertzone der Marktrichtwert für eine durchschnittliche braunschweigische Wohnung als Darstellungsart gewählt. Auf diese Weise sind die zu Grunde liegenden preisbildenden Einflussgrößen in jeder Zone identisch. Durch Eingabe des entsprechenden Wertes für die Einflussgrößen können somit die Marktrichtwerte jederzeit für alle Zonen neu berechnet und dargestellt werden.

# **7.2 Durchführung der Regressionsanalyse**

Für die Berechnung der Marktrichtwerte für Eigentumswohnungen wird wegen der Vielzahl von wertbeeinflussenden Merkmalen die multiple Regression durchgeführt.

Im ersten Schritt sind die zu Grunde liegenden Kauffalldaten mit Hilfe der AKS Niedersachsen zu selektieren, aufzubereiten und anschließend zu analysieren. Abbildung 14 zeigt den hierarchisch aufgebauten Ablaufplan mit den durchzuführenden Auswerteschritten.

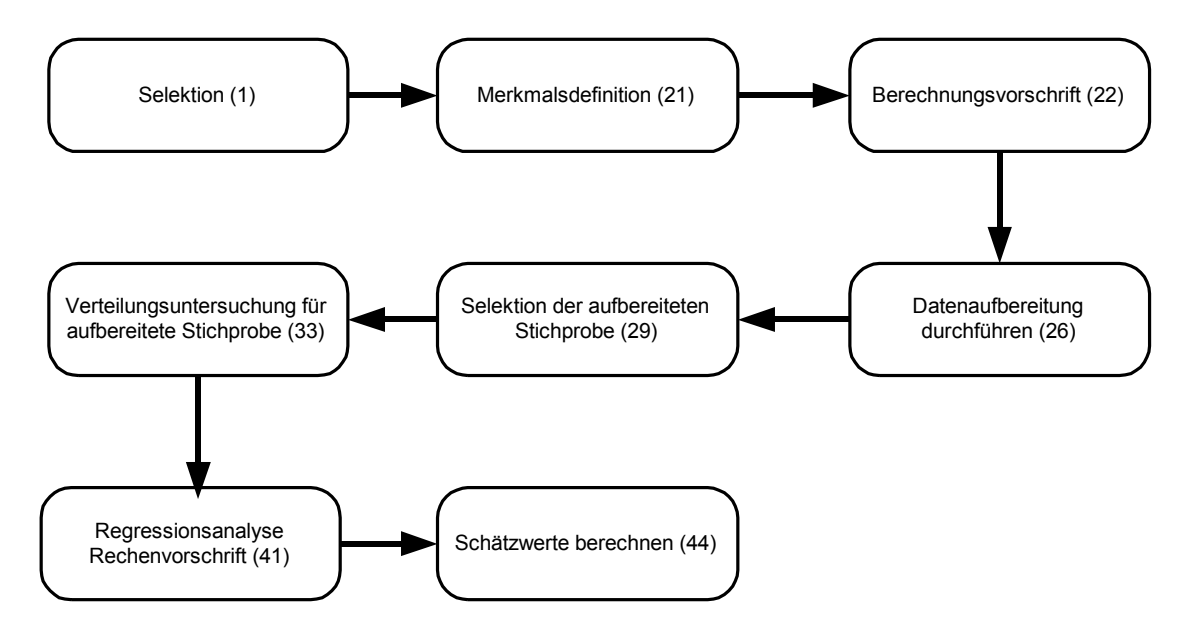

**Abbildung 14 Ablaufplan der Auftragsverarbeitung** 

**Selektion.** Nach vorzugebenden Kriterien werden aus der Stichprobe automatisch die Kauffälle herausgesucht, welche die gestellten Anforderungen erfüllen.

Laut Aufgabenstellung ist eine Marktrichtwertkarte für den innerstädtischen Bereich Braunschweigs zu erstellen. Mittels geometrischer Selektionskriterien werden die innerstädtischen Verkaufsfälle aus der Grundgesamtheit herausgefiltert. Für die Gemarkungen Innenstadt, Hagen, Neupetritor, Lehndorf, Altpetritor, Hohetor, Wilhemitor, Altewiek und Gliesmarode werden die entsprechenden Gemarkungsschlüssel eingegeben. Weiterhin werden bei den Hauptselektionskriterien folgende wertbeeinflussende Elemente definiert:

• Datum des Vertrages

 Nur die Kauffälle aus dem Zeitraum vom 01.01.2000 bis 31.08.2007 sollen zur Auswertung herangezogen werden.

Gebäudeart

Nur Mehrfamilienhäuser sind für die Untersuchung von Bedeutung.

Baujahr

Alle Gebäude, die ab 1920 erbaut wurden, sind zu berücksichtigen.

Damit der erhaltene Stichprobenumfang auf Grund der festgelegten Kriterien nicht zu gering wird, werden weitere selektive Einschränkungen etwas später vorgenommen. Ihre Eingabe trägt zu einer Optimierung der Normalverteilung der Stichprobe bei. Unter dem Menüpunkt "Selektion der aufbereiteten Stichprobe " ist die Eintragung vorzunehmen.

**Merkmalsdefinition.** Unter dem Menüpunkt "Datenaufbereitung/Merkmalsdefinition" werden alle auf ihren Einfluss zu untersuchenden Merkmale eingetragen und in ihren Eigenschaften beschrieben. Der Gutachterausschuss für Grundstückswerte Braunschweig hat Merkmale für seinen Wirkungsbereich zusätzlich definiert, die ebenso auf ihren Einfluss getestet werden.

• Lagewert

Zur Beurteilung von Lageunterschieden für Eigentumswohnungen ist das Merkmal Lagewert, dass häufig mit dem Bodenwert identisch ist, neu beschrieben worden. Der Bodenrichtwert als durchschnittlicher Lagewert des Bodens ist in innerstädtischen Bereichen mangels aktueller Verkaufsfälle von unbebauten Bauflächen oft nicht mit ausreichender Genauigkeit ermittelbar. Für das Stadtgebiet Braunschweig wurde deshalb durch den Vergleich von Kauffällen von Eigentumswohnungen in unterschiedlichen Lagen mit weitestgehend übereinstimmenden Merkmalen der Lagewert abgeleitet. Das Stadtgebiet ist in Zonen mit Lagewerten von 1 bis 16 eingeteilt. Die beste Lage wird durch den Wert 1 ausgedrückt. Der Wert 16 kennzeichnet die schlechteste Lage. In der AKS Niedersachsen sind die Lagezonen in einem bei Bedarf selbst zu definierenden Feld eingetragen worden.

Bauzeitklasse

Als ein weiteres wertbeeinflussendes Merkmal lokaler Art (wwml) sind die Gebäude entsprechend ihres Alters in sechs Gruppen zusammengefasst und unter dem Element wwml4 abgelegt.

Gruppe 1: < 1920 Gruppe 2: < 1945

Gruppe 3: < 1970

Gruppe 4: < 1985

Gruppe 5: < 1995

Gruppe  $6: \Rightarrow 1995$ 

Die Gebäude der Klasse 1, welche vor 1920 errichtet wurden, werden bei den Untersuchungen ausgeschlossen. Diese sind häufig grundlegend modernisiert worden und wären somit in eine andere, nicht bekannte Bauzeitklasse einzuordnen.

Umweltklasse

Durch die determinierte Umweltklasse wird auf die Lärmbelästigung eingegangen. Die Einteilung erfolgt in vier Klassen und ist unter dem Element wwml3 abgelegt.

Neben den durch den Gutachterausschuss für Grundstückswerte Braunschweig festgelegten Merkmalen werden weitere Merkmale formuliert.

• Bereich

Mit dem Operator "liste" wird das durch den Gutachterausschuss definierte Merkmal Lagewert aufbereitet. Es wird eine Tabelle angelegt, welche nur die innenstadtnahen Lagezonen beinhaltet. Die Stichprobe kann dann durch Ausführung des nächsten Schrittes "Selektion der aufbereiteten Stichprobe" auf Kauffälle, bei denen das Merkmal "Bereich" belegt ist, reduziert werden. Somit wird sichergestellt, dass nur Kauffälle, die sich in der zu untersuchenden innenstadtnahen Lage befinden, zur Auswertung herangezogen werden, da die selektierten Gemarkungen ein größeres Gebiet abdecken.

Ausstattung

Die Beschreibung der Ausstattung von Eigentumswohnungen wird anhand der Merkmale Fenster und Heizung gemessen [Hinw-Ausw-KPS 1997]. Mit der Kombination beider Merkmale wird die Wohnungsausstattung bewertet.

Parkplatz

In der AKS Niedersachsen werden die Einflussgrößen Stellplatz, Garagen im Gebäude und Garagen als Nebengebäude geführt. Die Kombination der genannten Merkmale führt zum neuen Merkmal Parkplatz, mit dem untersucht werden soll, ob Abstellmöglichkeiten für Fahrzeuge generell einen Einfluss auf den Kaufpreis haben.

Gebäudebezogene, wertbeeinflussende Merkmale wie Wohnfläche, Balkon/Terrasse, Zahl der Zimmer, Stockwerk, Zahl der Wohnungen, Fahrstuhl als auch das Vertragsmerkmal Kaufzeitpunkt werden, wie die bereits beschriebenen Merkmale, auf ihren Einfluss getestet.

Bei den Merkmalen handelt es sich um stetige oder diskrete Variablen. Die Variable Parkplatz ist eigentlich eine Dummy-Variable, die aber auch als diskrete Variable verarbeitet wird, so dass Dummy-Variablen nicht eingeführt werden.

**Berechnungsvorschrift mit Gruppierungsliste.** Den ausgewählten Merkmalen werden Werte aus der AKS zugewiesen (entweder direkte Zuweisung oder Berechnung aus mehreren AKS-Elementen). Diese Werte werden durch Rechenoperationen in die für eine Regressionsanalyse günstige Dimension zwischen 1 und 10 gebracht. Mit der Gruppierungsliste werden dann aus der ursprünglichen Liste der Lagezonen diejenigen herausgefiltert, die in den innenstadtnahen Gemarkungen liegen.

**Datenaufbereitung durchführen**. Die Datenaufbereitung gemäß der Berechnungsvorschrift erfolgt durch die AKS Niedersachen für die ausgewählten Merkmale. Die Nichtbelegung der eingetragenen Merkmale wird in einer Liste kauffallbezogen ausgegeben.

**Selektion der aufbereiteten Stichprobe.** Durch das Eintragen von weiteren Selektionsparametern kann die Stichprobe homogenisiert werden durch die händische Einschränkung des Auswertebereiches unter dem Menüpunkt "Selektion der aufbereiteten Stichprobe".

**Verteilungsuntersuchung der aufbereiteten Stichprobe.** Die ausgewählten Merkmale werden in diesem Abschnitt auf Normalverteilung untersucht. Der Auswertebereich der Merkmale wird so lange unter dem Menüpunkt "Selektion der aufbereiteten Stichprobe" manuell verändert und die Verteilungsuntersuchung wiederholt durchgeführt, bis ein Wert für die Schiefe von weniger als 0,3 für die originären Merkmale erreicht ist. Gleichzeitig findet eine programmgesteuerte Bearbeitung statt, wobei die Daten durch Transformationen in eine symmetrische Verteilung überführt werden. Die optimale Normalverteilung der Daten gewährleistet bei der sich anschließenden Regressionsanalyse sinnvolle Ergebnisse.

**Regressionsanalyse Rechenvorschrift.** Mit allen normalverteilten Einflussgrößen wird die multiple Regression gerechnet. Durch statistische Tests wird geprüft, ob die definierten Einflussgrößen auch tatsächlich Einflussgrößen für die aktuelle Stichprobe sind. Werden die entsprechenden Hypothesen verworfen, werden die Einflussgrößen aus dem Regressionsansatz entfernt und die Regressionsanalyse erneut ausgeführt. Es wird weiterhin getestet, ob die Einflussgrößen voneinander unabhängig sind und ob Polynomansätze Verbesserungen des Ergebnisses herbeiführen. Auf diese Weise werden die Einflussgrößen ermittelt, die einen Beitrag zur Schätzung der Zielgröße Wohnflächenwert leisten. Zusätzlich werden das multiple Bestimmtheitsmaß und der Variationskoeffizient der Zielgröße bestimmt. Für die Stichprobe werden als Einflussfaktoren der Lagewert (oder Zonenwert), die Wohnungsgröße und die Baujahrsklasse (oder Bauzeitklasse) identifiziert. Die Regressionsfunktion lautet:

 $Wohnflwer^{\beta,4} = 0.7553 + 0.3295* Wohnfl^{\beta,4} + 0.0475* Baujahrskl - 0.1567* Zonenw.$  $Wohnflwert = (0.7553+0.3295*Wohnfl<sup>0.4</sup> + 0.0475* Baujahrskl - 0.1567* Zonenw)<sup>2.5</sup>$ 

Multiples Bestimmtheitsmaß B: 0,47

 Variationskoeffizient der Zielgröße: vor der Regressionsanalyse: 0,35 nach der Regressionsanalyse: 0,24

Die Gleichung gilt für Eigentumswohnungen im innerstädtischen Bereich, die eine Größe von 30 m² bis 125 m² haben. Des Weiteren müssen sie sich in Gebäuden befinden, welche der Bauzeitklasse 2, 3, 4, 5 oder 6 angehören.

**Schätzwerte berechnen.** Nachdem die programmgesteuerte Regressionsanalyse durchgeführt ist, können die Schätzwerte für die Zielgrößen in Abhängigkeit der ermittelten Einflussgrößen berechnet werden. Anhand dieser Tabelle können dann Umrechnungskoeffizienten ermittelt werden. Hierfür wird vorab die typische Wohnung festgelegt. Sie soll über eine Wohnfläche von 70 m² verfügen und in der Baujahrsklasse 3 liegen. Die Schätzwerte für die Wohnflächenwerte lassen sich in Form einer Wertetabelle ausgeben.

Tabelle 13 zeigt einen Ausschnitt aus der Wertetabelle zur Ermittlung der Umrechnungsfaktoren für die Baujahrsklasse in Abhängigkeit vom Zonenwert. Die Umrechnungsfaktoren für die Wohnfläche werden entsprechend ermittelt.

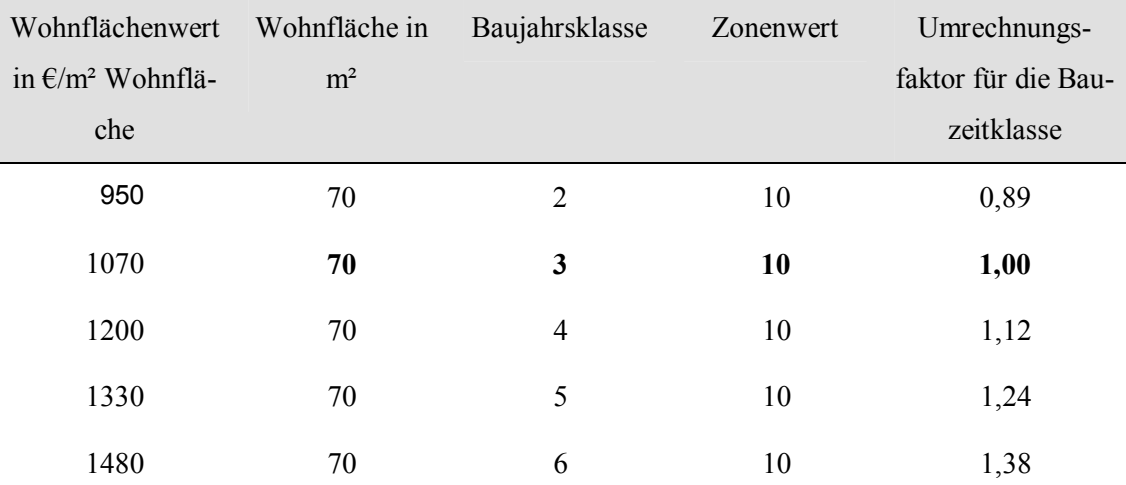

| 7 Erstellung einer Marktrichtwertkarte für Eigentumswohnungen |    |                |    | 58   |
|---------------------------------------------------------------|----|----------------|----|------|
| 0910                                                          | 70 | 2              | 11 | 0,88 |
| 1030                                                          | 70 | 3              | 11 | 1,00 |
| 1150                                                          | 70 | $\overline{4}$ | 11 | 1,12 |
| 1290                                                          | 70 | 5              | 11 | 1,25 |
| 1430                                                          | 70 | 6              | 11 | 1,39 |
| $\bullet$<br>$\cdot$                                          |    |                |    |      |

**Tabelle 13 Schätzwerte und abgeleitete Umrechnungsfaktoren** 

Aus den Schätzwerten (Spalte 1) können für Änderungen von Wohnfläche und Bauzeitklasse Umrechnungsfaktoren (Spalte 5) abgeleitet werden. Es zeigt sich, dass in jeder Lagezone der Wechsel von einer Bauzeitklasse in die andere mit annähernd dem gleichen Umrechnungsfaktor möglich ist. Die Anwendung der Faktoren liefert nicht exakt das gleiche Ergebnis für den Zielwert wie die Berechnung mit der Regressionsfunktion. Der für die Verkehrswertermittlung angegebene Genauigkeitsbereich wird aber nicht überschritten [Kleiber/Simon 2007]. Ebenso verhält es sich beim Gebrauch der Umrechnungsfaktoren für die Wohnfläche. Die aus den Bauzeitklassen- und Wohnflächenumrechnungsfaktoren errechneten Mittelwerte beschreiben somit die in jeder Lagezone anwendbaren Korrekturfaktoren.

| Bauzeitklasse  | Korrekturfaktor |
|----------------|-----------------|
| $\overline{2}$ | 0,89            |
| 3              | 1,00            |
| 4              | 1,12            |
| 5              | 1,25            |
| 6              | 1,38            |

Die Tabelle 14 enthält die gemittelten Umrechnungsfaktoren für die Bauzeitklasse.

# **Tabelle 14 Korrekturfaktor Bauzeitklasse**

Abbildung 15 zeigt den Umrechnungsfaktor bei von 70 m² abweichender Wohnfläche in Form eines Diagramms.

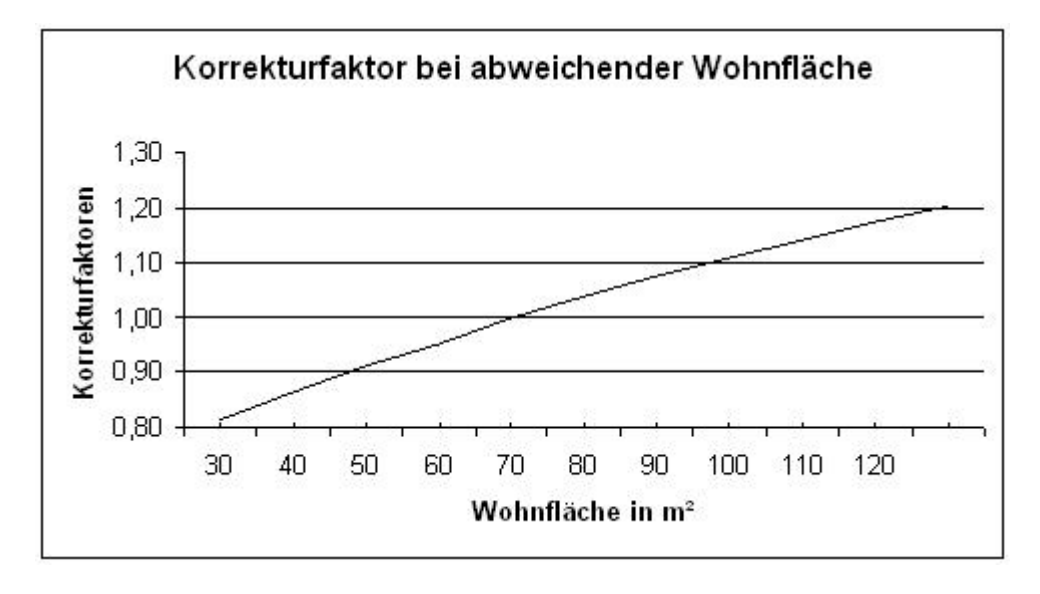

**Abbildung 15 Korrekturfaktor Wohnfläche** 

Umrechnungsfaktoren werden in Marktrichtwertkarten für die Zu- und Abschlagsberechnung benötigt. Sie sind auf den dargestellten Marktrichtwert anzuwenden, wenn der Richtwert für ein Objekt gewünscht wird, welches nicht die typischen Eigenschaften des Referenzobjektes besitzt. Für die zu erstellende Marktrichtwertkarte der Stadt Braunschweig sind Umrechnungsfaktoren allerdings nicht notwendig, da mit Hilfe der dynamischen Karte die Objekteigenschaften über die Eingabemaske eingegeben werden können und die Karte automatisch dem neuen Sachverhalt angepasst wird.

Die Regressionsanalyse ist in Zusammenarbeit mit der Geschäftsstelle des Gutachterausschuss für Grundstückswerte Braunschweig durchgeführt worden. Die Ergebnisse der Analyse und die hieraus abgeleiteten Marktrichtwerte wurden sachverständig geprüft.

# **7.3 Erstellung einer dynamischen Karte**

Wie bereits in den Anforderungen beschrieben, besteht das Ziel eine Marktrichtwertkarte mit Hilfe von ArcMap zu realisieren, die nach Eingabe von Werten für die ermittelten Einflussgrößen die Richtwerte automatisch für alle Lagezonen berechnet und in der Karte anzeigt.

Weiterhin soll die dynamische Karte so flexibel sein, dass bei einer späteren erneuten Durchführung der Regressionsanalyse auch sich verändernde preisbestimmende Einflussgrößen berücksichtigt werden können. Bezüglich der Lagezonen wird jedoch angenommen, dass diese auch in einigen Jahren noch zu den preisbestimmenden Einflussgrößen zählen werden.

#### **7.3.1 Analyse**

In diesem Abschnitt soll untersucht werden, wie die Anforderungen an die dynamische Marktrichtwertkarte umgesetzt werden können.

Zunächst stellt sich die Frage, welche der im Abschnitt 4.2.3 vorgestellten Erweiterungsmöglichkeiten in ArcMap zur Anwendung kommen sollen. Das Customizing scheidet aus, da es nicht genügend Möglichkeiten bietet, die Anforderungen umzusetzen. So ist es nicht möglich, die Regressionsgleichung in der Karte zu hinterlegen. Demnach bleibt nur die Wahl zwischen der Entwicklung von VBA-Makros und der Entwicklung von Komponenten. Die Nachteile der VBA-Makros, wie die schwierige Verteilung der Makros an die Benutzer oder die ausschließliche Ausführbarkeit der Makros in ArcMap sind für die vorliegenden Randbedingungen nicht relevant. Wegen der relativ einfachen Entwicklung von VBA-Makros und den vielen anschaulichen Beispielen fällt die Entscheidung zu Gunsten der VBA-Makros aus.

Als nächstes muss festgestellt werden, welche VBA-Makros benötigt werden. Hierfür werden die einzelnen Arbeitsschritte identifiziert, die zur Einrichtung der Marktrichtwertkarte und zur Berechnung der Richtwerte notwendig sind. Weiterhin wird für alle Arbeitsschritte festgelegt, ob diese manuell durch den Bearbeiter oder automatisch durch ein VBA-Makro ausgeführt werden sollen. Die identifizierten Arbeitsschritte werden in zwei Ablaufdiagrammen dargestellt, welche in Abbildung 16 zu sehen sind. Im Folgenden erfolgt eine kurze Beschreibung der Arbeitsschritte.

**Hinzufügen der Lagezonen als neuen Layer**. Der Gutachterausschuss für Grundstückswerte Braunschweig hat für den Teilmarkt der Eigentumswohnungen Lagezonen festgelegt, digitalisiert und in einer Shape-Datei gespeichert. Jeder Lagezone ist eine eindeutige Nummer zugeordnet. Die Lagezonen müssen als ein neuer Layer zur Karte hinzugefügt werden, da die Lagezonen für die spätere Darstellung der Zonen mit gleichen Marktrichtwerten benötigt werden. Weiterhin wird die Attributtabelle des Layers dafür verwendet, die Lagezonenwerte und berechneten Richtwerte zu speichern.

**Hinzufügen der Lagezonenwerte**. Der Gutachterausschuss hat jeder Lagezone einen Lagezonenwert zugeordnet. Dass es sich beim Lagezonenwert um einen preisbestimmenden Einflussfaktor handelt, ist ein Ergebnis der Regressionsanalyse. Daher muss jeder Lagezone im Lagezonen-Layer ein Lagezonenwert zugeordnet werden, mit dem dann unter Anwendung der Regressionsgleichung ein Richtwert berechnet werden kann. Diese Zuordnung erfolgt durch Einfügen eines neuen Feldes in die Attributtabelle des Layers, in welchem dann die Lagezonenwerte gespeichert werden.

**Speichern der Regressionsgleichung**. Die Marktrichtwerte werden durch Anwendung der Regressionsformel berechnet, die im Abschnitt 7.2 ermittelt wurde. Um die Marktrichtwerte für beliebige Werte der preisbestimmenden Einflussgrößen berechnen zu können, muss die Regressionsgleichung daher in der Karte gespeichert werden. Die Speicherung der Gleichung kann dadurch erfolgen, dass die einzelnen Koeffizienten, Exponenten und Umformungsfaktoren für die Dimensionen der Ziel- und Einflussgrößen (U-Faktor) der Gleichung erfasst und in einer eigenständigen Tabelle gespeichert werden.

**Ausblenden des Lagezonen-Layers**. Für die eigentliche Darstellung der Marktrichtwertkarte wird der Lagezonen-Layer nicht benötigt und kann daher ausgeblendet werden.

**Hinzufügen der Rasterbilder**. Die alleinige Abbildung von Lagezonen auf einer Marktrichtwertkarte hat für den Käufer der Karte wenig Aussagekraft, da er die Lagezonen keinem Stadtgebiet oder einer bestimmten Straße zuordnen kann. Aus diesem Grund wird im Hintergrund mittels Rasterbildern die Liegenschaftskarte der Stadt Braunschweig dargestellt.

**Abfrage der Einflussgrößen**. Um Marktrichtwerte mit Hilfe der Regressionsgleichung berechnen zu können, muss für jede Einflussgröße ein Wert festgelegt werden. Da die Lagezonenwerte bereits in der Attributtabelle des Lagezonen-Layers gespeichert wurden, müssen vor der Berechnung nur noch die ermittelten Einflussgrößen Wohnfläche und Baujahrsklasse abgefragt werden.

**Berechnen der Richtwerte durch Anwenden der Regressionsgleichung**. Für jede Lagezone wird ein spezifischer Marktrichtwert berechnet. Es soll eine Rundung auf 50 Euro erfolgen.

**Speichern der Richtwerte**. Die Marktrichtwerte werden in der Attributtabelle des Lagezonen-Layers gespeichert.

**Zusammenlegung von Lagezonen mit gleichem Richtwert**. Um die Übersichtlichkeit der Marktrichtwertkarte zu erhöhen, sollen benachbarte Lagezonen mit dem gleichen Marktrichtwert zu einer Wohnflächenwertzone zusammengefasst werden. Die zusammengelegten Zonen werden zusammen mit den Markrichtwerten in einem neuen Layer eingefügt.

**Darstellung der Marktrichtwerte**. Es sollen in der Marktrichtwertkarte nur Lagezonen dargestellt werden, die auch einen Richtwert enthalten. Auch dies dient der Übersichtlichkeit. Weiterhin sollen die gewählten Werte für die beiden Einflussgrößen Wohnfläche und Baujahrsklasse dargestellt werden.

Um die Erstellung der Marktrichtwertkarte für die Benutzer so einfach wie möglich zu gestalten, sollen alle Arbeitsschritte, bis auf das Ausblenden des Lagezonen-Layers und das Hinzufügen der Rasterbilder, automatisiert mit Hilfe von VBA-Makros ausgeführt werden.

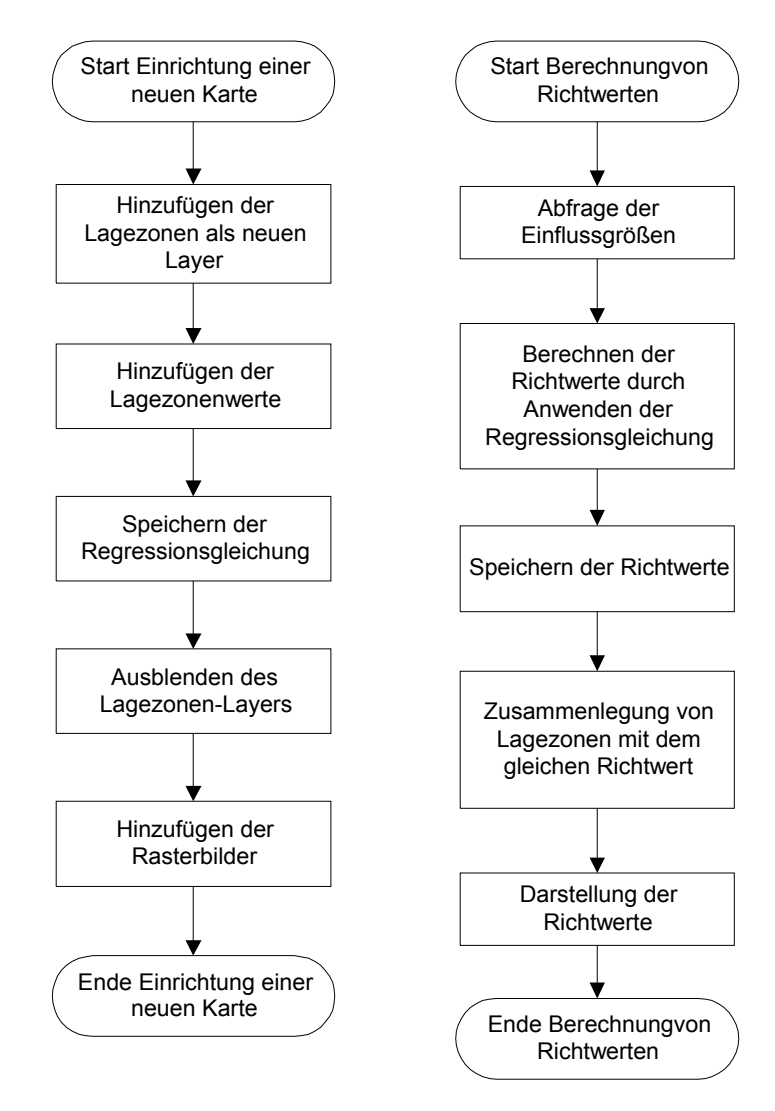

**Abbildung 16 Ablaufdiagramme** 

# **7.3.2 Realisierung**

Der vorliegende Abschnitt dokumentiert die Entwicklung der VBA-Makros, mit deren Hilfe eine Marktrichtwertkarte automatisiert eingerichtet und Richtwerte berechnet werden können. Bei der Entwicklung der VBA-Makros dienen als Ausgangslage oft Code-Beispiele, die in der VBA-Hilfe der Firma ESRI enthalten sind.

Die Tabelle 15 listet die entwickelten Formulare, Module und Klassen auf und erläutert kurz die Funktionalität, die von diesen Komponenten zur Verfügung gestellt werden. In eckigen Klammern erfolgt ggf. eine Zuordnung zu den Arbeitsschritten, die im Abschnitt 7.3.1 identifiziert wurden.

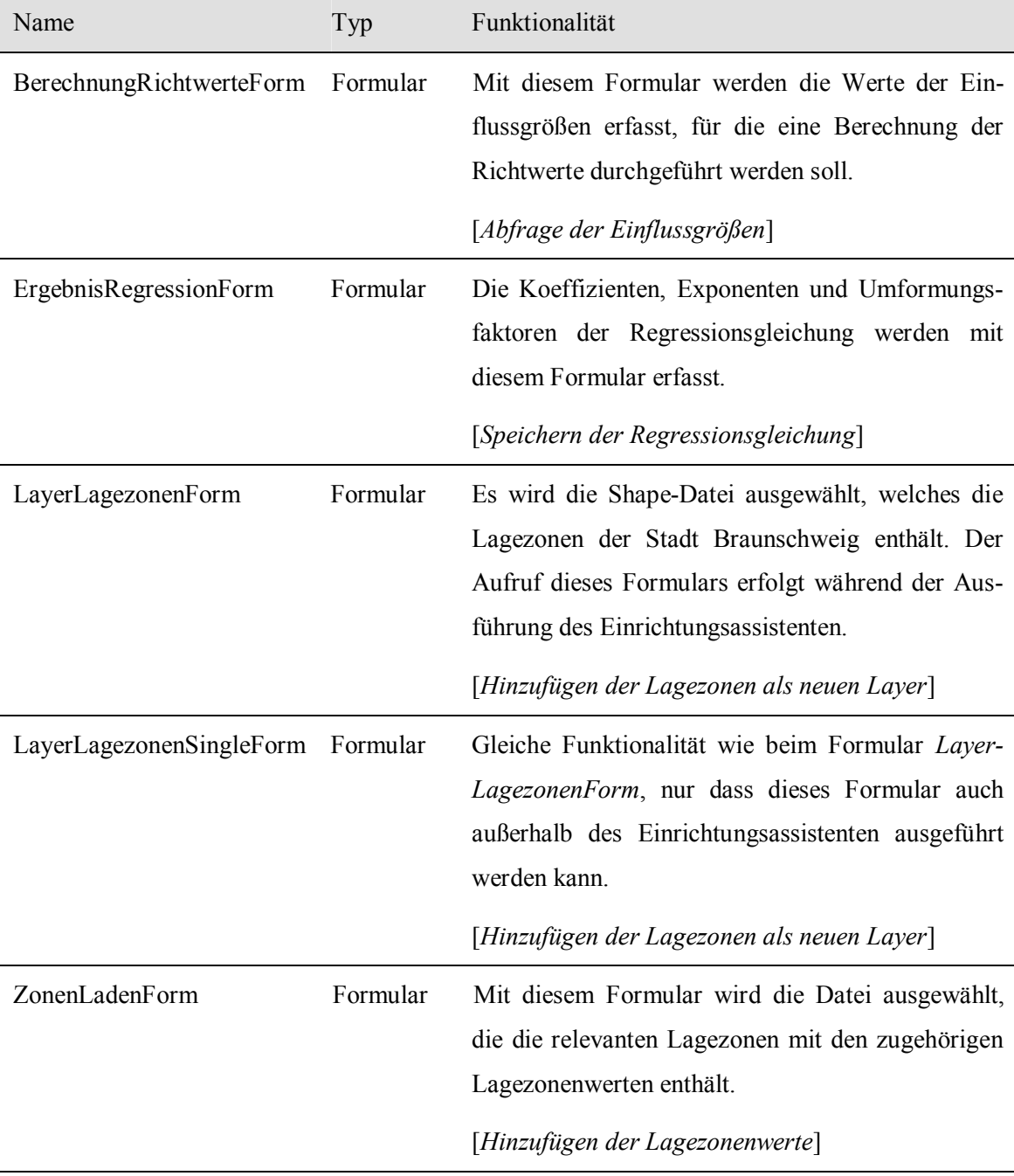

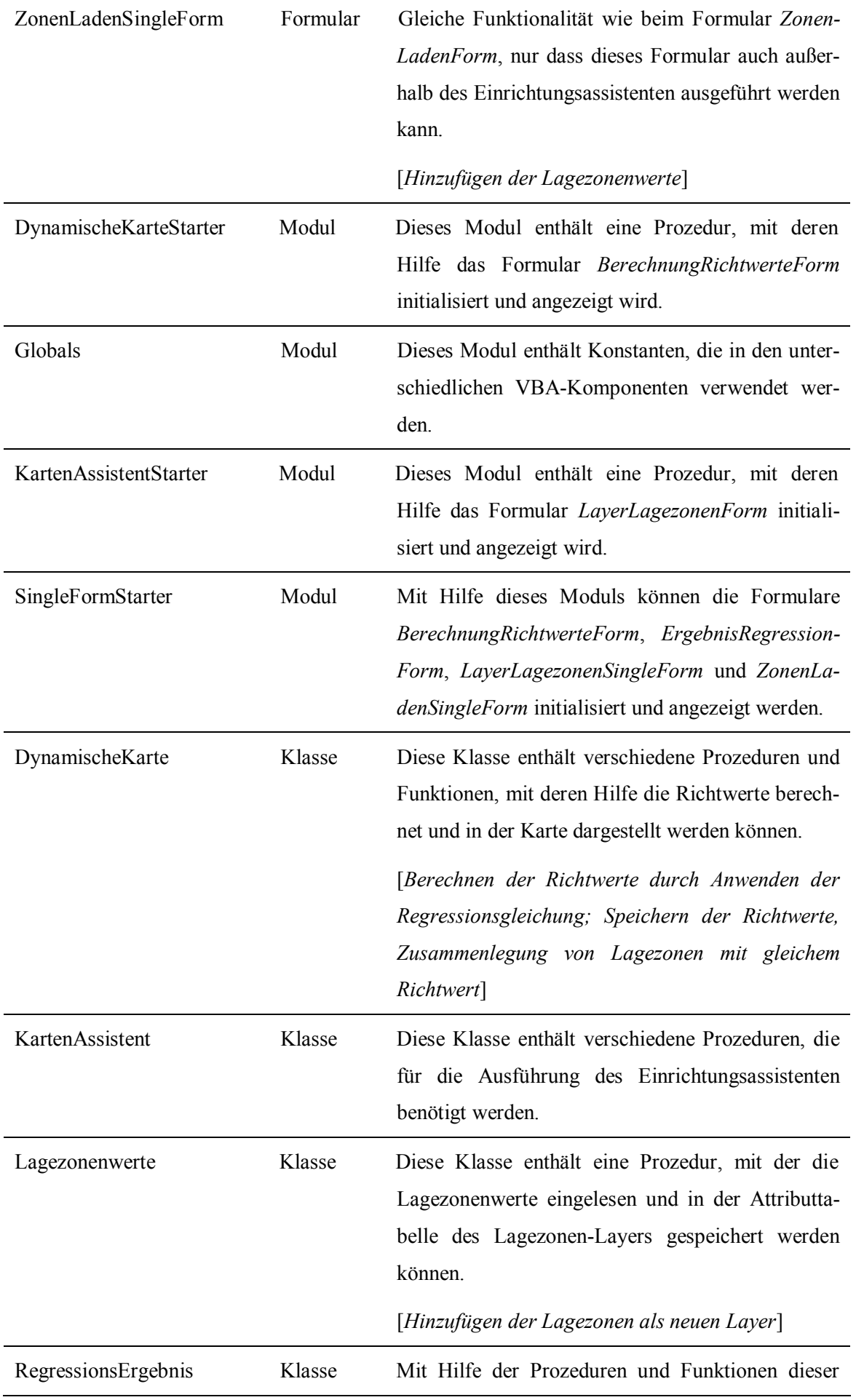
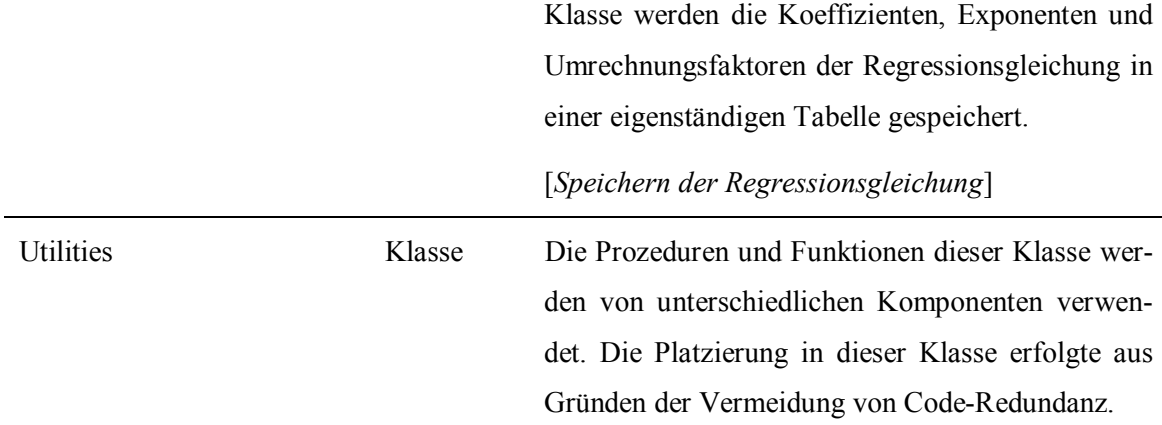

### **Tabelle 15 Entwickelte VBA-Komponenten**

Nachdem die Tabelle 15 eine Übersicht über die Funktionalität der einzelnen VBA-Komponenten enthält, sollen nun die Komponenten näher vorgestellt werden.

## 7.3.2.1 Lagezonen hinzufügen

Das Hinzufügen der Lagezonen läuft wie folgt ab: Der Benutzer wählt die Shape-Datei aus, in der die Lagezonen enthalten sind. Ein VBA-Makro erstellt auf Grundlage der ausgewählten Shape-Datei einen neuen Layer mit dem Namen "Lagezonen" und fügt diesen der aktuellen Karte hinzu.

Damit der Benutzer eine Shape-Datei auswählen kann, öffnet das Formular *LayerLagezonenForm* nach einem Klick auf den Button A*uswählen* einen Datei-Öffnen-Dialog (siehe Abbildung 19). Benutzt wird hierfür die Komponente *CommonDialog* von Microsoft. Diese Komponente wird so konfiguriert, dass sich damit nur Dateien mit der Datei-Erweiterung *SHP* auswählen lassen. Weiterhin wird geprüft, dass bei einer manuellen Eingabe des Dateinamens die Datei auch existiert. Klickt der Benutzer im Datei-Öffnen-Dialog auf *öffnen*, so wird die Funktion *addLayerLagezonen* der Klasse *KartenAssistent* aufgerufen und dabei der vollständige Pfad zur ausgewählten Shape-Datei übergeben. Diese Funktion wiederum ruft die Funktion *addShapeFile* der Klasse Utilities auf und übergibt den Pfad zusammen mit dem gewünschten Namen des Layers, der der Karte hinzugefügt werden soll.

Der Programmcode der Funktion *addShapeFile* wird im Folgenden gezeigt und erläutert.

1 2 3 Public Function addShapeFile(pfad As String, layerName As String) Dim pWorkspaceFactory As IWorkspaceFactory Dim pFeatureWorkspace As IFeatureWorkspace

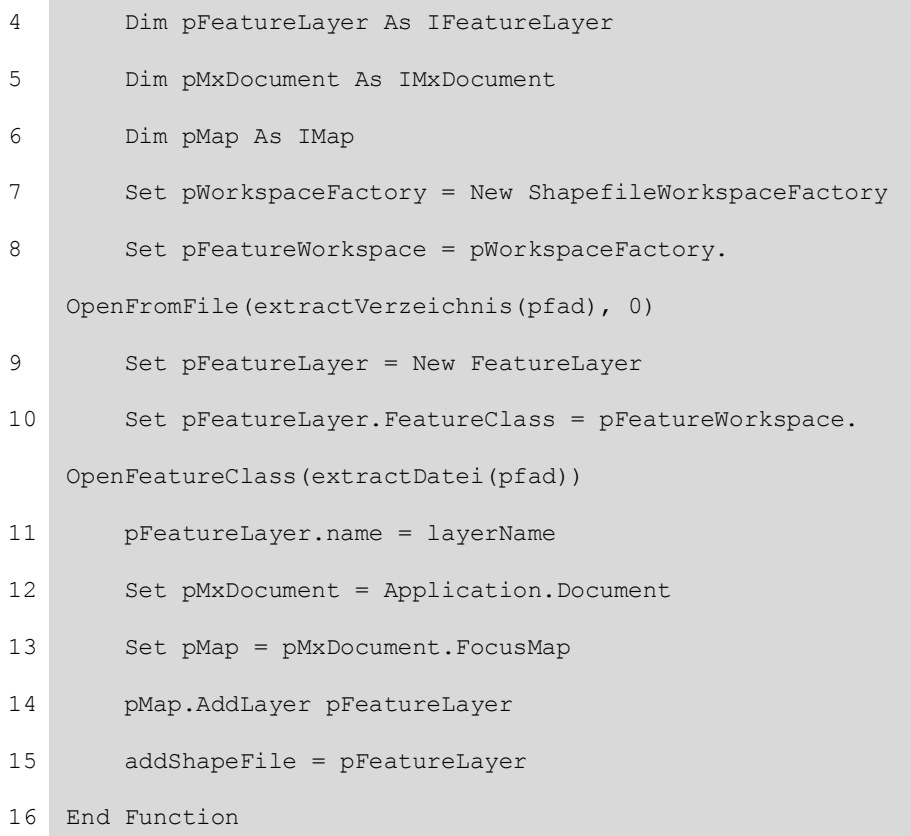

Die Zeilen 2 bis 6 dienen der Variablendeklaration. In der Zeile 7 wird zunächst eine neue Workspace Factory erzeugt, mit der dann in der Zeile 8 ein neuer Workspace geöffnet wird. Hierbei wird der Pfad zum Verzeichnis übergeben, in welchem sich die ausgewählte Shape-Datei befindet. In der Zeile 9 wird ein neuer Feature Layer erzeugt, der für die Verwaltung der allgemeinen Aspekte eines Layers dient. Ein Feature Layer benötigt zwingend eine Feature Class. Diese wird mittels des zuvor erzeugten Workspace in der Zeile 10 erzeugt. Als Parameter wird hierbei der Dateiname der Shape-Datei übergeben. In der Zeile 11 wird der Name des neuen Layers gesetzt. Der Name ist in dem Modul *Globals* definiert und soll auch nur dort ggf. verändert werden, da alle VBA-Makros unter dem dort definierten Namen den Layer mit den Lagezonen suchen. Die Referenz auf das aktuelle Dokument wird in der Zeile 12 mittels der globalen Variablen *Application* geholt und dann in der Zeile 13 für das Speichern der Referenz der aktuell aktiven Karte in die Variable *pMap* verwendet. In der Zeile 14 wird dann der neue Layer der Karte hinzugefügt.

## 7.3.2.2 Lagezonenwerte hinzufügen

Beim Hinzufügen der Lagezonen wählt der Benutzer zunächst die Excel-Datei aus, die zu jeder Lagezone, für die ein Richtwert berechnet werden soll, den zugehörigen Lagezonenwert enthält. Ein Ausschnitt der Excel-Tabelle ist in der Abbildung 17 zu sehen.

In der Spalte *o\_name* sind die Lagezonen und in der Spalte *l\_wert* die zugehörigen Lagezonenwerte enthalten. Beim Anlegen der Excel-Tabelle ist darauf zu achten, dass die Spalten genau diese Bezeichnungen erhalten. Sollen andere Bezeichnungen verwendet werden, so müssen diese in dem Modul *Globals* angepasst werden. Nach der Auswahl der Excel-Datei erstellt ein VBA-Makro in der Attribut-Tabelle des Lagezonen-Layers ein neues Feld. Dorthin speichert das VBA-Makro dann die Lagezonenwerte.

|                                                         | А              | B               |
|---------------------------------------------------------|----------------|-----------------|
| 1                                                       | o name         | I wert          |
|                                                         | 5              | 14              |
|                                                         | $\overline{7}$ | 13              |
| $\frac{2}{3}$ $\frac{3}{4}$ $\frac{4}{5}$ $\frac{6}{7}$ | 8              | 10              |
|                                                         | 9              |                 |
|                                                         | 10             | $\frac{12}{12}$ |
|                                                         | 11             | 11              |
| $\frac{8}{9}$                                           | 12             | 11              |
|                                                         | 13             |                 |
| 10                                                      | 14             | 13              |

**Abbildung 17 Excel-Tabelle mit Lagezonen und Lagezonenwerten** 

Die Auswahl der Excel-Datei wird über den Button *Auswählen* gestartet, welcher sich auf dem Formular *ZonenLadenForm* befindet (siehe Abbildung 20). Auch hier wird wieder ein Datei-Öffnen-Dialog geöffnet. Klickt der Benutzer im Datei-Öffnen-Dialog auf *öffnen*, so wird die Funktion *zonenVonDateiLaden* der Klasse *Lagezonenwerte* aufgerufen und dabei der vollständige Pfad zur ausgewählten Excel-Datei übergeben.

Der Programmcode der Funktion *zonenVonDateiLaden* wird im Folgenden gezeigt und erläutert.

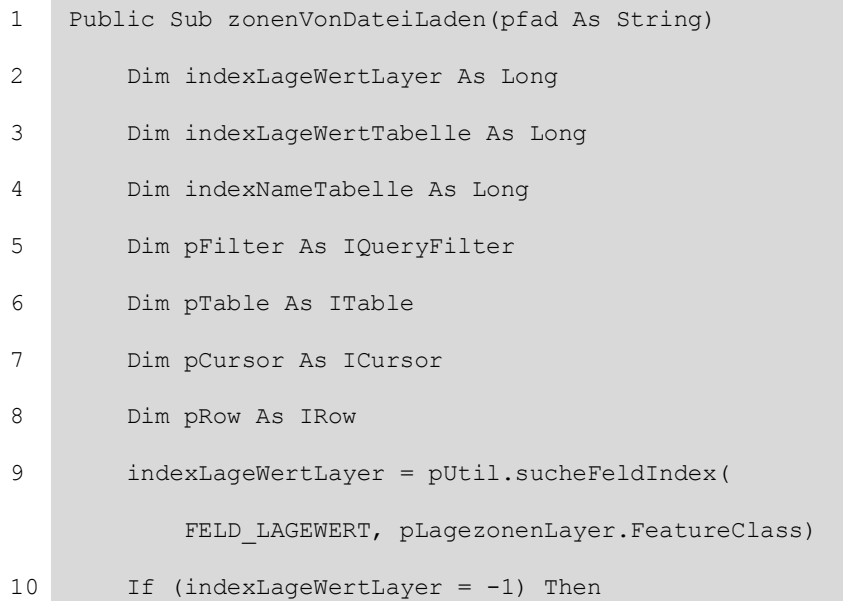

```
11 
12 
13 
14 
15 
16 
17 
18 
19 
20 
21 
22 
23 
24 
25 
26 
27 
28 
29 
30 
31 
32 
33 
34 
35 
36 
37 
              indexLageWertLayer = pUtil.erstelleNeuesFeld( 
                  pLagezonenLayer, FELD_LAGEWERT, 
                  esriFieldType.esriFieldTypeSmallInteger) 
         End If 
         Set pFilter = New QueryFilter 
         With pFilter 
             .WhereClause = FELD LAGEWERT \& " <> 0"
              .SubFields = FELD_LAGEWERT 
         End With 
         pUtil.aktualisierenFeldWerte pFilter, indexLageWertLayer, 
              pLagezonenLayer.FeatureClass, "0" 
         Set pTable = pUtil.erstelleTabellenObjektVonDatei(pfad) 
         Set pFilter = New QueryFilter 
         With pFilter 
             .WhereClause = "1 = 1" End With 
         Set pCursor = pTable.Search(pFilter, False) 
         indexNameTabelle = pUtil.sucheFeldIndex(FELD_NAME, pTable) 
         indexLageWertTabelle = pUtil.sucheFeldIndex( 
              FELD_LAGEWERT, pTable) 
         If (indexNameTabelle = -1 Or indexLageWertTabelle = -1) Then
              MsgBox "Excel-Tabelle enthält nicht die notwendigen Spalten '" & 
    FELD_LAGEWERT & "' und '" & FELD_NAME & "'!" 
              Exit Sub 
         End If 
         Set pRow = pCursor.NextRow 
         While Not pRow Is Nothing 
              Set pFilter = New QueryFilter 
              With pFilter 
                 .WhereClause = "O_NAME = \cdot" &
                       pRow.value(indexNameTabelle) & "'" 
              End With 
              pUtil.aktualisierenFeldWerte pFilter, indexLageWertLayer, 
                  pLagezonenLayer.FeatureClass,
```

```
38 
39 
40 
                   pRow.value(indexLageWertTabelle) 
               Set pRow = pCursor.NextRow 
          Wend 
    End Sub
```
Die Zeilen 2 bis 8 dienen der Variablendeklaration. In der Zeile 9 wird in der Attributtabelle der Index des Feldes gesucht, in dem die Lagezonenwerte gespeichert werden sollen. Wird bei der Prüfung in der Zeile 10 festgestellt, dass das Feld noch nicht existiert, so wird dieses in der Zeile 11 erstellt. Der Lagezonenwert wird dann in den Zeilen 13 bis 18 auf den Wert 0 gesetzt. Hierzu wird zunächst ein Filter erzeugt, der alle Zeilen der Attributtabelle des Lagezonen-Layers selektiert, die einen Lagezonenwert ungleich 0 haben. In der Zeile 19 wird eine Prozedur aufgerufen, die die Excel-Datei einliest und eine Referenz auf ein *ITable-*Objekt zurückliefert. In der Zeile 24 wird ein Cursor auf alle Zeilen der Tabelle zurückgeliefert, da der in den Zeilen 20 bis 23 erzeugte Filter für alle Zeilen den Wert *wahr* liefert. Die Zeilen 25 bis 30 dienen der Überprüfung, ob die beiden Spalten aus der Abbildung 17 in der Excel-Tabelle enthalten sind. Anschließend werden innerhalb einer *While*-Schleife die Lagezonenwerte in die Attributtabelle des Lagezonen-Layers übertragen.

## 7.3.2.3 Speichern der Regressionsergebnisse

In der *ErgebnisRegressionForm* werden die Koeffizienten, Exponenten und Umrechnungsfaktoren erfasst (siehe Abbildung 21), die dem Ergebnis der Regression entnommen werden. Danach wird eine eigenständige Tabelle im *dBase*-Format erstellt und dem Dokument hinzugefügt. Die Tabelle enthält für jeden der zu speichernden Werte eine eigene Spalte. Nach dem Anlegen der Tabelle wird eine neue Zeile eingefügt, die die Werte aus dem Formular enthält.

Das Formular zur Eingabe der Regressionsergebnisse ist dafür vorbereitet, die Werte für bis zu 10 preisbestimmende Einflussfaktoren aufzunehmen. Auch können die Namen der Einflussfaktoren beliebig festgelegt werden. Wird bei einer zukünftigen Regressionsanalayse festgestellt, dass sich die preisbestimmenden Einflussfaktoren verändert haben, so ist dann keine Anpassung der VBA-Makros notwendig. Es wird hierbei jedoch vorausgesetzt, dass auch in Zukunft die Lage eine preisbestimmende Einflussgröße sein wird.

## 7.3.2.4 Abfrage der Einflussgrößen

Der Benutzer gibt die Werte für die Einflussgrößen, für die eine Berechnung der Marktrichtwerte erfolgen soll, in das Formular *BerechnungRichtwerteForm* ein (siehe Abbildung 23). Die Bezeichner für die Einflussgrößen werden entsprechend den im Abschnitt 7.3.2.3 erfassten Namen dynamisch angezeigt. Es werden nur für die Einflussgrößen Eingabefelder angezeigt, für die auch Koeffizienten und Exponenten erfasst wurden. Aktuell wird daher nur für die Wohnfläche und die Bauzeitklasse je ein Eingabefeld angezeigt.

## 7.3.2.5 Berechnen der Marktrichtwerte

Klickt der Benutzer in der *BerechnungRichtwerteForm* auf den Button *Berechnen*, so wird die Prozedur *berechneNeueRichtwerte* der Klasse *DynamischeKarte* aufgerufen und alle eingegebenen Werte werden übergeben.

In dieser Prozedur wird in einer Schleife für alle Zeilen der Attributtabelle des Lagezonen-Layers ein neuer Marktrichtwert berechnet und in der Attributtabelle gespeichert. Für alle Lagezonen mit dem Lagezonenwert 0 wird der Richtwert 0 gespeichert. Weiterhin werden die Richtwerte auf 50 Euro gerundet.

## 7.3.2.6 Zusammenlegung von Lagezonen

Um die Übersichtlichkeit der Karte zu verbessern, werden nebeneinander liegende Lagezonen mit demselben Richtwert mittels der ArcMap-Funktion *Dissolve* zu einem Feature vereinigt und in einen neuen Layer mit dem Namen *Richtwerte* eingefügt. Dies hat den Effekt, dass die Begrenzungen benachbarter Lagezonen mit demselben Richtwert nicht mehr angezeigt werden und der Richtwert in der Karte auch nur einmal dargestellt wird. Optisch nebeneinander liegende Lagezonen besitzen nicht immer exakt identische Grenzen. Der Gutachterausschuss für Grundstückswerte Braunschweig wird demnächst eine Grenzbereinigung vornehmen. Zurzeit ist deshalb eine automatisierte Zusammenlegung nicht möglich.

Der Aufruf der Funktion Dissolve erfolgt in der Prozedur *zonenZusammenlegen*, die nach dem Berechnen der Richtwerte von der Prozedur *berechneNeueRichtwerte* aufgerufen wird.

Nach dem Zusammenlegen der Lagezonen wird das Feature mit dem Richtwert 0 aus dem Layer *Richtwerte* gelöscht. Danach sind dann nur noch die Begrenzungen von den Lagezonen zu sehen, für die ein Richtwert berechnet werden konnte.

Zum Schluss werden die Namen der beiden Einflussgrößen zusammen mit den eingegebenen Werten in der Layout-Sicht der Karte eingefügt. Sind diese von einer vorhergehenden Berechnung noch vorhanden, so erfolgt eine Aktualisierung der Werte.

## **7.3.3 Einbinden der Erweiterungen in ArcMap**

In ArcMap lassen sich die entwickelten Erweiterungen auf verschiedene Art und Weise in die Benutzeroberfläche einbinden. Im vorliegenden Fall ist die Einbindung als Menüpunkte oder Werkzeugleisten-Knöpfe zweckmäßig. Um die Erweiterung jederzeit ausblenden zu können, wird eine neue Werkzeugleiste erstellt, die den Namen "Marktrichtwertkarte" erhält. Die Werkzeugleiste wird automatisch bei Verwendung der Vorlage Marktrichtwertkarte.mxt eingeblendet. Zur Aufnahme der einzelnen Kommandos wird in die Werkzeugleiste ein Menü eingefügt. Dies ermöglicht gegenüber der Verwendung von Werkzeugleisten-Knöpfen eine Platz sparende Anordnung der unterschiedlichen Kommandos, wenn neben einem Bild auch eine kurze Bezeichnung angezeigt werden soll. Das aufgeklappte Menü ist in der Abbildung 18 zu sehen. Erkennbar sind die 5 Kommandos, die in den vorherigen Abschnitten näher erläutert wurden.

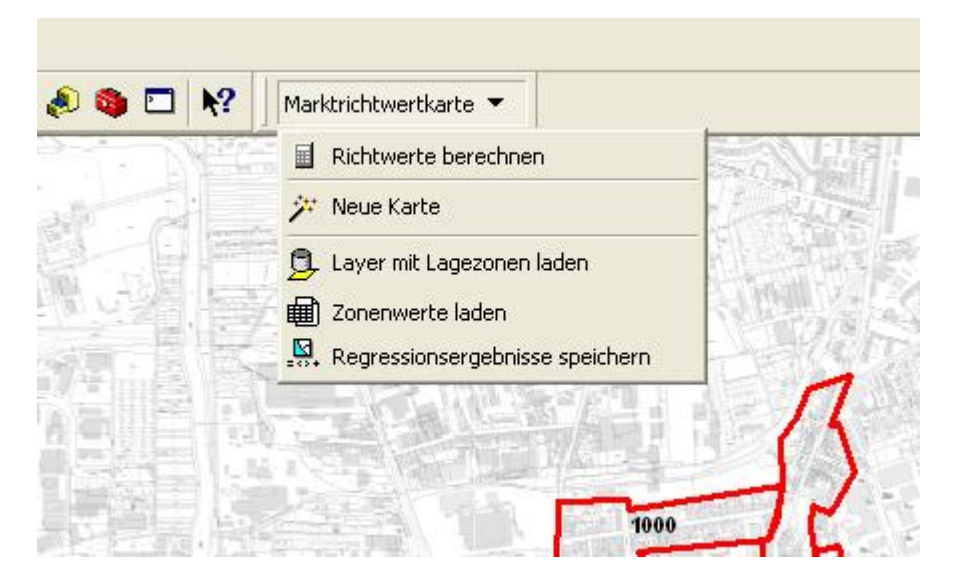

**Abbildung 18 Benutzerdefinierte Werkzeugleiste** 

## **7.3.4 Beispiel**

Nachdem in den vorherigen Abschnitten die Realisierung der ArcGIS Erweiterungen erläutert wurden, soll in diesem Abschnitt gezeigt werden, wie unter Verwendung der Erweiterungen eine Marktrichtwertkarte für Braunschweig erstellt werden kann.

Zunächst muss in ArcMap über das Dateimenü ein neues Dokument geöffnet und im Dialogfenster die Vorlage Marktrichtwertkarte.mxt ausgewählt werden. Nach dem Öffnen erscheint eine neue Werkzeugleiste, welche das Menü Marktrichtwertkarte enthält. Anschließend ist dann im Menü Marktrichtwertkarte der Punkt "Neue Karte" zu wählen, wodurch der Assistent zur Einrichtung einer neuen Marktrichtwertkarte gestartet wird.

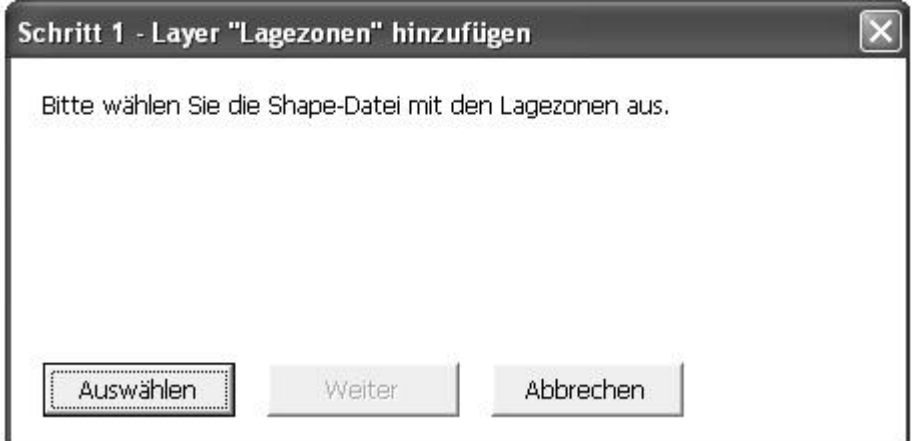

**Abbildung 19 Dialog zur Auswahl des Lagezonen-Layers** 

Im ersten Schritt des Assistenten ist der Lagezonen-Layer auszuwählen, der dann unter dem Namen "Lagezonen" zum Dokument hinzugefügt wird. Abbildung 19 zeigt den Dialog, über den die Auswahl gestartet wird. Nach dem erfolgreichen Hinzufügen des Layers ist im nächsten Schritt die Excel-Datei auszuwählen, die zu allen relevanten Lagezonen die dazugehörigen Lagezonenwerte enthält. Die Auswahl der Excel-Datei wird über den Dialog gestartet, den die Abbildung 20 zeigt.

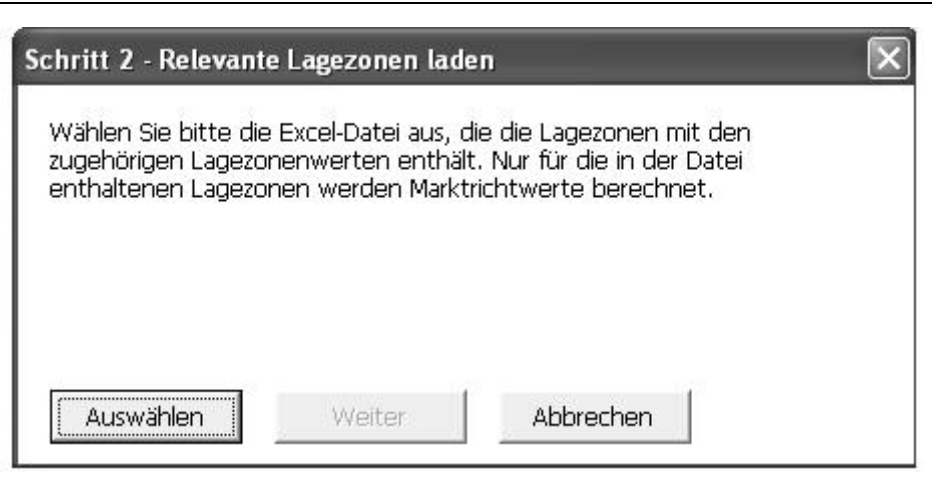

**Abbildung 20 Dialog zur Auswahl der Excel-Datei mit den Lagezonenwerten** 

Im letzten Schritt werden die Ergebnisse der Regression erfasst, auf deren Grundlage die Marktrichtwerte ermittelt werden sollen. Der zugehörige Dialog ist in der Abbildung 21 zu sehen.

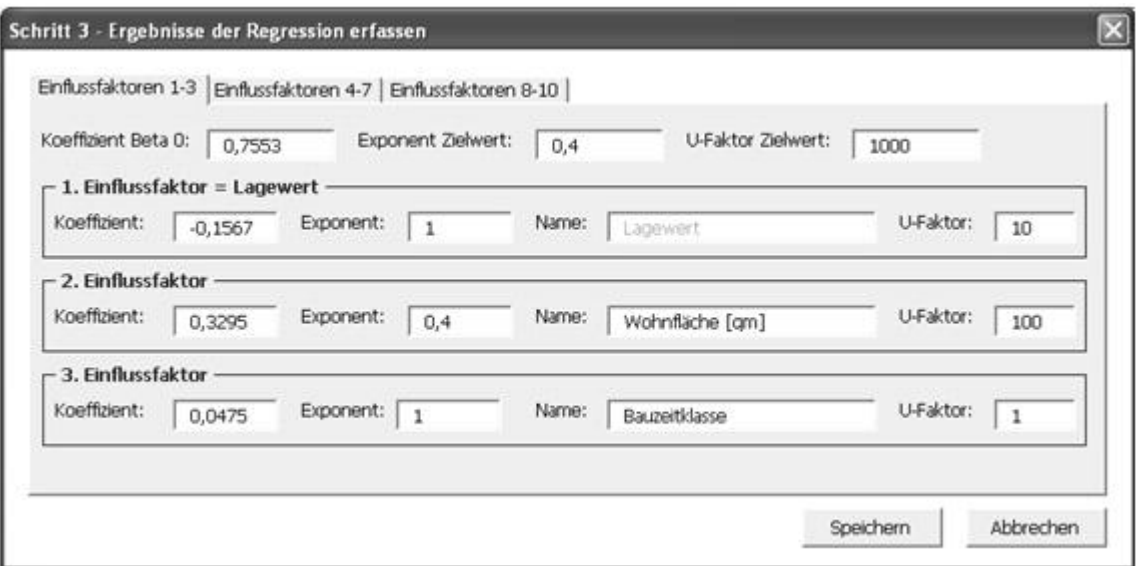

**Abbildung 21 Dialog zur Erfassung der Regressions-Ergebnisse** 

Nach Fertigstellung des Assistenten werden manuell noch Rasterbilder hinzugefügt. Das Zwischenergebnis nach Ausführung des Assistenten ist in der Abbildung 22 dargestellt. Die Lagezonen sind hier mit der Farbe Blau gekennzeichnet. Der Layer "Lagezonen" kann nun in der links dargestellten "Display-Sicht" abgewählt werden, da die Features dieses Layers nur als Datengrundlage für die zu berechnenden Richtwerte verwendet werden.

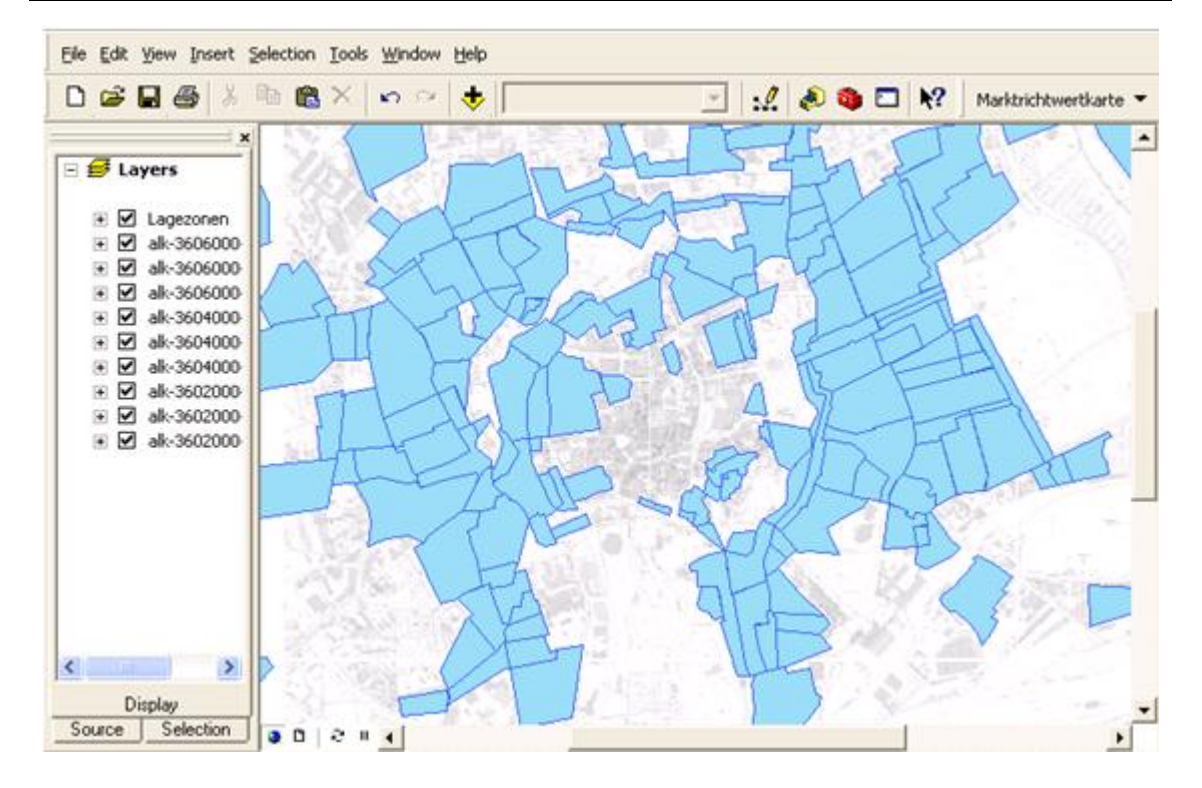

**Abbildung 22 Ergebnis nach Ausführung des Assistenten** 

Nachdem die Vorbereitungen abgeschlossen sind, können nun Richtwerte für eine bestimmte Wohnfläche und Baujahrsklasse berechnet werden. Hierfür sind der Menüpunkt "Richtwerte berechnen" auszuwählen und die entsprechenden Werte in das Formular, welches in Abbildung 23 dargestellt ist, einzugeben.

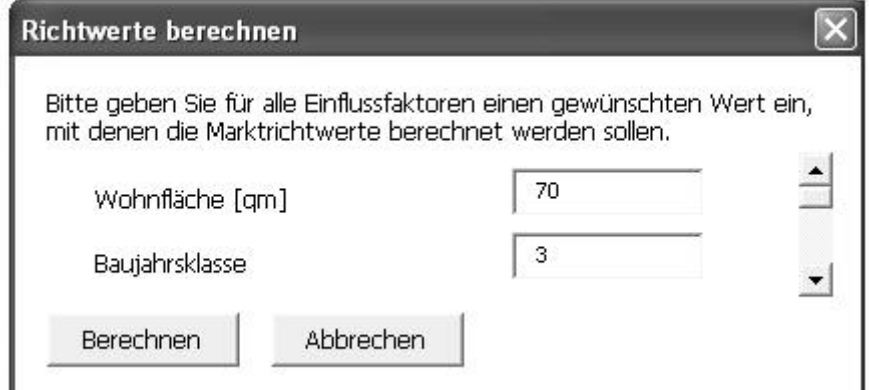

**Abbildung 23 Dialog Richtwerte berechnen** 

Die Aktivierung der Schaltfläche "Berechnen" startet die Berechnung der Richtwerte für alle Lagezonen mit einem Lagezonenwert größer als 0. Die Richtwerte werden auf 50 Euro gerundet und alle Lagezonen mit dem gleichen Richtwert zu einem Feature zusammengefasst. Beim ersten Start der Berechnung wird ein neuer Layer mit dem Namen "Richtwerte" der Karte hinzugefügt. In diesen Layer werden die zusammengefassten Features eingefügt. In der Abbildung 24 sind die berechneten Richtwerte und die Gebiete zu sehen, für die die Richtwerte Gültigkeit haben.

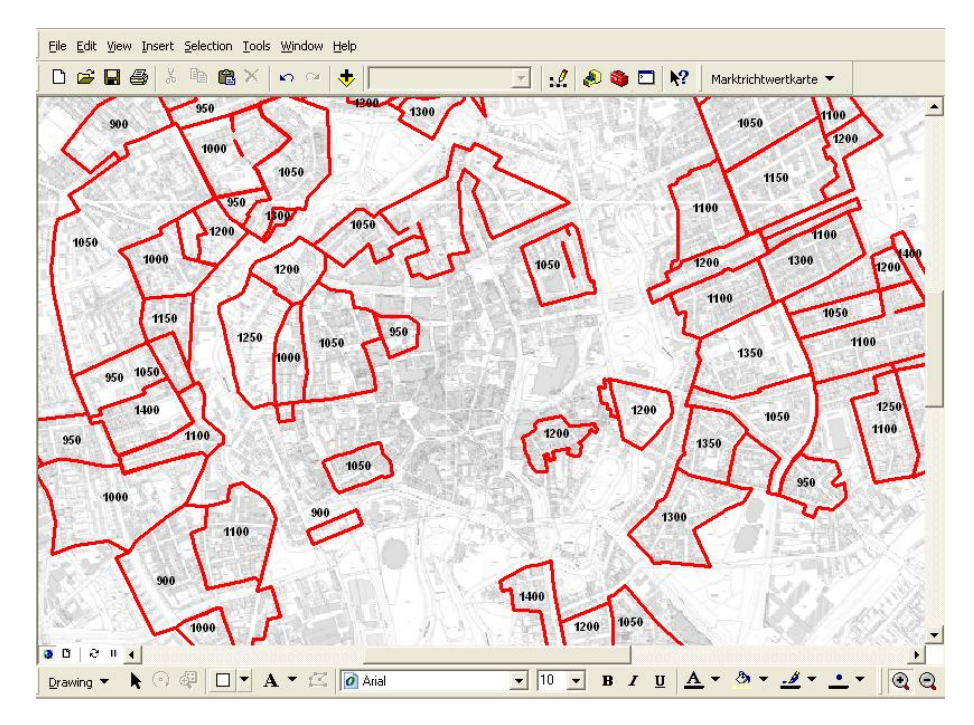

**Abbildung 24 Berechnete Richtwerte** 

Wird die Berechnung wiederholt ausgeführt, werden zunächst alle Features im Layer "Richtwerte" gelöscht. Ansonsten würden zusätzlich zu den neu berechneten Richtwerten auch die alten Richtwerte in der Karte erscheinen. Damit die Features automatisch gelöscht werden können, muss jedoch zunächst der Edit-Modus von ArcMap aktiviert werden. Ist der Modus bei der Berechnung nicht aktiv, wird der Benutzer durch eine Fehlermeldung darauf hingewiesen.

Mit dem erstellten Menü "Marktrichtwertkarte" kann jederzeit eine Marktrichtwertkarte für eine spezielle Kundenanforderung generiert werden. Durch die automatisiert erzeugte dynamische Karte entfällt die händische Umrechnung der dargestellten Richtwerte auf den speziellen Kundenwunsch. Die Erstellung und Anwendung von Umrechnungstabellen ist somit nicht mehr nötig. Ein erster Entwurf der Marktrichtwertkarte befindet sich im Anhang B dieser Arbeit.

## **8 Zusammenfassung und Ausblick**

Mit der lagetypischen Darstellung von Kaufpreisen pro Quadratmeter Wohnfläche in einer Marktrichtwertkarte kann das Preisgefüge für den Teilmarkt der bebauten Grundstücke anwenderfreundlich und übersichtlich aufgezeigt werden. Trotz dieser Vorteile ist die Verbreitung von Marktrichtwertkarten in der Bundesrepublik Deutschland gering. Die in dieser Arbeit durchgeführte Umfrage hat gezeigt, dass nicht jeder Gutachterausschuss für Grundstückswerte Kenntnis über dieses Instrument der Informationsdarstellung hat. Auch bei Kenntnis ist das Interesse an der Erstellung von Marktrichtwertkarten sehr gering.

In dieser Arbeit werden die Vorgehensweisen zur Erstellung von Marktrichtwertkarten dokumentiert, die von den Gutachterausschüssen für Grundstückswerte Münster, Chemnitz und Düsseldorf angewendet werden. Die Vorgehensweisen unterscheiden sich hinsichtlich der Anwendung des direkten oder indirekten Vergleichswertverfahrens und der Komplexität. Interessierten Gutachterausschüssen für Grundstückswerte bietet diese Darstellung einen Überblick über die praktizierten Verfahren. Die Auswahl eines geeigneten Verfahrens und die Anwendung erfordern jedoch eine große Fachkompetenz auf dem Bereich des Immobilienmarktes.

Beispielhaft ist für den Teilmarkt der Eigentumswohnungen im Stadtgebiet Braunschweig die Berechnung der Richtwerte vorgenommen worden.

Es wurde eine Erweiterung für ArcGIS entwickelt, mit der Marktrichtwerte für einzelne Zonen berechnet und auf einer Karte dargestellt werden können. Mit dieser Erweiterung lassen sich effizient auf die Kundenwünsche zugeschnittene Karten erzeugen. Die Erweiterung ist für jede beliebige Region und für jeden mit Hilfe einer Regressionsanalyse ausgewerteten Teilmarkt einsetzbar. Die Verwendung der Erweiterung wäre auch bei teilmarktinteressierten Nutzern wie bspw. Banken oder Immobilienmaklern denkbar, wobei die Bedienung der Erweiterung durch Fachpersonal (Immobilienbewerter) erfolgen muss.

Mit der Bereitstellung der Karte via Internet bietet sich eine weitere Möglichkeit, die lagetypischen Richtwerte anwenderfreundlich zu visualisieren. Hierfür müsste jedoch weitere Entwicklungsarbeit geleistet werden.

Marktrichtwertkarten tragen für die Teilmärkte der bebauten Grundstücke zur Erhöhung der Transparenz bei, allerdings wird das Verhältnis zwischen Aufwand und Nutzen häufig als ungleichgewichtig prognostiziert. Durch eine Bedarfsanalyse kann für den individuellen Grundstücksmarkt festgestellt werden, ob die zu erwartende Nachfrage in einem vertretbaren Verhältnis zum Aufwand für die Erstellung der Karte steht. Die vorgesehene Änderung der Steuergesetze in der Bundesrepublik, nach denen Immobilien nach ihrem Marktwert und nicht mehr nach dem Einheitswert besteuert werden sollen, könnte auch dazu beitragen, dass sich das Kosten-Nutzen-Verhältnis zu Gunsten von Marktrichtwertkarten ändert. Die in dieser Arbeit entwickelte Erweiterung für ArcGIS vermindert den Aufwand für die Kartenerstellung erheblich und könnte ebenso einen Beitrag leisten, dass sich die Investition in eine Marktrichtwertkarte besser amortisiert.

# **Anhang A: Fragebögen**

Nachfolgend sind die von den befragten Gutachterausschüssen für Grundstückswerte Münster, Chemnitz und Düsseldorf ausgefüllten Fragebögen zusammengestellt.

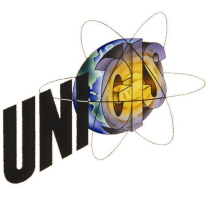

Fragenbogen zur Maser Thesis

## "Erarbeitung der Vorgehensweisen zur Erstellung von Marktrichtwertkarten"

Datum: 03.04.2008

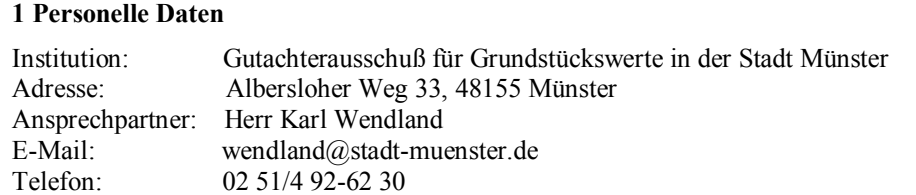

#### **2 Allgemeines**

Warum werden bisher nur von wenigen Gutachterausschüssen in Deutschland Marktrichtwertkarten für Eigentumswohnungen erzeugt und angeboten? Welche Schwierigkeiten sehen Sie bei der Erstellung von Marktrichtwertkarten?

**Vermutlich zu geringe Fallzahlen, zu geringe Personalkapazität, vielleicht wird der Bedarf nicht gesehen** 

#### **3 Auswertung der Kaufpreissammlung**

Welches Programm nutzen Sie zum Führen Ihrer Kaufpreissammlung?

**Informix Datenbank (selbst erstellt), wird derzeit umgestellt auf ORACLE** 

Unterstützt das verwendete Programm die Auswertung der Kaufpreissammlung im Hinblick auf die Erstellung einer Marktrichtwertkarte für Eigentumswohnungen? **nein** 

Welche statistischen Methoden werden hierfür angewandt? Ist die Anwendung statistischer Methoden mit dem verwendeten Programm möglich oder müssen bzw. werden ggf. eigens entwickelte Berechnungsmethoden / -schritte durchgeführt?

Bitte beschreiben Sie kurz die Arbeitsschritte.

**Die in der Karte ausgewiesenen Werte beruhen ausschließlich auf arithmetischer Mittelbildung. Regressionsberechnungen werden nicht durchgeführt (und sind auch nicht erforderlich)** 

Gibt es Literatur, die beschreibt, wie Marktrichtwertkarten herzustellen sind (Forschungsarbeiten etc.)? Auf welchen Grundlagen entwickeln Sie die Marktrichtwertkarten?

**"Eine Marktrichtwertkarte", Mann, Grundstücksmarkt und Grundstückswert 2000, Seite 198 Demnächst wird "IRIS" zugänglich sein (www.iris.nrw.de oder www.boris.nrw.de), ein Immobi[lienrichtwertinformationssystem, an dessen Ende auch die Erstellung von Marktrichtwertkarten](www.iris.nrw.de oder www.boris.nrw.de), ein Immobi-)  stehen soll.** 

**Unsere Marktrichtwertkarte wird ganz einfach erstellt auf der Grundlage von Kaufpreisen, die sich auf ein kleines Gebiet beziehen und in der Regel auch ähnliche Baujahre aufweisen. Eine Normierung auf einheitliche Baujahre findet nicht statt, so dass im Nachbarbereich ein Richtwert für Wohnungen gelten kann, die 25 Jahre älter sind. Wir haben Verträge mehrerer Jahre verwendet, Wohnungsgrößen von 50 - 100 m² zusammengefasst, größere und kleinere Wohnungen (Appartements) werden besonders gekennzeichnet, ebenso Erbbaurechtsfälle.**

#### **4 Grafische Darstellung**

Welche Programmgrundlage verwenden Sie, um die Daten grafisch darzustellen? Kommt ein GIS zum Einsatz? Wenn nein, warum nicht?

**Die Daten werden im Stadtplan eingetragen, eine Georeferenzierung findet nicht statt. Ein GIS** 

### **kommt insofern nicht zum Einsatz.**

Welche Informationen / Daten werden in der Karte dargestellt (z.B. Einflussgrößen, Umrechnungsfaktoren etc.)?

### **Baujahr, mittlerer Kaufpreis, Umrechnungskoeffizienten wegen Alter**

Wie wird die erstellte Marktrichtwertkarte den Verbrauchern zur Verfügung gestellt? Welche Medien werden hierfür verwendet?

**Analog, Stadtplangrundriss** 

Kann die Karte automatisch an die Bedürfnisse der Verbraucher angepasst werden (z.B. Veränderung des Betrages der Einflussgrößen) oder ist die Karte statisch?

**Die Karte wird jährlich aktualisiert, es können neue Bereiche hinzukommen, es können aber auch Bereiche aus der Karte herausgenommen werden, z.B. wenn keine neuen Kauffälle mehr vorliegen und nur noch Fälle vorliegen, die älter als 4 Jahre sind.** 

Gibt es Kundenanforderungen an die Karte, die momentan noch nicht verwirklicht werden können bzw. werden?

**Die Wünsche der Kunden sind endlos, jede Anfrage erwartet ein perfektes Ergebnis, das sich aus den unterschiedlichsten Angaben ableiten lassen sollte (Größe, Baujahr, Ausstattung, Anzahl der Wohnungen im Objekt, Geschoßzahl, mit oder ohne Balkon….). Dies gilt nicht nur die Anwendung der Karte sondern für alle Anfragen.** 

**5 Wirtschaftlichkeit**

Wie hoch waren die Projektkosten, um die Marktrichtwertkarte zu erstellen? **Nur anteilige Personalkosten** 

Wie hoch sind die Kosten zur Laufenthaltung der Marktrichtwertkarte?

**Personalkosten, 1 Mitarbeiter 14 Tage** 

Wie viele Kundenanfragen sind jährlich zu verzeichnen? Zu welchem Preis wird die Karte abgegeben? **10 - 20, 40 € wie Richtwertkarte**

Wie hoch schätzen Sie den Bedarf an einer Marktrichtwertkarte für Eigentumswohnungen?

**Der Bedarf müsste eigentlich bei 1.000 - 1.200 Fällen pro Jahr liegen, weil so viele Kaufverträge über Wohnungseigentum pro Jahr abgeschlossen werden (billiges Informationsmedium im Vergleich zum Kaufpreis), die tatsächliche Nachfrage ist demgegenüber erschreckend niedrig.** 

Vielen Dank für Ihre Mitarbeit!

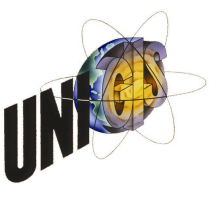

Fragenbogen zur Maser Thesis

## "Erarbeitung der Vorgehensweisen zur Erstellung von Marktrichtwertkarten"

Datum: 31.03.2008

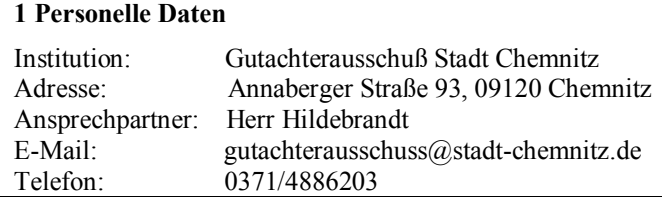

#### **2 Allgemeines**

Warum werden bisher nur von wenigen Gutachterausschüssen in Deutschland Marktrichtwertkarten für Eigentumswohnungen erzeugt und angeboten? Welche Schwierigkeiten sehen Sie bei der Erstellung von Marktrichtwertkarten?

**1. Ist noch nicht so bekannt, 2. Unserer Sachverständigen lieben eingefahrene Wege, wehe was neues, 3. chronische Unterbesetzung der Geschäftsstellen, nur Wahrnehmung der Pflichtaufgaben / fehlendes Arrangement und Kompetenz der Geschäftsstellen.** 

**3 Auswertung der Kaufpreissammlung** 

Welches Programm nutzen Sie zum Führen Ihrer Kaufpreissammlung?

**AKS - Niedersachsen** 

Unterstützt das verwendete Programm die Auswertung der Kaufpreissammlung im Hinblick auf die Erstellung einer Marktrichtwertkarte für Eigentumswohnungen?

**Nicht direkt, jedoch können alle Daten die man dafür benötigt erfasst werden. Die speziell vorprogrammierten Auswertungen werden von uns ohnehin nicht genutzt.** 

Welche statistischen Methoden werden hierfür angewandt? Ist die Anwendung statistischer Methoden mit dem verwendeten Programm möglich oder müssen bzw. werden ggf. eigens entwickelte Berechnungsmethoden / -schritte durchgeführt?

Bitte beschreiben Sie kurz die Arbeitsschritte.

**Wie gesagt, die AKS Niedersachsen ist für uns eine Datenerfassungsmaschine. Die Auswertungen des Grundstücksmarktes erfolgt grundsätzlich nur über Excel.** 

**Die Marktrichtwerte werden über die lineare multiple Regressionsanalyse mittels WinStat ermittelt.** 

Gibt es Literatur, die beschreibt, wie Marktrichtwertkarten herzustellen sind (Forschungsarbeiten etc.)? Auf welchen Grundlagen entwickeln Sie die Marktrichtwertkarten?

**Unsere Partnerstadt ist Düsseldorf. Herr Mann hat mir diesbezüglich auch auf die Sprünge geholfen. Er hat auch einige Publikationen veröffentlicht, die er Ihnen sicherlich auch gerne bereitstellen wird – Ich möchte mich nicht mit fremden Federn schmücken.** 

### **4 Grafische Darstellung**

Welche Programmgrundlage verwenden Sie, um die Daten grafisch darzustellen? Kommt ein GIS zum Einsatz? Wenn nein, warum nicht?

**Intergraph Geomedia – alle Daten in der Stadt Chemnitz werden Ämterübergreifend auf Basis diese Programms digitalisiert und stadtweit zur Verfügung gestellt.** 

Welche Informationen / Daten werden in der Karte dargestellt (z.B. Einflussgrößen, Umrech-

#### nungsfaktoren etc.)?

**Der Marktrichtwert in €/m² WF bezogen auf eine Normwohnung und diverse Umrechnungskoeffizienten – siehe Karte.** 

Wie wird die erstellte Marktrichtwertkarte den Verbrauchern zur Verfügung gestellt? Welche Medien werden hierfür verwendet?

**Alle unsere Publikationen kann man in Papierform oder alternativ auf CD als pdf erwerben.** 

Kann die Karte automatisch an die Bedürfnisse der Verbraucher angepasst werden (z.B. Veränderung des Betrages der Einflussgrößen) oder ist die Karte statisch?

**Die Karte kann der Verbraucher natürlich nicht selbst ändern, das wäre bloß in einem Berechnungsprogramm möglich wo die Regressionsformeln hinterlegt sind. So etwas führen wir nur intern.** 

Gibt es Kundenanforderungen an die Karte, die momentan noch nicht verwirklicht werden können bzw. werden?

**Nein leider ist die Nachfrage noch nicht so doll. Wir hatten Mitte der 90-iger Jahre so etwas schon mal probiert und dann wieder vom Markt genommen. Zu Analogzeiten stimmte einfach Aufwand zu Nutzen nicht. Zu Digitalzeiten ist die Nachfrage auch nicht größer aber der Aufwand ist wesentlich geringer und wir, der Gutachterausschuss hat sich selbst ein weiteres Vergleichswertverfahren = Kontrollverfahren geschaffen.** 

#### **5 Wirtschaftlichkeit**

Wie hoch waren die Projektkosten, um die Marktrichtwertkarte zu erstellen?

**Das Programm WinStat und etwa 4-6 Wochen meiner Arbeitszeit.** 

Wie hoch sind die Kosten zur Laufenthaltung der Marktrichtwertkarte?

**Gering, die Karte wurde jetzt das zweite Mal nur durch aktuellere Kauffalldaten fortgeschrieben. Von mir ist geplant in ein oder zwei Jahren die Regression (Ableitung der Umrechnungskoeffizienten) erneut durchzuführen.** 

Wie viele Kundenanfragen sind jährlich zu verzeichnen? Zu welchem Preis wird die Karte abgegeben? **ca. 15 Karten 60 €/ Karte und 25 Marktrichtwertauskünfte a 13 €/Auskunft**

Wie hoch schätzen Sie den Bedarf an einer Marktrichtwertkarte für Eigentumswohnungen? **siehe vorherigen Punkt, auf unserer MRWK sind drei Teilmärkte dargestellt, wofür die Karte benötigt wird entzieht sich unserer Kenntnis.** 

Vielen Dank für Ihre Mitarbeit!

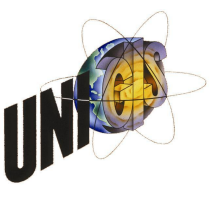

Fragenbogen zur Maser Thesis

"Erarbeitung der Vorgehensweisen zur Erstellung von Marktrichtwertkarten"

Datum: 19.03.2008

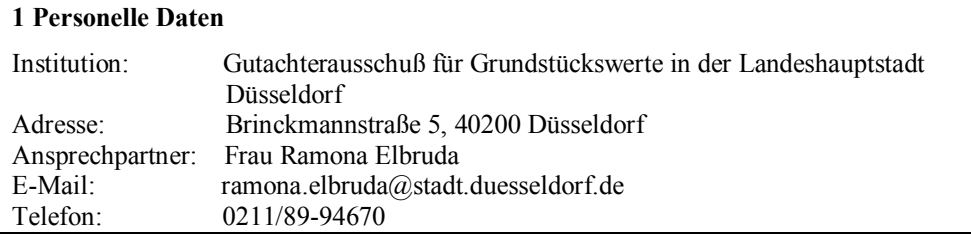

### **2 Allgemeines**

Warum werden bisher nur von wenigen Gutachterausschüssen in Deutschland Marktrichtwertkarten für Eigentumswohnungen erzeugt und angeboten? Welche Schwierigkeiten sehen Sie bei der Erstellung von Marktrichtwertkarten?

**weit verbreitete Meinung, das bebaute Objekte zu individuell sind, um daraus Richtwerte abzuleiten; dazu kommen Recourcenprobleme (Personal, Zeit)** 

#### **3 Auswertung der Kaufpreissammlung**

Welches Programm nutzen Sie zum Führen Ihrer Kaufpreissammlung?

**INTEX.GA auf SAS-Basis** 

**INTegriertes EXpertensystem zur Führung und Auswertung der Kaufpreissammlung und Gutachtenbearbeitung für GutAchterausschüsse, Eigenentwicklung der Geschäftsstelle** 

Unterstützt das verwendete Programm die Auswertung der Kaufpreissammlung im Hinblick auf die Erstellung einer Marktrichtwertkarte für Eigentumswohnungen?

**Ja: Regression, Ableitung/Anbringung der Normierungsfaktoren, Ermittlung der Richtwertvorschläge, Übergabe der Richtwerte an das Auskunftssystem/ an die Kartenherstellung** 

Welche statistischen Methoden werden hierfür angewandt? Ist die Anwendung statistischer Methoden mit dem verwendeten Programm möglich oder müssen bzw. werden ggf. eigens entwickelte Berechnungsmethoden / -schritte durchgeführt?

Bitte beschreiben Sie kurz die Arbeitsschritte.

**Regressionsanalyse mit Normierungsprinzip (partielle Modellauflösung), in INTEX.GA enthalten, Eigenentwicklung:** 

**Vorbereiten der Regressionsanalyse:** 

**Auswahl der zu untersuchenden Teilmärkte, Auswahl der abhängigen Einflussgrößen (Zielgröße), Sichten der unabhängigen Einflussgrößen (Auswahl der preisbeeinflussenden Merkmale, Sachgerechte Vorabgruppierung, Datenkontrolle, Prüfen offensichtlicher Autokorrelation, Definition der Stichprobe, Bilden von Dummy-Variablen, Schrittweise Regression)** 

**Regressionsanalyse:** 

**Ergebnisse aus einfachen Statistiken, Ergebnisse aus der multiplen linearen Regression, Prüfen der Residuen auf Normalverteilung, Liste der Ausreißer, Kontrolle der Datenzuordnungen,** 

#### **Autokorrelation, Optimierte Regressionsfunktion**

**Ergänzung durch das Normierungsprinzip:** 

**Ableitung und Verarbeitung der partiellen Einflussfaktoren, Regressionsanalyse als Kontrolle, Indexermittlung und Regressionsanalyse, Iterationen** 

**Anwendung des Normierungsprinzips:** 

**Qualitätsunterscheide zwischen der Kaufpreisbeschreibung und der Richtwertnorm sind auszugleichen, Ausgleich erfolgt durch Zu- oder Abschläge an den Kaufpreis, Ausgleich ergibt einen fiktiven Preis für ein normiertes Objekt, arithmetische Mittel aller normierten Kaufpreise eines Gebietes = Basis für den Richtwert** 

Gibt es Literatur, die beschreibt, wie Marktrichtwertkarten herzustellen sind (Forschungs-arbeiten etc.)? Auf welchen Grundlagen entwickeln Sie die Marktrichtwertkarten?

http://www.duesseldorf.de/gutachterausschuss/eig\_veroeffentlichung.shtml

**Eine Marktrichtwertkarte:** [Veröffentlichung: Grundstücksmarkt und Grun](http://www.duesseldorf.de/gutachterausschuss/eig_veroeffentlichung.shtml )dstückswert (GuG), Luchterhand Verlag, 4/2000

**Die Marktrichtwertkarte:** Seminarunterlagen anlässlich 40 Jahre Gutachterausschuss in Düsseldorf 10/2001

**Marktrichtwerte – Verfahren zur Ableitung und Beschlussfassung von Marktrichtwerten und praktische Erfahrungen**: Sonderdruck Flächenmanagement und Bodenordnung (FuB), Luchterhand Verlag, 4 und 5/2005

**Integratives Auswertemodell zur Beschreibung des Immobilienmarktes**: Veröffentlichung: Wissenschaftliche Arbeiten der Universität Hannover, 2004

**Kurzvorstellung: Integratives Auswertemodell zur Beschreibung des Immobilienmarktes**: Präsentation: Gutachterausschuss, 5/2004

**Die Regressionsanalyse zur Unterstützung der Anwendung des Normierungsprinzips in der Grundstücksbewertung**: Sonderdruck Zeitschrift für Geodäsie, Geoinformation und Landmanagement (zfv), Wißner Verlag, 5/2005

#### **4 Grafische Darstellung**

 $W - 1.5 / 780$ W-1930 / 1150

Welche Programmgrundlage verwenden Sie, um die Daten grafisch darzustellen? Kommt ein GIS zum Einsatz? Wenn nein, warum nicht?

**Auskunftssystem läuft ohne Grafik, ansonsten Karte ausreichend, besser für Übersicht, bei GIS nur kleiner Ausschnitt darstellbar**

Welche Informationen / Daten werden in der Karte dargestellt (z.B. Einflussgrößen, Umrechnungsfaktoren etc.)?

**Hauy 1970 14900** 

**W - 1,5 / 780 = Wohngebiet, GFZ=1,5; 780,- EUR/m² WF (unbebautes Bauland)** 

**Umrechnungstabellen für: Gebäudeart, GFZ** 

**W - 1930 / 1150 = Mietwohnhaus, Baujahr 1930; 1150,- EUR/m² WF (bebaute Grundstücke)**

**Umrechnungstabellen für: Gebäudeart, Baujahr** 

**1970 / 1900 = Baujahr 1970, 1900,- EUR/m² WF (Eigentumswohnungen)** 

**Umrechnungstabellen für: Baujahr, Wohnungsgröße** 

**außerdem enthält die Karte noch allgemeine Definitionen zu den Objekten; z.B. handelt es sich immer um modernisierte Objekte, bei nicht modernisierten Gebäuden, Abschlag von bis zu 25 %** 

Wie wird die erstellte Marktrichtwertkarte den Verbrauchern zur Verfügung gestellt? Welche Medien werden hierfür verwendet?

**Karte in Papierform, Karte auf CD-Rom (nur zusammen mit Bodenrichtwertkarte, Grundstücksmarktbericht erhältlich), schriftliche Auskünfte aus der Karte** 

Kann die Karte automatisch an die Bedürfnisse der Verbraucher angepasst werden (z.B. Veränderung des Betrages der Einflussgrößen) oder ist die Karte statisch?

**Die Einflussgrößen werden ca. alle 5 Jahre überprüft. Aufgrund der Ergebnisse können dann ggf. Änderungen vorgenommen werden. Änderungen der Einflussgrößen ergeben sich aus der Statistik nicht aus den Wünschen der Kunden.** 

Gibt es Kundenanforderungen an die Karte, die momentan noch nicht verwirklicht werden können bzw. werden?

**sind mir nicht bekannt** 

**5 Wirtschaftlichkeit** 

Wie hoch waren die Projektkosten, um die Marktrichtwertkarte zu erstellen?

**Rücksprache mit Herrn Mann** 

Wie hoch sind die Kosten zur Laufenthaltung der Marktrichtwertkarte?

**Rücksprache mit Herrn Mann** 

Wie viele Kundenanfragen sind jährlich zu verzeichnen? Zu welchem Preis wird die Karte abgegeben?

**Rücksprache mit Herrn Mann** 

**Karte = 60,- EUR schriftliche Auskunft aus der Karte = 20,- EUR ausführliche schriftliche Auskunft, d.h. mit Anbringen der Umrechnungsfaktoren 225,- EUR** 

Wie hoch schätzen Sie den Bedarf an einer Marktrichtwertkarte für Eigentumswohnungen?

**sehr hoch** 

Vielen Dank für Ihre Mitarbeit!

## **Anhang B: Marktrichtwertkarte**

Der Anhang enthält den ersten Entwurf der unter Verwendung der entwickelten Erweiterung erzeugten Marktrichtwertkarte für Eigentumswohnungen für den innerstädtischen Bereich der Stadt Braunschweig. Die endgültige Ausgestaltung verbleibt beim Gutachterausschuss für Grundstückswerte Braunschweig.

## Marktrichtwertkarte für Eigentumswohnungen

#### **BO** loon

## **Stadt Braunschweig** -Stadtgebiet-

Die Karte gibt einen Überblick über das Preisgefüge von Eigentumswohnungen innerhalb des Stadtgebietes Braunschweig.

Die hier dargestellten Marktrichtwerte wurden aus Kaufpreisen der Jahre 2000 bis 2007 abgeleitet.

Es wird der Kaufpreis pro m<sup>2</sup> Wohnfläche in der entsprechenden Lagezone dargestellt.

Die Marktrichtwerte präsentieren das Preisniveau für Eigentumswohnungen, für die gilt:

Wohnfläche [qm]: 70 Bauzeitklasse: 3

Die Marktrichtwerte sind nicht geeignet, unmittelbar auf den konkreten Verkehrswert einer Eigentumswohnung zu schließen.

#### Hinweise:

Die Marktrichtwerte können für Eigentumswohnungen mit einer Größe von 30 gm bis 125 gm berechnet werden.

Als Bauzeitklasse können gewählt werden: Baujahrsklasse 2: 1920 =< Baujahr < 1945 Baujahrsklasse 3: 1945 =< Baujahr < 1970 Baujahrsklasse 4: 1970 =< Baujahr < 1985 Baujahrsklasse 5: 1985 =< Baujahr < 1995 Baujahrsklasse 6: 1995 =< Baujahr

Für Gebäude, die vor 1920 errichtet wurden (Baujahrsklasse 1) ist keine Berechnung möglich.

## **Literaturverzeichnis**

**[Bader/Hopp 2008]**: Bader, M. & Hopp, S.: Einführung in die Psycholinguistik. http://ling.uni-konstanz.de/pages/home/bader/Seminare/Psycholinguistik-[08/03Experiment2.pdf \(Datum des Zugriffs: 20.08.2008\)](http://ling.uni-konstanz.de/pages/home/bader/Seminare/Psycholinguistik-) 

**[BauGB]**: Baugesetzbuch. i.d.F. vom 23.09.2004 (BGBl. I S. 2414), zuletzt geändert 21.12.2006 (BGBl. I S. 3316)

**[Beschr-KPS 2003]**: Beschreibung der Elemente der Kaufpreissammlung. Hrsg.: Niedersächsisches Innenministerium, Hannover 01.03.2003

**[DVO-BauGB]**: Niedersächsische Verordnung zur Durchführung des Baugesetzbuches vom 24.05.2005 (Nds. GVBl. S. 184)

**[ESRI 2004]**: ArcGIS 9: ArcGIS Desktop Developer Guide. Hrsg. ESRI, Redlands, California, 2004 – S. 4

**[Grundstücksmarktbericht 2007]**: Grundstücksmarktbericht 2007. Hrsg.: Gutachterausschuss für Grundstückswerte Braunschweig, Braunschweig 2007.

**[Handbuch AKS 2007]**: Handbuch für die Führung und Auswertung der Automatisierten Kaufpreissammlung. Hrsg.: Niedersächsische Vermessung- und Katasterverwaltung, 01.03.2007

**[Herberling 2003]**: Herberling, H.: Skalen. Lehrmodul des Instituts für Städtebau und Landesplanung der Universität Karlsruhe. Letzte Bearbeitung 2003. http://www.isl.uni[karlsruhe.de/module/skalen/skalen.html \(Datum des Zugriffs: 20.04.2008\).](http://www.isl.uni-) 

**[Hinw-Führ-KPS 1997]**: Hinweise zur Führung der Kaufpreissammlung. Hrsg.: Niedersächsisches Innenministerium, Oktober 1997

**[Hinw-Ausw-KPS 1997]**: Hinweise zur Auswertung der Kaufpreissammlung. Hrsg.: Niedersächsisches Innenministerium, September 1997

**[Kertscher 1986]**: Kertscher, D.: Anwendung des Vergleichwertverfahrens bei der Verkehrswertermittlnug bebauter und unbebauter Grundstücke. Hrsg.: Niedersächsischer Minister des Innern, Hannover 1986

**[Kleiber/Simon 2007]**: Wolfgang Kleiber, W./ Simon, J.: Verkehrswertermitlung von Grundstücken. Bundesanzeiger Verlag, 5. Auflage 2007

**[LRZ-München 2008]**: Bayerische Akademie der Wissenschaften. http://www.lrzmuenchen.de/~wlm/il[m\\_s4.htm \(Datum des Zugriffs: 20.08.2008\)](http://www.lrz-) 

**[Maier 2008]**: Maier, J.: Messskalen für qualitative und quantitative Merkmale. Referat, erstellt an der Universität Graz. Jahr unbekannt. http://www.classic.uni[graz.at/inmwww/NEU/lehre/pdf/Maier\\_Messskalen.pdf \(Datum des Zug](http://www.classic.uni-)riffs: 26.04.2008).

**[Mann 2000]**: Mann, W.: Eine Marktrichtwertkarte. Hrsg.: Luchterhand-Fachverlag, Sonderdruck Grundstücksmarkt und Grundstückswert (GuG) Heft 4, Juli 2000

**[Mann 2001]**: Mann, W.: Die Marktrichtwertkarte. Seminarunterlagen. Hrsg.: Gutachterausschuss für Grundstückswerte der Landeshauptstadt Düsseldorf, Düsseldorf 30.10.2001

**[Mann 2004]**: Mann, W.: Integratives Auswertemodell zur Beschreibung des Immobilienmarktes. Hrsg.: Universität Hannover, Hannover 2004.

**[Mann 4/2005]**: Mann, W.: Marktrichtwerte - Verfahren zur Ableitung und Beschlussfassung von Marktrichtwerten und praktische Erfahrungen. Luchterhand-Fachverlag, Sonderdruck Flächenmanagement und Bodenordnung (FuB) 4/2005

**[Mann 5/2005]**: Mann, W.: Die Regressionsanalyse zur Unterstützung der Anwendung des Normierungsprinzips in der Grundstücksbewertung. Zeitschrift für Vermessungswesen, Sonderdruck 5/2005

**[Moosbrugger 2002]**: Moosbrugger, H.: Lineare Modelle: Regressions- und Varianzanalysen. Verlag Hans Huber, 3. Auflage, Bern 2002.

**[Mürle 2007]**: Mürle, M.: Aufbau eines Wertermittlungsinformationssystems. Schriftreihe der Universität Karlsruhe, Universitätsverlag Karlsruhe 2007,3

**[Uhde 1986]**: Uhde, C.: Technik der Datenanalyse. Hrsg. Niedersächsische Minister des Innern, Hannover 1986

**[UNI-Potsdam 2008]**: Donner, R.: Dynamische Modelle. http://www.agnld.unipotsdam.de/~reik/dyn[Modelle/Kapitel02.pdf, Seite 19ff \(Datum des Zugriffs:](http://www.agnld.uni-)  20.08.2008)

**[WertV]**: Verordnung über Grundsätze für die Ermittlung der Verkehrswerte von Grundstücken (Wertermittlungsverordnung) vom 06.12.1988 (BGBl. I S. 2209), geändert durch Art 3 des BauROG vom 18.8.1997 (BGBl. I S. 2081,2110)

**[Ziegenbein 1977]**: Ziegenbein, W.: Zur Anwendung multivariater Verfahren der mathematischen Statistik in der Grundstückswertermittlung. Hrsg.: Niedersächsisches Landesverwaltungsamt, Hannover 1977.

**[Ziegenbein 1986]**: Ziegenbein, W.: Zur Analyse der automatisiert geführten Kaufpreissammlung für Grundstücke in Niedersachsen. Hrsg. Niedersächsische Minister des Innern, Hannover 1986